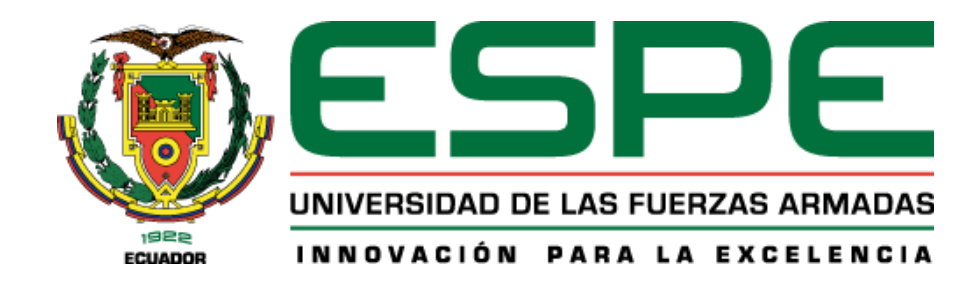

# <span id="page-0-0"></span>**Desarrollo de una aplicación móvil de realidad aumentada con el framework React Native; caso práctico: Reconocimiento y obtención de información de señales de tránsito.**

Mise Mise, Klever Ivan

Departamento de Ciencias de la Computación

Carrera de Ingeniería de Software

Trabajo de Unidad de Integración Curricular, previo a la obtención del Título de Ingeniero de

**Software** 

Mgtr. Montaluisa Yugla, Franklin Javier

26 de febrero del 2024

Latacunga- Ecuador

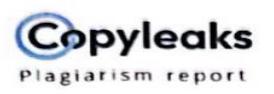

# Mise\_Klever\_Tesis\_new.docx

<span id="page-1-0"></span>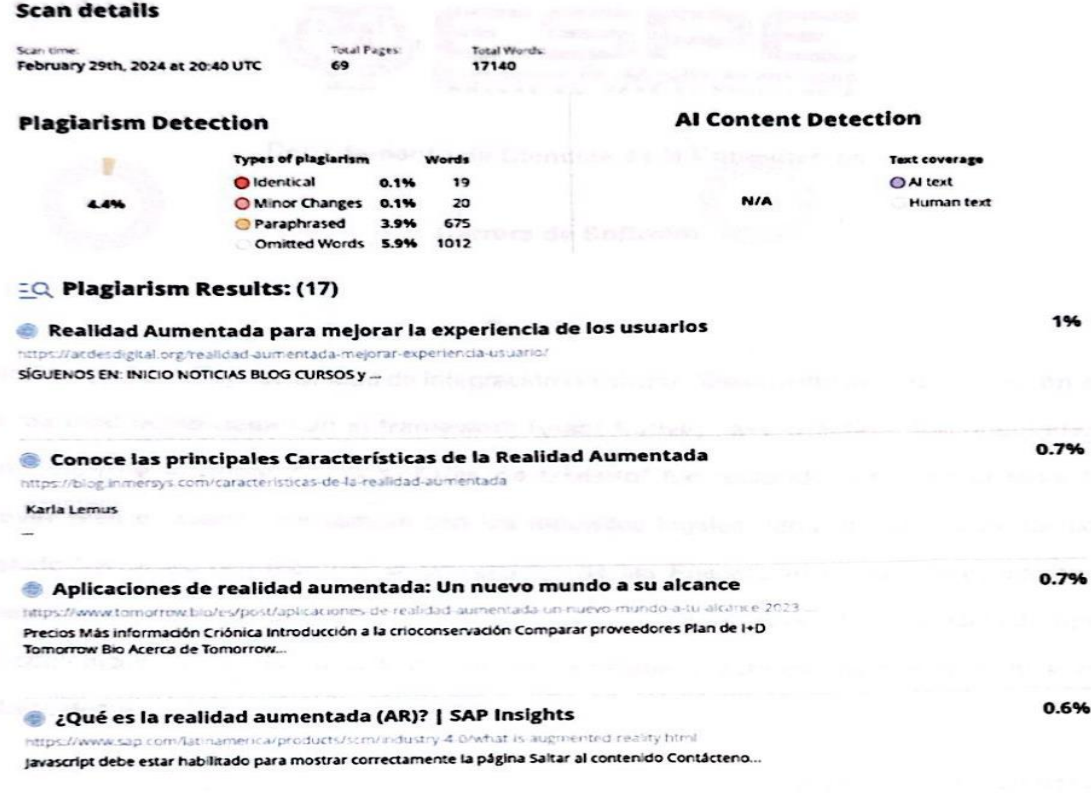

Copyleaks

About this report help.copyleaks.com

# **DECO**

 $\pm \infty$ 

MSc. Montaluisa Yugla, Franklin Javier C.C.: 0502166796

<span id="page-2-0"></span>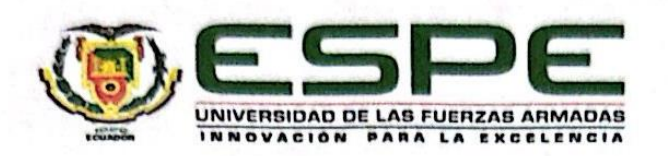

# Departamento de Ciencias de la Computación

## **Carrera de Software**

# Certificación

Certifico que el trabajo de Unidad de integración curricular: "Desarrollo de una aplicación móvil de realidad aumentada con el framework React Native; caso práctico: Reconocimiento y obtención de información de señales de tránsito" fue realizado por el señor Mise Mise, Klever Ivan el mismo que cumple con los requisitos legales, teóricos, científicos, técnicos y metodológicos establecidos por la Universidad de las Fuerzas Armadas ESPE, además fue revisado y analizada en su totalidad por la herramienta de prevención y/o verificación de similitud de contenidos; razón por la cual me permito acreditar y autorizar para que se lo sustente públicamente.

Latacunga, 01 de marzo del 2024

MSc. Montaluisa Yugla, Franklin Javier  $C.C.: 0502166796$ 

<span id="page-3-0"></span>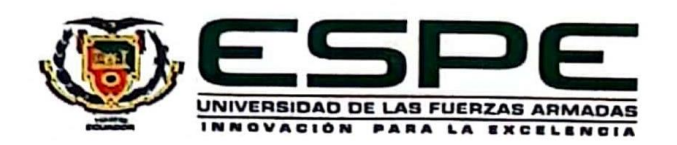

# Departamento de Ciencias de la Computación

Carrera de Software

# Responsabilidad de autoría

Yo, Mise Mise, Klever Ivan, con cédula de ciudadanía nº 0504121641, declaro que el contenido, ideas y criterios del trabajo de Unidad de integración curricular: "Desarrollo de una aplicación móvil de realidad aumentada con el framework React Native; caso práctico: Reconocimiento y obtención de información de señales de tránsito" es de mi autoría y responsabilidad, cumpliendo con los requisitos legales, teóricos, científicos, técnicos, y metodológicos establecidos por la Universidad de las Fuerzas Armadas ESPE, respetando los derechos intelectuales de terceros y referenciando las citas bibliográficas.

Latacunga, 01 de marzo del 2024

the state

Mise Mise, Klever Ivan

C.C.: 0504121641

<span id="page-4-0"></span>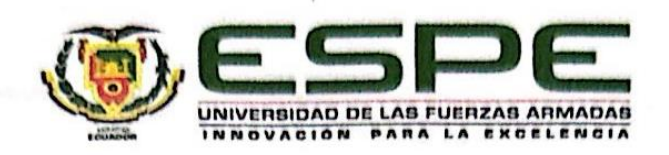

Departamento de Ciencias de la Computación

Carrera de Software

# Autorización de publicación

Yo, Mise Mise, Klever Ivan, con cédula de ciudadanía nº 0504121641, autorizo a la Universidad de las Fuerzas ArmadasESPE publicar el trabajo de Unidad de integración curricular: "Desarrollo de una aplicación móvil de realidad aumentada con el framework React Native; caso práctico: Reconocimiento y obtención de información de señales de tránsito" en el Repositorio Institucional, cuyo contenido, ideas y criterios son de nuestra responsabilidad.

Latacunga, 01 de marzo del 2024

Mise Mise, Klever Ivan

C.C.: 0504121641

#### **Dedicatoria**

<span id="page-5-0"></span>Dedico con profundo agradecimiento este trabajo a mi amada madre, Digna Mise, quien ha sido el pilar fundamental de mi vida. En este logro, se refleja su dedicación incansable, el esfuerzo inquebrantable y el amor incondicional que siempre me ha brindado a lo largo de los años. Cada página de esta tesis lleva impreso el testimonio de su sacrificio.

A mi querida hermana, Jessica Mise, le dedico un lugar especial en estas líneas. Mi gran ejemplo de constancia y perseverancia. Su apoyo incondicional ha sido mi motor en los momentos más desafiantes. Este logro también es tuyo, pues tu presencia y aliento han sido mi constante motivación.

A mi ángel en el cielo, mi querida Mami Lola, le dedico estas palabras con profunda añoranza. Aunque se adelantó y no puede presenciar este momento, su sabiduría ha sido mi guía. Desde el cielo, siento su presencia y sé que sigue brindándome apoyo en cada paso que doy. Este logro lleva consigo la esencia de sus enseñanzas y el amor eterno que siempre me tuvo. A mis queridos hermanos de otra madre, Alexander Pérez y Edwin Q. Manotoa, les dedico un espacio especial en estas líneas, como testigos silenciosos de mi travesía. Su inquebrantable apoyo y aliento me impulsaron a seguir adelante sin importar las adversidades. Juntos, hemos compartido risas y lágrimas, construyendo recuerdos que se entrelazan con los cimientos de mi crecimiento. En cada desafío, su amistad ha sido mi nicho, recordándome que no estoy solo en este viaje llamado vida.

A mi gran amiga, confidente y consejera, Carmita Cofre, le dedico un lugar especial en estas palabras. Su presencia ha sido una luz constante en mi camino académico y personal. Gracias por guiarme con tu sabiduría y brindarme valiosos consejos que han sido faros en la oscuridad. Tu amistad es un tesoro inigualable.

# **Agradecimiento**

<span id="page-6-0"></span>Agradezco de corazón a todas las personas que han sido parte integral de este significativo camino académico. En especial, quiero expresar mi profunda gratitud a mi madre y mi hermana, quienes son el pilar fundamental de mi vida. Su amor incondicional, apoyo constante y sabias palabras han sido mi fuente de inspiración a lo largo de esta travesía.

Un agradecimiento especial va dirigido a cada miembro de Kaizen Software, quienes no solo han sido colegas en mi proceso de aprendizaje en la Universidad, sino también compañeros valiosos que han enriquecido mi experiencia académica. Su colaboración y camaradería han sido esenciales para mi crecimiento y desarrollo.

A mis queridos hermanos de otra madre, Alexander y Edwin, les agradezco por compartir gratas experiencias, valiosas enseñanzas y por ser parte de tantos momentos importantes en mi vida. Su amistad ha sido un regalo invaluable que atesoro con cariño.

Asimismo, extiendo mi agradecimiento a la Universidad de las Fuerzas Armadas ESPE Sede Latacunga por impartir sus conocimientos y proporcionar el entorno propicio para mi formación académica. Las lecciones aprendidas y las experiencias vividas en esta institución han dejado una marca indeleble en mi camino.

A cada persona que ha contribuido, de una u otra manera, a mi desarrollo académico y personal, les estoy agradecido. Este logro no habría sido posible sin la influencia positiva de cada uno de ustedes. Gracias por formar parte de este significativo capítulo en mi vida.

**Mise Mise, Klever Ivan**

# <span id="page-7-0"></span>ÍNDICE DE CONTENIDO

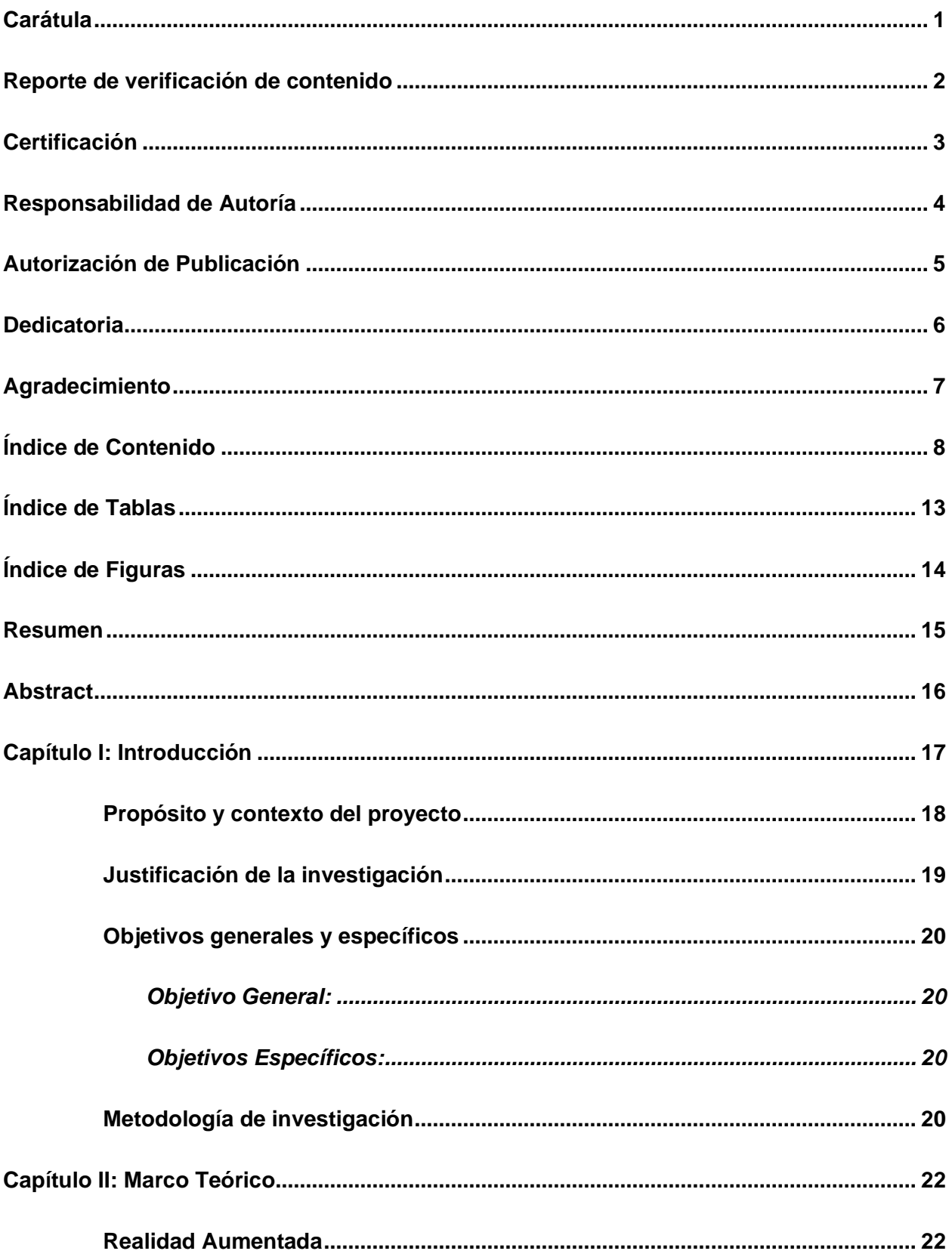

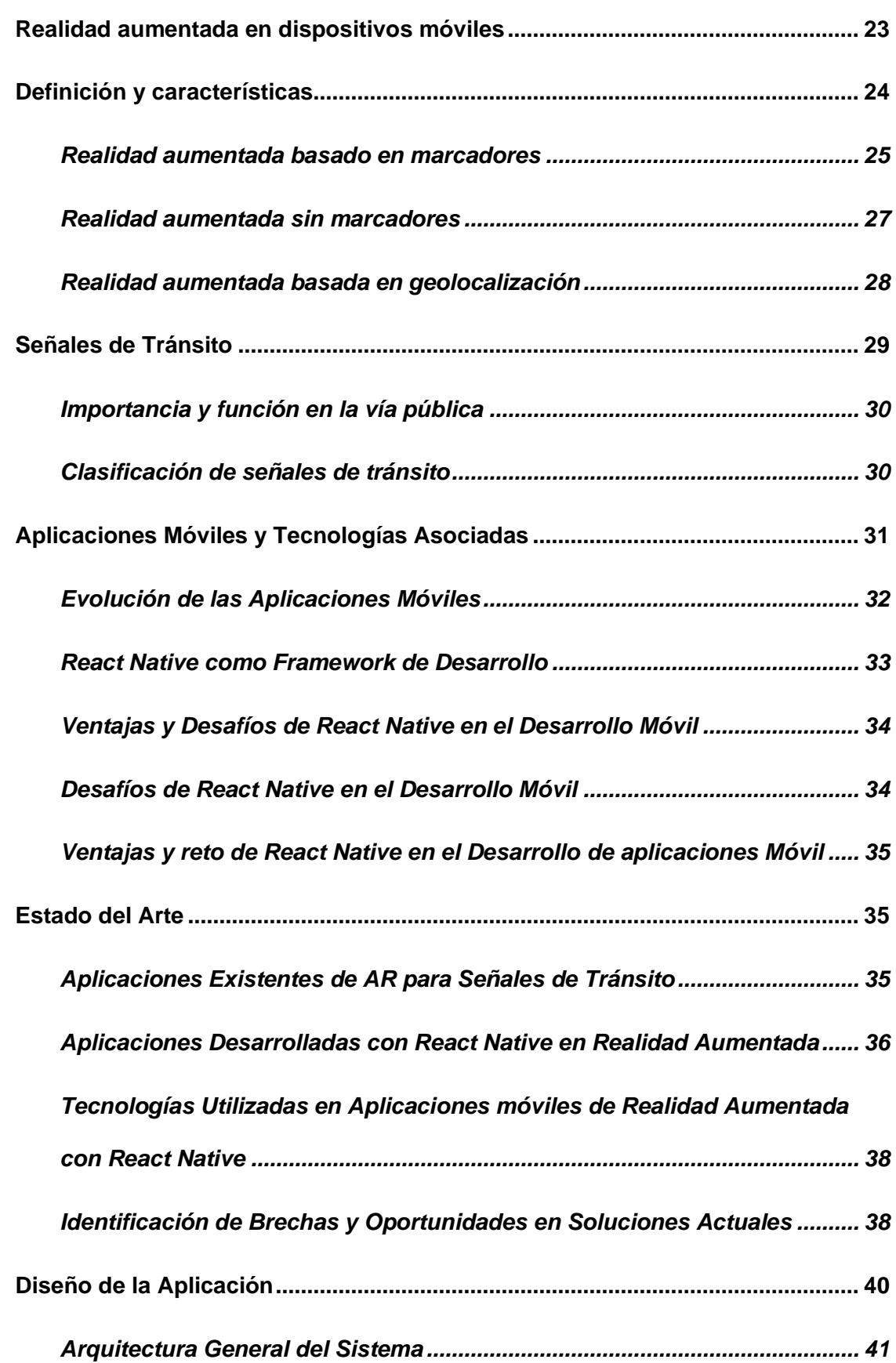

9

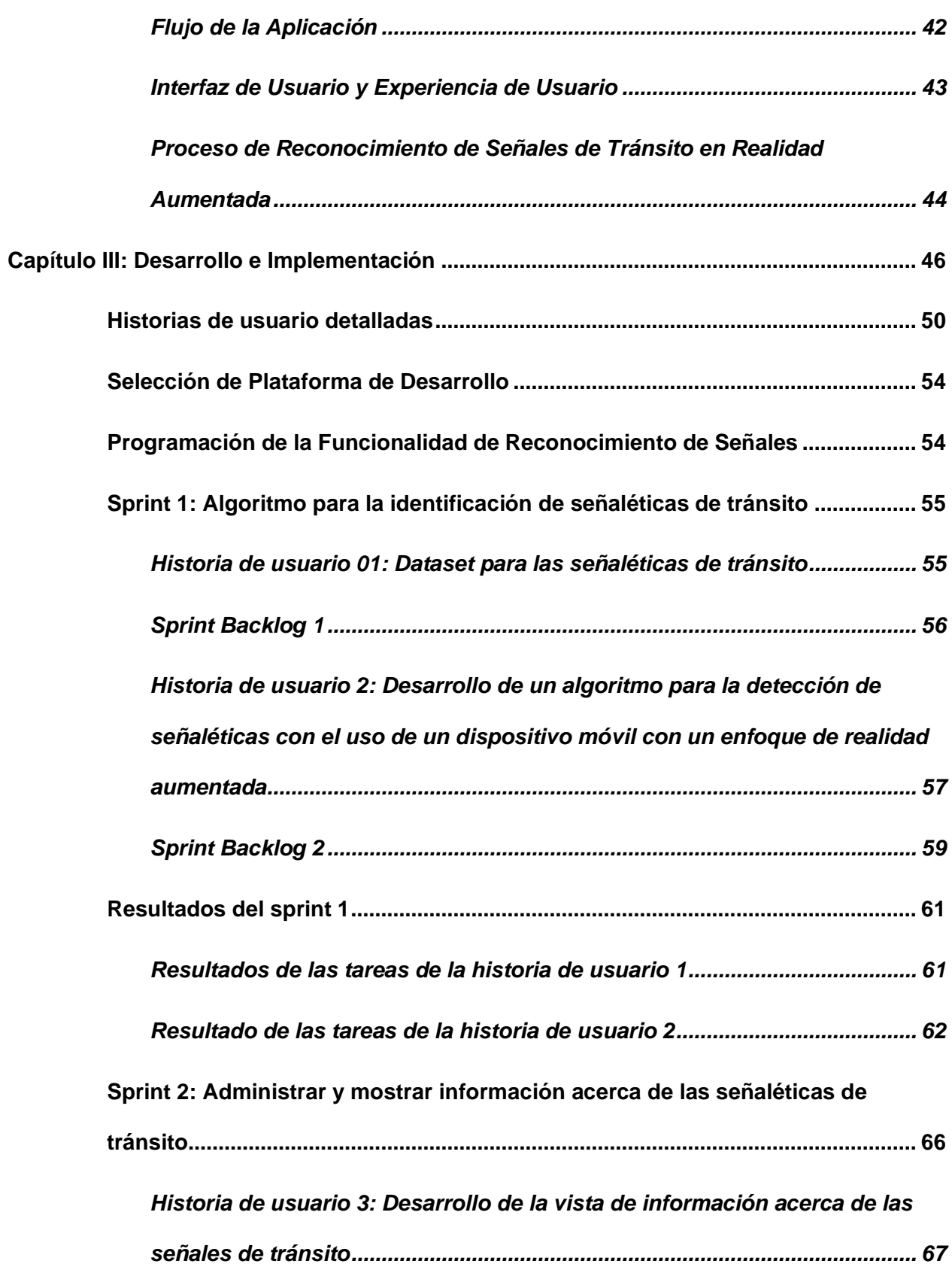

10

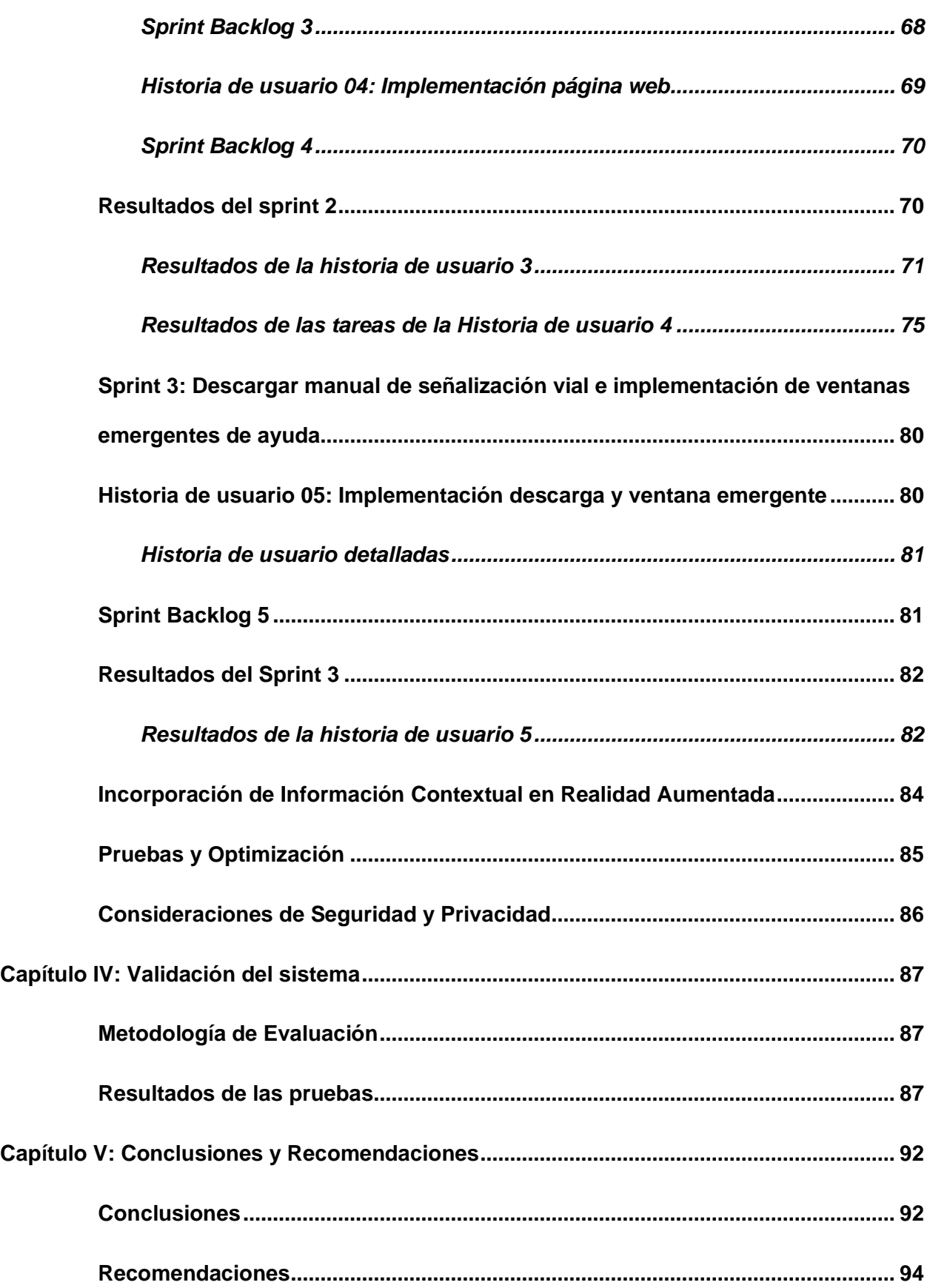

11

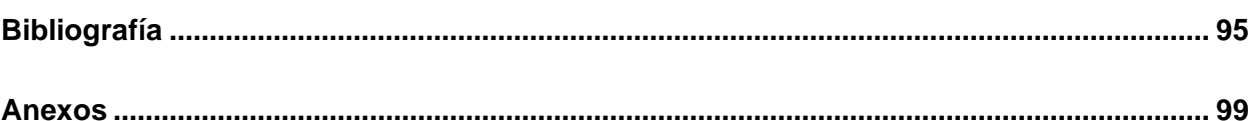

# <span id="page-12-0"></span>ÍNDICE DE TABLAS

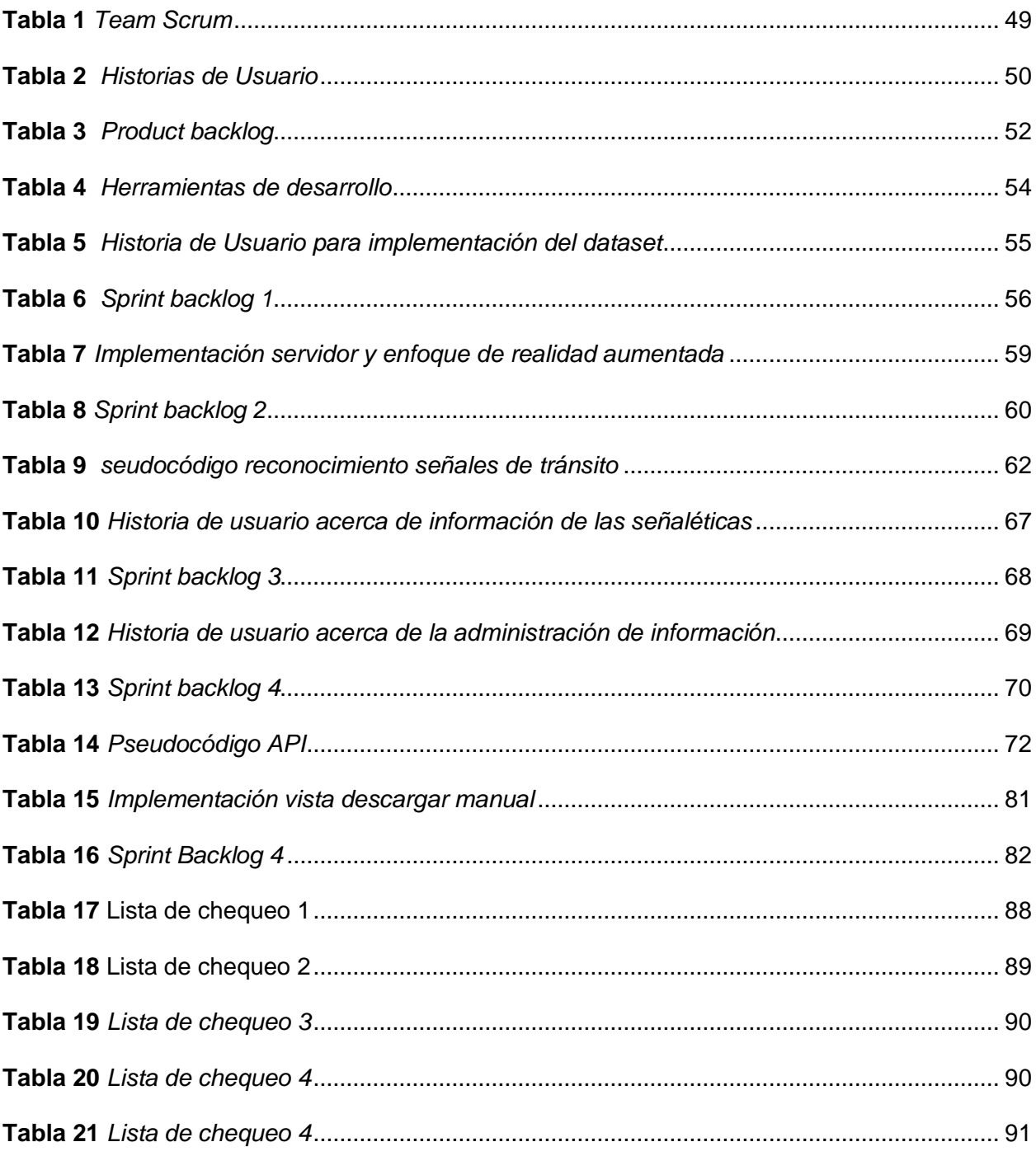

# <span id="page-13-0"></span>**ÍNDICE DE FIGURAS**

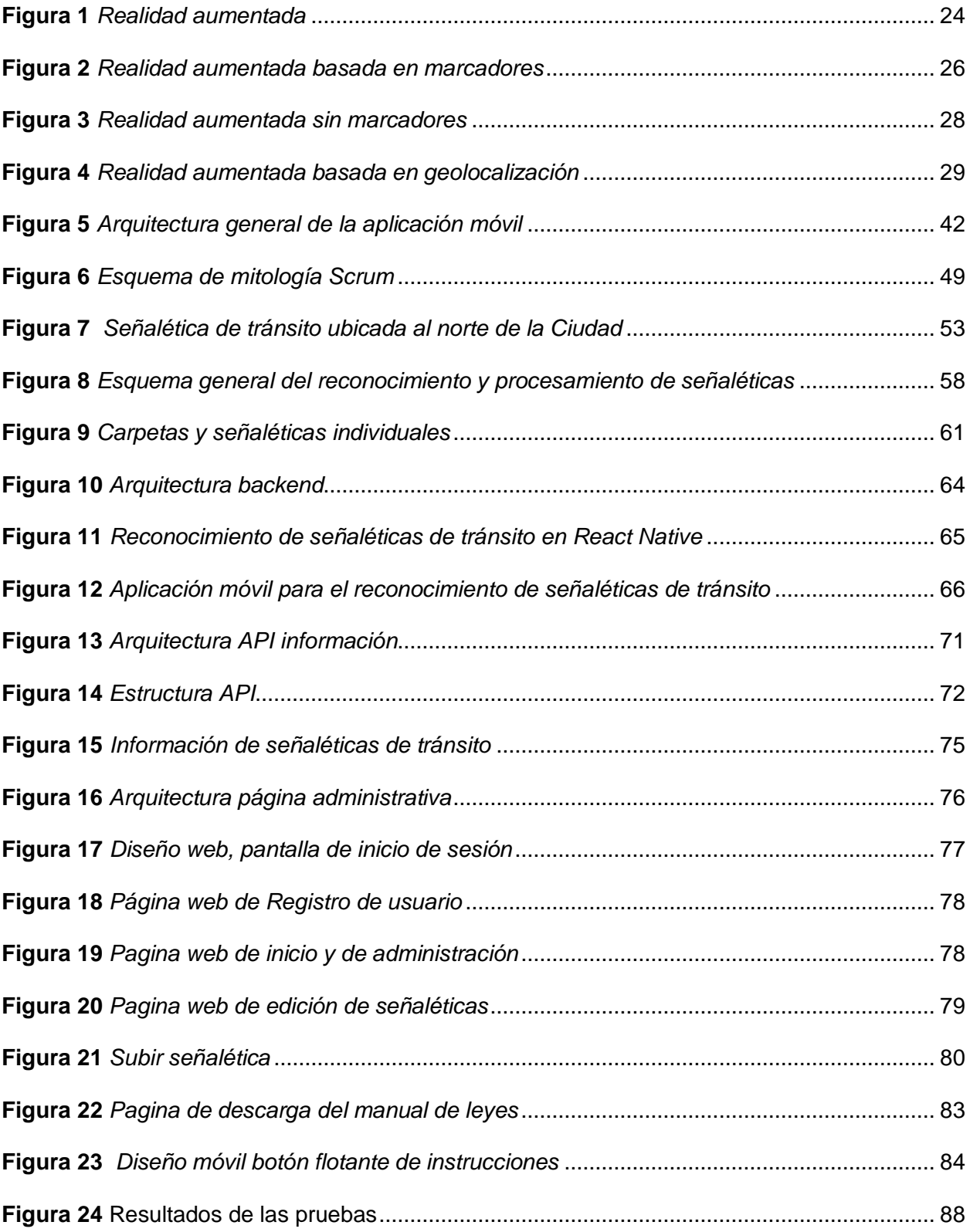

#### **Resumen**

<span id="page-14-0"></span>El presente proyecto tiene como principal objetivo el desarrollo e implementación de una aplicación móvil utilizando el Framework React Native como herramienta principal de apoyo, para el reconocimiento de señaléticas de tránsito con un enfoque de realidad aumentada, a través de características como, texturas y colores con el soporte de técnicas como los modelos de visión por Computadora y aprendizaje automático, permitiendo el análisis rápido y preciso de secuencias de imágenes, brindando una experiencia enriquecida al usuario a través de la implementación del mundo real mediante realidad aumentada. La implementación de este sistema se llevará a cabo en escenarios controlados en dispositivos móviles con sistemas operativos Android. Utilizando la cámara incorporada en estos dispositivos, se realizará la identificación de la señalética únicamente con ser enfocada con el dispositivo móvil, lo que permitirá mostrar en tiempo real de manera detallada es decir la imagen en realidad aumentada conjuntamente con una descripción detallada de la señalética, para su correcta interpretación y enseñanza. La aplicación móvil ha sido validada, garantizando la eficacia de los algoritmos empleados para el reconocimiento de diversas señales de tránsito. Los resultados obtenidos se ajustan de manera precisa a los objetivos establecidos en este proyecto, en base a la validación y casos de prueba planteados a lo largo del proyecto.

*Palabras clave:* framework, react native, señales de tránsito, aplicación móvil, realidad aumentada.

#### **Abstract**

<span id="page-15-0"></span>The main objective of this project is the development and implementation of a mobile application using the React Native Framework as the main support tool, for the recognition of traffic signs with an augmented reality approach, through features such as textures and colors with the support of techniques such as computer vision models and machine learning, allowing fast and accurate analysis of image sequences, providing an enriched user experience through the implementation of the real world through augmented reality. The implementation of this system will be carried out in controlled scenarios on mobile devices with Android operating systems. Using the camera incorporated in these devices, the identification of the signage will be carried out only by being focused with the mobile device, which will allow to show in real time in detail, that is to say, the image in augmented reality together with a detailed description of the signage, for its correct interpretation and teaching. The mobile application has been validated, guaranteeing the effectiveness of the algorithms used for the recognition of various traffic signs. The results obtained are precisely in line with the objectives established in this project, based on the validation and test cases proposed throughout the project.

*Keywords*: framework, react native, traffic signs, mobile application, augmented reality.

#### **Capítulo I**

## **Introducción**

<span id="page-16-0"></span>El rápido crecimiento de las ciudades y el consiguiente aumento del tráfico de automóviles han generado un entorno vial cada vez más complejo. Uno de los desafíos vinculados a este desarrollo es la proliferación de señales de tráfico, cuya interpretación resulta crucial para garantizar la seguridad y la eficiencia del tráfico. Sin embargo, el creciente número de señales puede dificultar su comprensión, aumentando el riesgo de accidentes y contribuyendo a los atascos. Esta complejidad se ve exacerbada por la presencia de elementos urbanos, como edificios, señales y otros vehículos. (Bruno & Osório, 2019a).

Mediante el uso de una cámara se capturan imágenes del entorno real, las cuales pueden ser almacenadas o proyectadas. Agregar información o elementos a estas imágenes en tiempo real se llama realidad aumentada (AR). La realidad aumentada es una tecnología que permite identificar patrones a través de una cámara, permitiendo incorporar objetos virtuales al plano real a través de la detección de dichos patrones. Esto conduce a la fusión de un entorno real con un entorno virtual, proporcionando una experiencia enriquecida y mejorada (Padaria et al., 2023).

Los dispositivos móviles están experimentando mejoras tanto en hardware como en software. Este crecimiento ha generado una diversidad considerable en el mercado de desarrollo de aplicaciones móviles, el cual tiene una gran demanda debido a su capacidad de ofrecer soluciones a las diversas necesidades de los usuarios (Bruno & Osório, 2019a). La aplicación de la realidad aumentada en dispositivos móviles se extiende a diversos entornos, entre ellos la geolocalización. Otra aplicación de realidad aumentada está relacionada con la detección de clientes. En este caso, cuando la cámara identifica a un cliente predefinido, se superpone con información virtual sobre el usuario, relacionada con su experiencia en el entorno real.

Las señales de transporte son fundamentales para la movilidad urbana, ya que no deben ser acatadas por los conductores de automóviles, autobuses, motos y bicicletas, pero también son cruciales para cualquier persona que transite por la vía pública, pero también está el conductor., posea conocimiento sobre su significado. Por este motivo, es necesario que todas las personas comprendan la importancia de cada señal y escuchen el impacto que tienen en la ciudad. Este conocimiento puede contribuir a reducir la carga de los accidentes de transporte, salvar vidas y también beneficiar económicamente a los conductores al evitar múltiples sanciones o daños a los vehículos (Luo et al., 2023).

Aprender todas las señales de tránsito puede resultar desafiante, ya que en Ecuador se implementan alrededor de 200 señales distintas. Estas señales se pueden clasificar en diversas categorías, siendo una de ellas su forma, el octógono que se utiliza para señaléticas de Pare, el triángulo equilátero para el Ceda el paso, el rectángulo para señales regulatorias, el circulo para señales de cruce de ferrocarriles, el rombo se usa para señales preventivas, la cruz diagonal para ferrocarriles, el rectángulo para señales informativas, guías para obras en la vía, asimismo para placas y señales regulatorias y preventivas, el escudo se usa para señalar la ruta, y finalmente el pentágono para señales de zonas escolares, de las antes mencionadas se dividen en colores. También existen las señales Verticales que se dividen en señales preventivas y regulatorias, las horizontales en longitudinales, las señales luminosas y acústicas, finalmente, manuales de conductor y policía. Se clasifican por colores, rojo, negro, blanco, amarillo, naranja, verde, azul, café y verde limón (Ávila Proaño et al., 2017).

#### <span id="page-17-0"></span>**Propósito y contexto del proyecto**

El objetivo fundamental de este proyecto es desarrollar una aplicación móvil de realidad aumentada que contribuya significativamente al conocimiento y cumplimiento de la normativa vial. Centrándose en el reconocimiento de señales de tráfico, la aplicación tiene como objetivo proporcionar a los usuarios información en tiempo real sobre las señales presentes en su

entorno vial. El objetivo final es mejorar la seguridad vial facilitando la interpretación eficaz de las señales, reduciendo así el riesgo de siniestros y accidentes de tránsito. La movilidad es fundamental y la tecnología juega un papel crucial en nuestra vida diaria, la aplicación busca no sólo mejorar la seguridad vial sino también adaptarse a las necesidades cambiantes de la sociedad moderna. Asimismo, se posiciona como un paso hacia la integración efectiva de tecnologías emergentes en la gestión y comprensión de las infraestructuras viarias. Este proyecto se desarrolla con la visión de ser un aporte valioso para mejorar la calidad y seguridad del transporte en entornos urbanos en constante cambio.

#### <span id="page-18-0"></span>**Justificación de la investigación**

Este trabajo pretende revisar la importancia de un evento con el constante aumento del transporte y el creciente desarrollo urbano que ha generado una complejidad sin precedentes en la interpretación de las señales de transporte, debido a la gran cantidad y diversidad de señales existentes. La multiplicidad y diversidad de estas señales presentan efectos significativos para los conductores y pasajeros, aumentando el riesgo de desastres en el transporte y contribuyendo así a la congestión del tráfico. En este escenario, la necesidad de desarrollar una aplicación móvil de realidad aumentada para el reconocimiento de señales de transporte se ve continuamente satisfecha con el apoyo de la tecnología actual, para ayudar en la educación de los usuarios inexpertos y mejorar el conocimiento de los conductores. y usuarios en general.

La aplicación pretende mejorar la comprensión de las normas, pero también debe integrar tecnologías emergentes para ofrecer a los usuarios una herramienta práctica y eficaz en su experiencia de conducción. Cuando se utiliza React Native como su potencia tecnológica, la investigación está a la vanguardia del desarrollo móvil, lo que garantiza la creación de una aplicación versátil y de fácil acceso para una gran cantidad de usuarios. Por tanto, la base de esta investigación se justifica por la necesidad de abordar proyectos de seguridad, educación y

retroalimentación, contemporáneos y por la contribución potencial de la realidad aumentada para ofrecer soluciones innovadoras y eficaces en el contexto del tráfico urbano.

# <span id="page-19-0"></span>**Objetivos generales y específicos**

#### <span id="page-19-1"></span>*Objetivo General:*

Desarrollar una aplicación móvil de realidad aumentada centrada en el reconocimiento de señales de tránsito, utilizando la tecnología React Native, con el propósito de mejorar la comprensión y cumplimiento de las normas viales, contribuyendo así a la seguridad y eficiencia del tráfico en entornos urbanos.

# <span id="page-19-2"></span>*Objetivos Específicos:*

- Diseñar e implementar una aplicación móvil para reconocimiento de señales de tránsito eficiente y preciso utilizando tecnologías de realidad aumentada.
- Desarrollar la aplicación móvil utilizando React Native, asegurando una interfaz intuitiva y accesible para una variedad de usuarios.

#### <span id="page-19-3"></span>**Metodología de investigación**

Esta investigación se enfoca en el ámbito de la realidad aumentada, señaléticas de tránsito y aplicaciones móviles. Se centra específicamente en realizar un aplicativo móvil para el reconocimiento de señaléticas de tránsito. El objetivo principal es, lograr la interpretación de señales de tránsito mediante el uso de un dispositivo móvil. En este contexto, el reconocimiento de objetos en tiempo real. Este proceso implica el uso de avanzados algoritmos de Visión por Computadora y técnicas de Aprendizaje Profundo para identificar y clasificar objetos en imágenes o secuencias de video en tiempo real. Para continuar con la investigación e implementación de las tecnologías antes mencionadas deberán ser estudiadas mediante las distintas bases de datos científicas IEEE, Scopus, lo que nos permitirá constatar información relevante y consolidad los conocimientos acerca del tema de investigación. A continuación, se analizará el proceso de aprendizaje profundo, recolectado al inicio de las bases de

investigación, el data set correspondiente, el que contienen imágenes de señaléticas de tránsito, en donde se puede diferenciar tanto la textura como el color y características adicionales que ya se encuentran reguladas. Entonces, se levantará el dataset (conjunto de datos) correspondiente a las señaléticas ubicadas en carreteras, ciudades, pueblos, etc. Posteriormente se evaluará la predicción de dicho modelo entrenado partiendo de la identificación de del sistema de señalización por separado (una señalética a la vez) con esto podremos validar que la información proporcionada por el modelo sea la correcta, asimismo detectar errores y de ser necesario ajustar el modelo de entrenamiento con un número mayor de imágenes para mejorar la precisión del reconocimiento.

Con lo que estudiamos previamente. En primer lugar, se capturan datos visuales (señaléticas de tránsito) en tiempo real. Estas imágenes son procesadas por el sistema, el conjunto de datos está conformado por la señalética especifica, consta de un numero específico de imágenes para cada caso, depende del ángulo, contraste, lugar y zona en el cual se encuentra el objeto, posteriormente se deberá realizar el recorte y asignación de su respectiva clase (etiqueta o nombre de la señalética de tránsito). En la primera etapa, se establece un conjunto de datos (dataset) con esto se logra generar el modelo semilla para el reconocimiento de dichas señales de tráfico. Una vez el modelo entrenado sea el correcto, analizaremos la implementación a dispositivos móvil, para este proceso se tomará como referencia el framework React Native, el cual presenta avances significativos para poder integrar dichas tecnologías, una vez consumido el modelo de visión por computadora que realiza el análisis y reconocimiento con la ayuda de la cámara del dispositivo. Una vez incorporadas las tecnologías como último paso es la visualización de la señalética detectada como un modelo de realidad aumentada, esto es posible si previamente modelamos en tercera dimensión.

#### **Capítulo II**

### **Marco Teórico**

<span id="page-21-0"></span>En este capítulo de analizan y describen las características y definiciones más utilizadas para lograr este proyecto como lo son, la realidad aumentada. El análisis y reconocimiento de imágenes basadas en características específicas. La Detección de Objetos es una técnica en el campo de la Visión por computadora que identifica y ubica objetos específicos, pertenecientes a diversas clases predefinidas, dentro de una imagen dada. Este proceso implica la delimitación del objeto detectado mediante la creación de un cuadro delimitador que lo rodea (Luo et al., 2023). Este proceso se emplea para identificar objetos visuales de distintas categorías, como seres humanos, animales, vehículos o estructuras, en imágenes digitales como fotografías o fotogramas de videos. Su propósito radica en crear modelos computacionales que suministren la información esencial requerida por las aplicaciones de visión por computadora, tales como la ubicación de los objetos y sus acciones correspondientes (Tabernik & Skočaj, 2020). En este capítulo se describen todas las características y elementos utilizados para el desarrollo de la aplicación móvil.

#### **Realidad Aumentada**

<span id="page-21-1"></span>Es útil pensar en la realidad aumentada como lo opuesto a la realidad virtual. La realidad virtual sumerge a los usuarios en un mundo generado por computadora. un entorno totalmente virtual y AR que combina el mundo real con gráficos por computadora, es una combinación de entorno real y virtual. Básicamente, la RA nos abre el mundo de la informática. A diferencia de la realidad virtual, que requiere un equipo especial para dominarla, la realidad aumentada es solo una forma de capturar el mundo que te rodea.

adentrarse en el mundo de la informática (generalmente cubriendo gráfico en la ventana de la cámara del dispositivo).

En el contexto mencionado según (Li et al., 2018). La realidad aumentada es una experiencia interactiva que mejora el mundo real a través de información perceptiva generada por computadora. Intermediario entre software, aplicaciones y hardware. La RA proporciona información visual, auditiva y sensorial a los usuarios a través de un dispositivo como un teléfono inteligente o gafas. Esta información se superpone en el dispositivo, creando una experiencia inmersiva donde la información digital cambia la percepción del usuario del mundo real. La información superpuesta puede complementar el entorno inmediato y la parte oculta del dispositivo.

# <span id="page-22-0"></span>**Realidad aumentada en dispositivos móviles**

La realidad aumentada utiliza inicialmente una configuración de hardware. basado en un dispositivo fijo con una cámara fija o un ordenador portátil. Estas configuraciones de hardware proporcionan un alto rendimiento, pero tienen serios inconvenientes, como el alto costo, la baja movilidad del usuario combinado con el atractivo social, lo que dificulta la obtención de resultados. una serie de usuarios. El sistema AR móvil ayudará a los usuarios de todo el mundo, debido a su portabilidad y fácil implementación en la era actual. Como se mencionó anteriormente, su funcionalidad (Aoki et al., 2018) a través de la cámara del dispositivo, actúa como un sensor de imagen que detecta el evento circulante. Con esta información visual, el dispositivo puede interpretar la imagen y superponer objetos digitales en tiempo real. Utilice sensores informáticos y de movimiento en tiempo real para registrar la sincronización entre el mundo real y el virtual. En la Figura 1 puedes ver el giro con realidad aumentada.

# <span id="page-23-1"></span>**Figura 1**

# *Realidad aumentada*

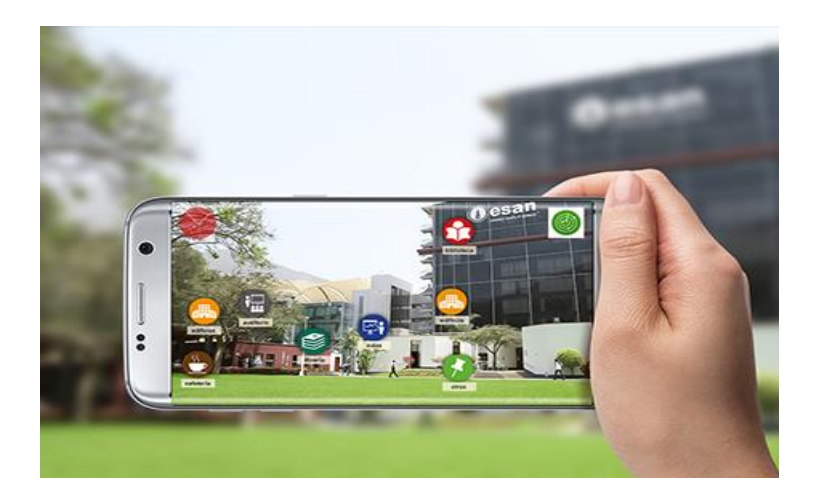

*Nota.* Recuperado de (Chilukuri et al., 2018).

# <span id="page-23-0"></span>**Definición y características**

La realidad aumentada (AR) móvil (Chilukuri et al., 2018) Es una tecnología que permite imprimir contenidos digitales en el entorno real utilizando la cámara de un dispositivo móvil. Esta tecnología fusionada se genera por computadora con el mundo real, lo que brinda a los usuarios una experiencia más inmersiva. A medida que los usuarios utilizan sus dispositivos, la ubicación de AR se actualiza en tiempo real, proporcionando nueva información relacionada con lo que el dispositivo "ve". La funcionalidad AR móvil implica capturar datos del mundo real en la cámara del dispositivo y luego seleccionar e imprimir contenido digital relevante. Un ejemplo es la capacidad de la RA móvil para permitir a los usuarios escanear directamente un producto existente en una sala de estar y comparar promociones, análisis, alertas y otras características. Los clientes usan su teléfono inteligente para escanear el estante y la aplicación AR reconoce códigos de barras y/o texto de etiquetas, superponiendo información útil y personalizada en cada producto. (Tabernik & Skočaj, 2020). Su principal característica en ámbito de implementación móvil (Li et al., 2018) se diferencia de otras modalidades de realidad aumentada al utilizar dispositivos inteligentes que todos poseemos y llevamos en el bolsillo, en

lugar de depender de dispositivos AR especializados. Este enfoque hace que la realidad aumentada sea fácilmente accesible para prácticamente todo el mundo hoy en día.

# **Tipos de realidad aumentada**

Existen diferentes tipos de realidad aumentada, que ofrecen experiencias únicas y se adaptan a diferentes contextos de uso. Uno de los más comunes es la realidad aumentada basada en marcadores, que incluye un dispositivo que detecta y reconoce un marcador visual, como un código QR o una imagen específica, para superponer información digital. Además, la realidad aumentada sin mineros utiliza sensores y algoritmos para mapear y localizar objetos en el entorno real, lo que permite la coproducción de contenido digital de una manera más flexible. Como resultado, la realidad aumentada en función de la disponibilidad utiliza la geolocalización para obtener información contextual en función de la ubicación física del usuario. Además, la realidad móvil aumentada se experimenta a través de dispositivos como los teléfonos inteligentes, pero la realidad inmersiva mejorada se encuentra en objetos más completos, en el menú con el uso de dispositivos especiales como gafas AR. Este tipo de realidad aumentada tiene nuestras propiedades y aplicaciones comerciales específicas, que contribuyen a un panorama diverso y una evolución constante en este apasionante campo tecnológico (Zulfiqar et al., 2023).

# <span id="page-24-0"></span>*Realidad aumentada basado en marcadores*

Este tipo de AR, también llamado AR, basado en reconocimiento o reconocimiento de imágenes, es fundamental a la hora de identificar marcas/imágenes definidas por el usuario para su función. La AR basada en marcadores requiere un marcador para registrar la amplificación. Estas marcas tienen patrones distintivos que las cámaras pueden identificar y procesar fácilmente, y son visualmente independientes del entorno en el que se desarrolla el entorno; Pueden ser objetos físicos o de papel presentados en el mundo real.

La RA se basa en marcadores que envían un marcador que activa la manifestación de una experiencia mejorada (incluido un objeto, mensaje de texto, vídeo o animación) en el dispositivo. Normalmente requiere software en forma de aplicación que permite a los usuarios cargar marcadores desde su dispositivo a través de la transmisión de la cámara (Zulfiqar et al., 2023).

La implementación de Realidad Aumentada (RA) basada en marcadores (Oufqir et al., 2020) seguir un conjunto estructurado de pasos. Comience a definir la propuesta de la aplicación e identifique la audiencia clave, luego de crear el contenido AR, que utiliza modelos 3D con elementos multimedia. Elegir un botón AR adecuado, como Vuforia o ARToolKit, es crucial para el proyecto. Continúe con el diseño del marcador, que puede adoptar varias formas reconocibles. (Motejlek & Alpay, 2021) El proceso de inicio implica integrar el contenido AR con el marcador y el software AR, así como diseñar la interfaz de usuario y programar las funciones AR. Después de pruebas rigurosas para garantizar un rendimiento óptimo, la aplicación AR refinada se implementa y se lanza para uso público. El mantenimiento continuo, que incluye la corrección de errores, la actualización del contenido AR y la incorporación de nuevas funciones, garantiza la funcionalidad y confiabilidad en el punto más amplio de la aplicación.

# <span id="page-25-0"></span>**Figura 2**

*Realidad aumentada basada en marcadores*

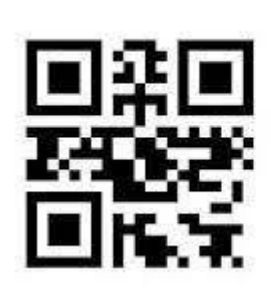

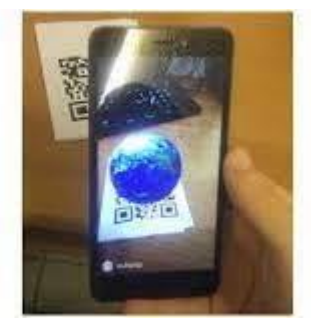

*Nota.* Recuperado de (Maneli & Isafiade, 2023).

# <span id="page-26-0"></span>*Realidad aumentada sin marcadores*

Este tipo de función AR explora el entorno circundante, eliminando la necesidad de una imagen de activación para recuperar contenido de realidad aumentada. Las aplicaciones de esta función están dirigidas al usuario que trabaja en una superficie plana, como una mesa o el piso, para colocar elementos AR, y los objetos no tienden a flotar en el aire. Para que la visión por computadora detecte una superficie plana, esta debe tener una textura. El resultado será complicado o incluso imposible si se utiliza un fondo blanco u otras superficies de un solo color. (Maneli & Isafiade, 2023).

La realidad aumentada sin marcadores implica exploración del entorno real y la superposición de elementos digitales sobre características reconocibles, como superficies planas, teniendo en cuenta la necesidad de un marcador específico. En este estudio, los elementos digitales se colocan según la geometría del entorno en el que dependen de un punto de referencia preciso. Este tipo de realidad ha aumentado la popularidad de juegos, como Pokémon Go, donde los personajes pueden interactuar libremente con el entorno. Además, se utiliza con frecuencia durante eventos en vivo y visualización virtual de productos (Zulfiqar et al., 2023).

# <span id="page-27-1"></span>**Figura 3**

# *Realidad aumentada sin marcadores*

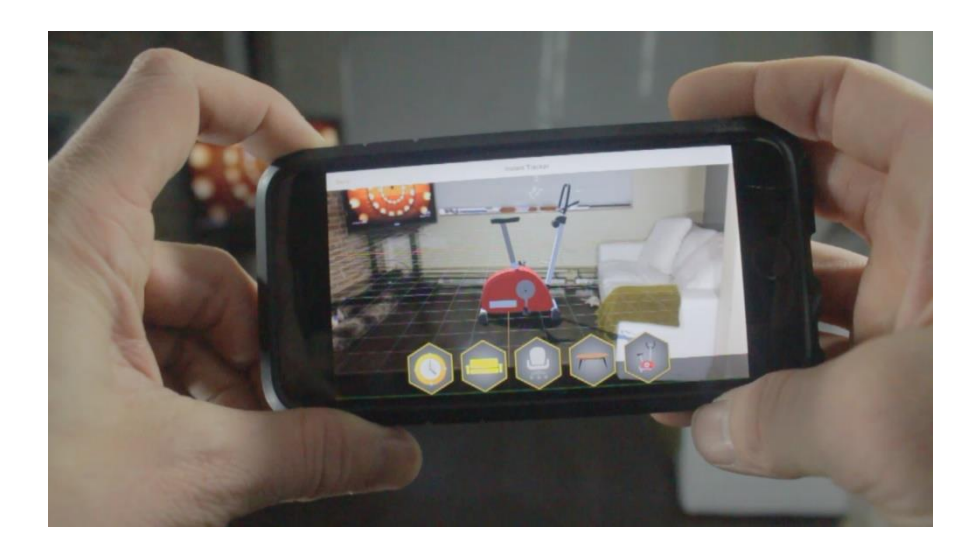

*Nota.* Recuperado de (Tabernik & Skočaj, 2020).

# <span id="page-27-0"></span>*Realidad aumentada basada en geolocalización*

La realidad aumentada basada en la distribución es un método fascinante que proporciona información precisa sobre la distribución geográfica del usuario para ofrecer experiencias digitales contextuales. Esta información se convierte en un punto entre los mundos físico y virtual, permitiendo la superposición de contenido digital específico basado en la ubicación del usuario en el mundo real. En este tipo de realidad aumentada, la geolocalización se ha convertido en un elemento fundamental para ofrecer experiencias interactivas y personalizadas. Los dispositivos móviles, equipados con GPS y otros sensores de ubicación, están diseñados para admitir esta tecnología. Cuando se trata de un trabajo específico, el usuario experimenta la incorporación de información virtual en tiempo real, creando una experiencia dinámica y dinámica. Esta modalidad incluye aplicaciones en diversos campos, desde el turismo hasta la educación y el marketing. Por ejemplo, en aplicaciones turísticas, la realidad aumentada basada en geolocalización puede guiar a los visitantes a través de la superposición de información sobre lugares de interés histórico, restaurantes

interesantes o eventos locales. Además, en entornos educativos, esta tecnología puede proporcionar aprendizaje interactivo en lugares específicos, lo que permite a los estudiantes explorar contenido relevante en la Tierra (Tabernik & Skočaj, 2020).

# <span id="page-28-1"></span>**Figura 4**

*Realidad aumentada basada en geolocalización*

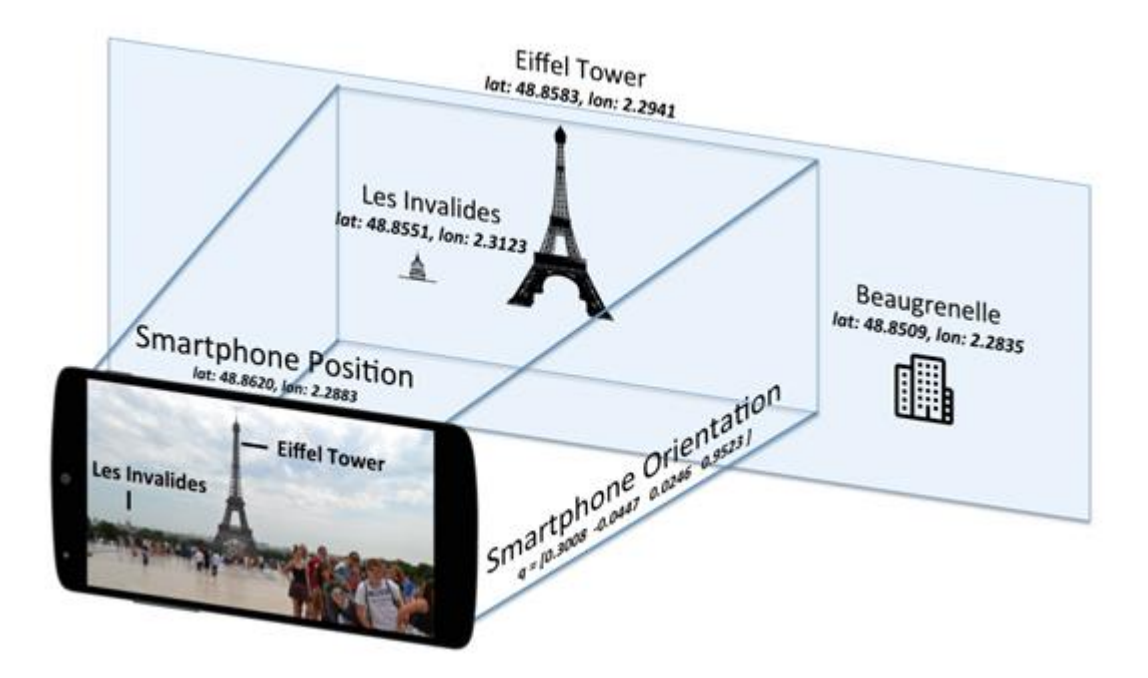

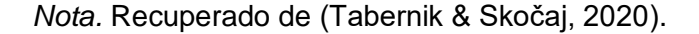

# <span id="page-28-0"></span>**Señales de Tránsito**

Para abordar este tema debemos saber que (Padaria et al., 2023) las señales de tráfico constituyen indicadores visuales destinado a proporcionar información a los conductores, ciclistas y ciclistas en la carretera. Esta función proporciona regulación del tráfico, aviso de posibles riesgos y dirección para la navegación en la carretera. Estas señales se clasifican en tres categorías: obligatorias, preventivas e informativas. (Luo et al., 2023) propone que únicamente la entidad oficial competente o autoridad tiene la facultad de decidir sobre la

colocación, reubicación, modificación, retirada o eliminación de un dispositivo de control de tránsito.

# <span id="page-29-0"></span>*Importancia y función en la vía pública*

Las señales son fundamentales para nuestras carreteras y autopistas, son el objetivo principal del funcionamiento regular y control del flujo de vehículos, conductores y ciclistas. Estas señales son fundamentales para garantizar la seguridad de la botella y prevenir accidentes. La importancia de las señales de transmisión es radical por su capacidad para garantizar la seguridad de los cilindros, mantener el orden del tráfico y proporcionar información útil a los conductores y controladores. El cumplimiento de las señales de transporte es responsabilidad de todos los conductores, y su mantenimiento es crucial para garantizar la visibilidad y la comprensión.

La función principal de las señales de transporte es informar a los usuarios de la vía pública sobre las normas que deben respetar para prevenir accidentes. Además, estas señales permiten que los vehículos y vehículos circulen de forma organizada y fluida, reduciendo la probabilidad de que se produzcan accidentes (Bruno & Osório, 2019a).

## <span id="page-29-1"></span>*Clasificación de señales de tránsito*

La combinación variable de señales de transmisión en el Ecuador conforma un sistema integral diseñado para ser consistente, orientando e informando a los usuarios de la vía. Señales reglamentarias, como la SGR1 que alerta de sus zonas de alerta, hay señales informativas como la ER5 que desglosa los servicios turísticos, cada categoría tiene un papel específico. La serie P2 enfatiza los cruces y las palmeras, aunque la R1 establece esta prioridad de etapas, restando importancia a la seguridad vial. En términos de turismo y actividades culturales, ER3 y ER4 se enfocan en aspectos culturales y actividades turísticas, tomando en cuenta el riesgo del medio ambiente ecuatoriano. La serie P4 detalla aspectos físicos de la carretera, como anclajes, alturas, anchos y pesos, para garantizar una conducción segura y eficiente. R5 y R5-1 se encargan del aparcamiento, dependiendo de la orientación del vehículo y de cómo esté aparcado. La serie I1-2 elimina el volumen de las decisiones de destino, aunque la T4 aborda condiciones específicas de la carretera, proporcionando una cobertura completa de la información de la guía. La serie T2 se centra en la carretera y la red viaria, respondiendo a situaciones de tráfico complejas. La cultura escolar también se aborda con la serie E1, que ofrece alertas tempranas en el entorno escolar. Tenga en cuenta que después de la designación del automóvil (P5) hay instrucciones específicas sobre la ruta (I1- 3d), el sistema electrónico está ausente debido a una comunicación visual clara y comprensible. Esta diversidad de señalización refleja no sólo el compromiso del país con la seguridad y eficiencia del tráfico, sino también con la preservación y promoción de su patrimonio cultural y turístico.

# <span id="page-30-0"></span>**Aplicaciones Móviles y Tecnologías Asociadas**

Actualmente, la convergencia entre movilidad y tecnología ha generado una nueva dimensión en la gestión del tráfico y la seguridad, donde las aplicaciones móviles y las tecnologías asociadas han jugado un papel crucial. La proliferación de aplicaciones de navegación GPS, como Google Maps y Waze, ha transformado la forma en que los conductores planifican sus rutas, proporcionando no sólo indicaciones precisas, sino también información en tiempo real sobre las condiciones del tráfico, avisos en caso de situaciones desfavorables y su ubicación. señales de transporte pertinentes. Estas herramientas funcionan sólo como guías virtuales, pero también brindan una capacidad adicional de conocimiento de la situación, ayudando a los usuarios a anticipar y responder a los cambios en las condiciones generales. Además, (Motejlek & Alpay, 2021) La integración de tecnologías de reconocimiento de señales de transporte en determinadas aplicaciones permite a los conductores recibir información instantánea sobre las señales visuales presentadas en sus negocios, mejorando su comprensión y cumplimiento normativo. La interacción entre los vehículos conectados y la

infraestructura, proporcionada por los sistemas de asistencia al conductor, contribuye a una experiencia de conducción más segura al adaptar dinámicamente el comportamiento del vehículo a las señales de transporte y las condiciones ambientales de la carretera. En este contexto, las aplicaciones y tecnologías móviles no sólo simplifican la navegación, sino que también promueven la conciencia y el respeto por la señalización vial, consolidando herramientas esenciales en la búsqueda de viajes más eficientes y seguros (MacIntyre et al., 2019).

# <span id="page-31-0"></span>*Evolución de las Aplicaciones Móviles*

A lo largo de los años, la evolución de las aplicaciones móviles asociadas a estas señales ha sido muy notable, impulsada por los avances tecnológicos y la creciente demanda de soluciones de seguridad innovadoras. En nuestras etapas iniciales, las aplicaciones se centran principalmente en proporcionar información estática sobre señales de transmisión y regulación. Es con esto en mente que la integración de la tecnología GPS ha evolucionado en estas aplicaciones, permitiendo la navegación en tiempo real y alertando sobre las condiciones del tráfico. Un aspecto importante es la introducción de funciones de reconocimiento de señales de transmisión, que permiten identificar aplicaciones y traducir señales en tiempo real a través de la cámara de dispositivos móviles. Este no es el único que mejora la accesibilidad para los administradores durante las reuniones no confirmadas, sino también porque las señales internacionales son más fáciles de escuchar (Chilukuri et al., 2018). Hoy en día, gracias a la inteligencia artificial y la realidad aumentada, estas aplicaciones han sido llevadas al siguiente nivel. Los asistentes de conducción inteligentes utilizan algoritmos avanzados para interactuar con las señales de transporte y ajustar automáticamente el comportamiento del vehículo. Además, la realidad aumentada proporciona información de los signos vitales directamente en la pantalla del dispositivo, brindando a los usuarios una experiencia más inmersiva y segura. (Bruno & Osório, 2019b). La evolución continúa con la integración de aplicaciones con sistemas de vehículos conectados, permitiendo la comunicación directa entre la infraestructura del vehículo y los vehículos. Esto permite transmitir información instantánea a través de señales de transmisión, contribuyendo a una transmisión más eficiente y segura.

#### <span id="page-32-0"></span>*React Native como Framework de Desarrollo*

React Native, un framework de aplicaciones móviles, ha transformado la forma en que los desarrolladores pueden crear aplicaciones nativas para iOS y Android. Esta aplicación de descarga multiplataforma, basada en JavaScript y React, permite a los desarrolladores escribir código y crear aplicaciones en otras plataformas, lo que reduce significativamente el tiempo y los costos asociados con la división de la descarga. React native especifica su capacidad para ofrecer el uso de APIS, para la implementación. (Uniyal et al., 2023). El analisis de React, según (Kishore et al., 2022) Se centra en varios modulos reutilizables, los cuales sirven para mejorar la eficiencia en el proceso de desarrollo, lo cual permite el desarrollo de interfaces con usabilidad eficientes a los desarrolladores, lo que permite a los desarrolladores generar cambios en el código de manera eficiente. Enfocado en componentes reutilizables, aportando orden y eficiencia al desarrollo, permitiendo la creación de interfaces de usuario consistentes y escalables. La función de carga de teclas de acceso rápido acelera el flujo de trabajo y permite a los desarrolladores editar código al instante, lo que facilita la detección y corrección de errores. La gran comunidad de desarrolladores de React Native contribuye a un ecosistema sólido, con muchos módulos y bibliotecas disponibles para integrar funciones adicionales. Además, la capacidad de acceder a la funcionalidad nativa a través de módulos específicos proporciona flexibilidad y permite a los usuarios aprovechar al máximo las características distintivas de cada plataforma.

React Native no solo brinda eficiencia en el desarrollo, (Kishore et al., 2022) también es ideal para la creación rápida de mockups, lo que permite a nuestros equipos crear y desarrollar conceptos de aplicaciones ágiles con metodologías de diseño. Con el desarrollo y funcionalides mejorados, React Native se posiciona como una herramienta esencial en el arsenal del desarrollador móvil, combinando la flexibilidad de JS con la representación nativa de android y agregando la capacidad de crear experiencias de usuario sólidas y consistentes en dispositivos móviles.

#### <span id="page-33-0"></span>*Ventajas y Desafíos de React Native en el Desarrollo Móvil*

El crecimiento expopnencial del mercado de aplicaciones móviles es considerable, como lo menciona el framework de desarrollo React Native, también conocida como RN. Las estadísticas de Appbrain revelan una industria activa y en crecimiento, con más de 34 mil aplicaciones que aprovechan elementos de este mercado y un total de más de 42 mil descargas en todo el mundo. Esta es una forma extraordinaria de respaldar el crecimiento y la expansión del iniciador de aplicaciones móviles React. t Native (Brito et al., 2018). Los cuestionaros resultantes de las señales de React Native, como aplicaciones móviles nativas. Los cuales son herramientas de desarrollo, lo cual presenta un amplio futuro en el desarrollo e implementación de este tipo de aplicativos móviles. Para los cuales buscan enfocarse y centrarse en la mejora continua en los diferentes mercados de Software, la consideración de este framework para futuros proyectos.

Una encuesta señala que React Native, como herramienta de desarrollo multiplataforma, podría representar el futuro del diseño de aplicaciones. Para aquellos que buscan capitalizar el crecimiento continuo en el mercado de desarrollo de aplicaciones móviles, la consideración de React Native para proyectos futuros podría ser una opción estratégica.

# <span id="page-33-1"></span>*Desafíos de React Native en el Desarrollo Móvil*

React Native ofrece un desarrollo con múltiples plataformas disponibles, lo cual permite que los desarrolladores realicen códigos en base a JS y React, los cuales pueden ser implementados en plataformas Android e IOS. Este rendimiento nativo depende del acceso API nativo del dispositivo, lo que proporciona una experiencia de usuario rápida y fluida. La

arquitectura basada en componentes facilita la reutilización y el mantenimiento del código, agilizando el proceso de eliminación y permitiendo cambios en tiempo real. Además, la comunidad activa y el ecosistema sólido de React Native facilitan la integración de funciones adicionales.(Kishore et al., 2022).

# <span id="page-34-0"></span>*Ventajas y reto de React Native en el Desarrollo de aplicaciones Móvil*

A pesar de las ventajas que ofrece React Native, presenta algunos desafíos que los cuales son características que son específicas de dicha plataforma, lo cual puede ser un tanto complejo, debido a la implementación de una tecnología nativa que maneja dicho framework. El aplicaciones con realidad aumentada aún necesita un amplio número de implementaciones como por ejemplo algoritmos que se enfoque en la implementación directa de inteligencia artificial, por lo dicho de esta manera algunas curvas de aprendizaje son un tanto complejas de implementar, Entonces, este framework para este tipo de implementación es necesarias implementar por los desarrolladores (Kishore et al., 2022).

#### <span id="page-34-1"></span>**Estado del Arte**

# <span id="page-34-2"></span>*Aplicaciones Existentes de AR para Señales de Tránsito*

La implementación de realidad aumentada en el contexto de señaléticas de tránsito existe en diferentes campos, los cuales implican en la conducción, en el ámbito de educación es de gran apoyo. Esta sección se centra y revisa estudios previos relacionados con el resumen de información que respalda las aplicaciones existentes para señales basadas en realidad aumentada. Los estudios que presentan se realizaron en base a los costes en el incremento de beneficios previamente potenciales, de los usos de realidad aumentada para mejorar la seguridad en el ámbito de conducción como la forma de interactuar entre vehículos y conductores. Presentamos un novedoso dispositivo para que el sistema AR reconozca semáforos no marcados que superponen objetos virtuales aumentados en una escena real en

todo tipo de situaciones de conducción, incluidas condiciones climáticas adversas (Niswanger et al., 2023).

Otros estudios previos realizaron asistencia a la conducción basada en AR para vehículos autónomos o de automatización condicional. Lindemann et al. (Rusch et al., 2019) examinó los efectos del uso de una interfaz AR en viajes largos que realizaron los conductores en un entorno de simulación de conducción AR. Simularon una pantalla de parabrisas basada en AR y la compararon con una pantalla frontal convencional. Demostraron que la pantalla asistida por AR permitía un mayor rendimiento lateral y una carga de trabajo reducida. (von Sawitzky et al., 2019) mencionaron que la conducción totalmente autónoma tiene muchas más funciones de las que los conductores humanos pueden lograr, pero los patrones de comportamiento impredecible de los vehículos autónomos pueden causar molestias a los pasajeros. Dado que la información de conducción automática no es visible para el conductor, la cuestión principal es si el usuario confía en el sistema. Las pantallas de parabrisas se consideran una tecnología prometedora para la conducción automatizada, por lo que pueden implementarse con tecnologías de reconocimiento de señales de transmisión, como el sistema patentado del vehículo que puede identificar señales e identificar advertencias que se presentan allí. la vía, asimismo avisos de velocidad máxima y advertencia al conductor del uso correcto y conciencia del uso correcto de la señal que se produce en todas las vías. (Rusch et al., 2019).

# <span id="page-35-0"></span>*Aplicaciones Desarrolladas con React Native en Realidad Aumentada*

React Native, reconocido por su flexibilidad y eficiencia en la creación de aplicaciones móviles, se ha consolidado como la herramienta preferida para disfrutar de experiencias inmersivas y visualmente impactantes. Estas aplicaciones AR brindan experiencias de usuario más realistas, desde optimizar la interacción usuario-dispositivo hasta revolucionar la forma en que experimentamos el mantenimiento y la educación. Este estudio presenta varias
aplicaciones centradas en las comidas de varios sistemas existentes que utilizan este marco como base para su desarrollo e implementación (Saputri et al., 2022) Proponemos construir un sistema de detección de libros móviles con Google Colaboratory, con este detector de objetos basado en el crecimiento del mundo real, esperamos que los usuarios puedan experimentar en teléfonos inteligentes con la aplicación Snapchat instalada para detectar objetos en los libros que se encuentran en el sitio. y La cantidad de objetos se mostrará automáticamente, pero también espera que los usuarios lo rastreen. Deseo de leer libros. La identificación mediante reconocimiento de imágenes se realiza mediante la cámara del teléfono, que se reconoce en cámara lenta. La aplicación Lens AR en Lens Studio es compatible con el algoritmo de aprendizaje automático SnapML, esta función de aprendizaje automático es para mostrar información del libro y la cantidad de libros detectados.

Según otros estudios realizados se determinó que Pokemon Go utiliza dicho framework para su desarrollo por lo que propone (de Sousa & Alturas, 2019) Este es un juego de realidad aumentada para teléfonos móviles. La realidad aumentada es una vista en vivo generada por el entorno físico de la computadora y sus componentes están "aumentados". En este caso se trata de una realidad aumentada indirecta en la pantalla del móvil. de 65 millones de usuarios activos en todo el mundo en junio 2017 (Yang & Wenxia, 2017). Los elementos principales del juego los recolectan los personajes del juego (Pokémon) y ganan puntos para mejorar. Básicamente, los personajes son descubiertos y "atrapados" mientras viajan a pie o en bicicleta. Para atrapar a estos personajes necesitas "bolas" que puedes recoger desde atrás. Puedes ir a puntos virtuales (Pokeparadas) donde puedes comprarlos en la tienda del juego. Un tema importante es el dominio de los "gimnasios" del juego, esto te permite ganar dinero en el juego, para que puedas leer elementos. que facilitan tu progreso en el juego.

37

# *Tecnologías Utilizadas en Aplicaciones móviles de Realidad Aumentada con React Native*

Las aplicaciones de Realidad Aumentada (AR) con React Native combinan tecnologías para crear experiencias inmersivas. React Native, por su flexibilidad y rendimiento, se ha convertido en la herramienta ideal para crearlas. Entre las tecnologías clave encontramos librerías AR como React Native AR, ViroReact o Expo AR, que facilitan la creación de experiencias AR. Los sensores del dispositivo, como la cámara, el acelerómetro y el giroscopio, permiten a las aplicaciones comprender el entorno del usuario y reaccionar en tiempo real. Los SDKs de plataformas AR como ARCore (Android) y ARKit (iOS) permiten integrar funcionalidades específicas de cada plataforma. Los modelos 3D, creados con herramientas como Blender, se integran en el mundo real a través de la AR.

ARQUIT ARKit es el kit de desarrollo de aplicaciones de realidad aumentada de Apple lanzado en junio de 2017. Según (Oufqir et al., 2020) Las aplicaciones de realidad aumentada (AR) con React Native combinan tecnologías para crear experiencias inmersivas. React Native, por su flexibilidad y rendimiento, se ha convertido en la herramienta ideal para crearlos. Entre las tecnologías clave encontramos bibliotecas AR como React Native AR, ViroReact o Expo AR, que facilitan la creación de experiencias AR. Los sensores del dispositivo, como la cámara, el acelerómetro y el giroscopio, permiten que las aplicaciones comprendan el entorno del usuario y respondan en tiempo real. Los SDK de plataformas AR como ARCore (Android) y ARKit (iOS) permiten integrar funcionalidades específicas en cada plataforma. Los modelos 3D, creados con herramientas como Blender, se integran al mundo real mediante AR.

#### *Identificación de Brechas y Oportunidades en Soluciones Actuales*

Las aplicaciones móviles de realidad aumentada (AR) para señales de tráfico están surgiendo como una tecnología revolucionaria con el potencial de transformar radicalmente la forma en que experimentamos las calles y autopistas. Si bien todavía quedan desafíos por

delante, las oportunidades que ofrece la RA para mejorar la seguridad, la eficiencia y la accesibilidad del transporte público son amplias e inspiradoras. Actualmente existen vacíos difíciles de llenar, ya que la implementación de tecnologías de realidad aumentada (AR) en el campo de las señales de tráfico presenta varios desafíos. En primer lugar, el acceso limitado a teléfonos inteligentes con capacidad AR y la disponibilidad de planes de datos móviles pueden excluir a algunos usuarios, afectando así la universalidad de la aplicación. Además, los costos asociados con el desarrollo y mantenimiento de estas aplicaciones pueden ser prohibitivos, lo que limita su adopción a áreas o segmentos específicos de la población. La precisión del posicionamiento y la detección de objetos en el entorno real siguen planteando problemas, especialmente en términos de seguridad vial. La complejidad de las interfaces de usuario de las aplicaciones AR para señales de tráfico también es un factor crítico, ya que puede dificultar su uso mientras se conduce. Finalmente, la falta de un marco regulatorio claro representa un obstáculo importante para la aceptación y adopción de esta tecnología por parte de las autoridades de tránsito, ya que no existe una guía regulatoria que defina su implementación y su gestión.

Por lo tanto, esto podría incluir el camino para la mejora significativa en la seguridad vial y correcta implementación, ya que la Realidad Aumentada tiene el potencial de proporcionar información en tiempo real sobre el entorno de la carretera, alertando a los conductores sobre peligros potenciales y facilitando la toma de decisiones segura. Por lo dicho anteriormente, las aplicaciones de RA pueden ayudar a reducir los atascos optimizando el flujo de tráfico y ofreciendo a los conductores rutas alternativas para evitar los atascos. La capacidad de proporcionar información personalizada a cada conductor en función de su ubicación, destino y preferencias representa otra ventaja, mejorando la experiencia de conducción de forma individualizada. Finalmente, los beneficios de accesibilidad, ya que la RA puede ser una

herramienta valiosa para mejorar la información del tráfico para personas con discapacidad visual o auditiva, promoviendo así la inclusión en el entorno vial.

En última instancia, las aplicaciones móviles de RA para señales de tráfico tienen el potencial de transformar la forma en que nos movemos por las ciudades, haciendo que las calles sean más seguras, más eficientes y accesibles para todos. A través de un enfoque estratégico y colaborativo, podemos transformar esta visión en una realidad tangible en el futuro cercano.

#### **Diseño de la Aplicación**

En este capítulo se especifica el proceso de descarga de la aplicación móvil con realidad aumentada, utilizando técnicas de visión por computadora y algoritmos de aprendizaje profundo, dando como entrada principal sus imágenes, obtenidas a través de la cámara del dispositivo móvil. En este contexto, se espera que estas funciones sean implementadas a nivel nacional, es decir, que estén ubicadas en el país donde se establece que serán ejercidas, y que muy probablemente serán utilizadas con mayor frecuencia. nivel de realidad. Es importante tener una visión clara porque el sistema puede ayudarle a conocer y comprender los factores determinantes y los impulsores del uso correcto de las señales actuales. En el medio de la página inicial se encuentra una breve descripción de las funcionalidades generales de la aplicación móvil, comience desplegando diferentes menús con constantes de diferentes secciones interactivas que serán utilizadas en el proceso de aprendizaje, siendo la primera sección la que es la de mayor acceso. importante En la cámara del dispositivo, el dispositivo debe insertarse en la señal deseada y obtendrá información detallada así como un modelo en 3 dimensiones con animación luminosa para que el mar sea más visible, verás los botones al lado del botón para saber una Existe un listado de señales de la normativa vigente, las cuales se pueden detallar al acceder al panel informativo, y por último tenemos la normativa de

transmisión vigente en formato PDF, para concienciar al público de todas las miradas y la normativa vigente.

## *Arquitectura General del Sistema*

La estructura general de una aplicación móvil representa la estructura organizacional que sustenta su funcionalidad y operación. En este contexto, la capacidad de presentación se posiciona como la visibilidad de la aplicación, apoyando la gestión de la interfaz de usuario y las interacciones del usuario. Además, la capacidad de lógica empresarial supone operaciones esenciales, reglas de implementación y procesos centrales que no están directamente relacionados con la interfaz. La capacidad de datos, por otro lado, gestiona la gestión y el almacenamiento de información, utilizando tanto bases de datos locales como servicios en la nube para garantizar la persistencia y sincronización de los datos. La infraestructura y capacidad de servicio proporciona el soporte técnico necesario, incluyendo servidores, servicios estándar y sistemas de autenticación.

#### *Arquitectura general de la aplicación móvil*

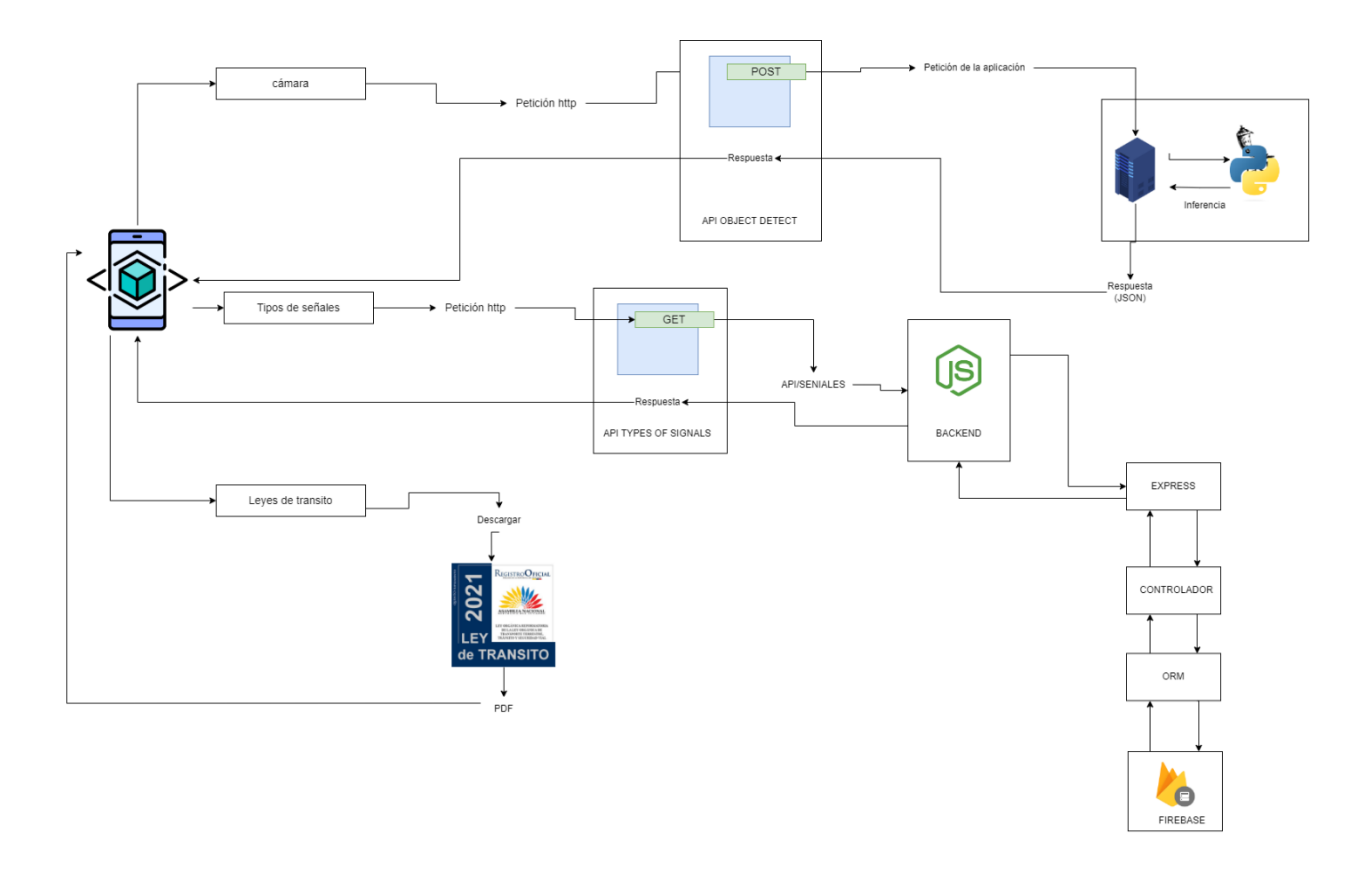

La Figura 5 Representa el flujo de la aplicación móvil, la cual sigue un correcto funcionamiento al tener alta cohesión y bajo acoplamiento, por lo que garantiza el correcto funcionamiento

#### *Flujo de la Aplicación*

La estructura mejora para este proyecto pretende ser realizada para que sea escalable, es decir deberá ser capaza de implementar nuevas funcionalidades sin necesidad de ser tan complejas, por lo que la estructura de código también será modular, básicamente las aplicaciones móviles utilizan el framework React Native como base fundamental del desarrollo.

La funcionalidad principal, centrada en el reconocimiento de señales de tránsito, se basa en el módulo de cámara proporcionado por la biblioteca Expo y en algoritmos de visión por computadora. La detección real se realiza mediante solicitudes HTTP a un servidor local implementado con Node.js y Express. Este servidor utiliza un modelo de aprendizaje automático previamente ingresado para identificar señales. La comunicación entre la aplicación y el servidor se gestiona mediante el protocolo HTTP para garantizar una transferencia de datos eficiente. La capacidad de datos de la aplicación se basa en una base de datos. datos locales, por lo que utilizamos la persistencia de datos con SQLite para almacenar información relevante, como archivos de datos descargados. La implementación de Axios facilita la comunicación con el servidor para verificar las respuestas del API, permitiendo la transferencia segura de datos entre el API dispositivo y la infraestructura central. La integración de la realidad aumentada se realizará mediante la biblioteca AR.js, que quedará perfectamente integrada en la aplicación React Native. Esta capacidad de realidad aumentada superpone información contextual sobre semillas identificadas, mejora la experiencia del usuario y ofrece datos enriquecidos para una comprensión más profunda del entorno actual.

#### *Interfaz de Usuario y Experiencia de Usuario*

La interfaz de usuario (UI) y la experiencia de usuario (UX) de la aplicación están diseñadas con un enfoque principal en la accesibilidad, usabilidad y eficiencia, con el objetivo de brindar a los usuarios una experiencia de dispositivo fluida e intuitiva. herramienta. La pantalla principal tiene un diseño simple y se ha eliminado el botón "Inicio" utilizado para iniciar el proceso de identificación de la señal de transmisión del usuario. En la aplicación, la interfaz de la cámara utiliza toda la pantalla para proporcionar la máxima visualización del entorno real. Para facilitar la navegación, se integra un botón de retroceso en la parte superior para que pueda regresar a la pantalla de inicio o al menú principal en cualquier momento. La interfaz de la cámara es clara y ordenada, lo que brinda una experiencia de visualización clara.

En la actualidad, los resultados de la detección se comunican a los usuarios a través de una interfaz dinámica que superpone información sobre las señales identificadas. La

información se presenta en un formato organizado y legible con animaciones útiles para mejorar la comprensión y visualización de las señales en un entorno visual. La realidad aumentada con información contextual adicional enriquece la experiencia del usuario al proporcionar información adicional sobre la señal y descripciones, estándares y recomendaciones. descripciones, normas y recomendaciones. El diseño de la interfaz de usuario está diseñado para garantizar la navegación y la comprensión, incluidos los nuevos usuarios. Prestamos especial atención a la coherencia en el uso de colores, iconografía y tipografía, creando una armonía estética que refleje el carácter informativo y educativo de la aplicación. En términos de experiencia de usuario, priorizar la eficiencia y la rapidez en la identificación de síntomas para reducir el número de pasos necesarios para acceder a información relevante. La aplicación de bus fomenta la participación activa del usuario para proporcionar retroalimentación durante el proceso de reconocimiento y permite interacciones fluidas con funciones adicionales.

#### *Proceso de Reconocimiento de Señales de Tránsito en Realidad Aumentada*

La característica principal de la aplicación móviles de Ar, que es el reconocimiento de señales de transmisión con el enfoque de realidad aumentada, es la característica fundamental. Esta característica introduce una dimensión única y avanzada en la interacción del usuario con el entorno de la botella. Cuando se inicia la aplicación, la cámara del dispositivo cambia a una ventana cerca de la carretera, lo que desencadena un proceso de detección paso a paso con un algoritmo de visión por computadora. Durante este proceso, la aplicación utiliza la cámara para capturar imágenes del entorno. Entonces, cuando realiza una solicitud HTTP a su servidor local, desea analizar esos datos. Los algoritmos de visión por computadora se basan en patrones de entrada previos y pueden identificar con precisión los síntomas dentro del campo visual. Una vez que se detecta una señal, el uso adicional de información contextual proporciona acceso directo a la señal identificada, enriqueciendo así la percepción del usuario

con normas y propiedades naturales. La realidad aumentada le permite superponer esta información esencial con señales actuales, creando una experiencia de usuario inmersiva y educativa. Por lo tanto, la aplicación utiliza AR.js para mostrar información detallada sobre una señal en particular, como descripción, estándares legales y recomendaciones., directamente en la pantalla del usuario. No proporciona información adicional, pero también mejora la comprensión del usuario sobre el significado y la aplicación práctica de cada señal identificada. La representación visual de la señal designada en la pantalla se complementa con una animación giratoria combinada con funciones de realidad aumentada, un componente de experiencia de usuario dinámico y atractivo y un enfoque en la revisión efectiva de la gestión de la información. Este proceso continuará sin interrupción, permitiendo a los usuarios recibir notificaciones y muchos síntomas aparecerán inmediatamente.

#### **Capítulo III**

#### **Desarrollo e Implementación**

Este capítulo describe todos los pasos para una grabación de descarga eficiente y cronológica, es decir. Registro de implementación de aplicación móvil de realidad aumentada.

Los métodos de desarrollo de software que entraron en la implementación específica de SRUM se aplicaron en el desarrollo del sistema, de manera fundamental y en poco tiempo desarrollado en trabajo en equipo. Según (Hema et al., 2020) Cada sprint va acompañado de una reunión de planificación donde el equipo define las tareas a completar. Durante un sprint, los equipos trabajan juntos para realizar tareas de manera flexible con servicio al cliente periódico o uso final. Al final de cada sprint, se realizan revisiones y retrospectivas para evaluar el progreso y mejorar el proceso para el siguiente sprint. Cada spirint menciona, (Hema et al., 2020). En primer lugar, es fundamental definir el equipo Scrum, identificando al Scrum Master, al Product Owner y al equipo de desarrollo, asegurando que tengan las habilidades necesarias para el proyecto. A continuación, se procede a definir el Product Backlog, creando una lista priorizada de características del producto e involucrando a los clientes o usuarios finales en este proceso. La planificación del sprint continúa, seleccionando tareas del trabajo pendiente del producto, estimando el tiempo y el esfuerzo y creando un trabajo pendiente del sprint con las tareas asignadas. Durante la ejecución del sprint, el equipo de desarrollo trabaja de forma colaborativa, mientras que el Scrum Master facilita el proceso y se realizan reuniones diarias para sincronizar el trabajo. La revisión del sprint finaliza con una demostración del trabajo al cliente, recopilando comentarios para actualizar el Product Backlog. La retrospectiva de sprint evalúa el proceso, identifica áreas de mejora y se implementan cambios para el próximo sprint. Estos pasos se repiten en sprints sucesivos hasta que se completa el proyecto (Hema et al., 2020).

Cada sprint, (Carneiro et al., 2018) Normalmente de 2 a 4 semanas con un cronograma y un equipo que define las tareas a completar. Durante un sprint, el trabajo se realiza en colaboración con reuniones diarias para sincronizar el progreso y resolver problemas. Finalmente, se realiza una revisión para mostrar el trabajo del cliente y se realiza una retrospectiva para mejorar el proceso durante el siguiente sprint. (Carneiro et al., 2018) Este enfoque proporciona la flexibilidad para adaptarse al cambio y mantener el valor agregado para el cliente. Los sprints permiten una mejor gestión del tiempo, una detección más rápida de errores y un producto final más sólido.

En los textos literarios (Hema et al., 2020) menciona estos elementos primordiales para el desarrollo exitoso de un proyecto software los cuales se detallan a continuación

- **Sprint:** Período corto de tiempo fijo, generalmente de 2 a 4 semanas, en el que un equipo Scrum trabaja para completar un conjunto definido de tareas. Es un componente fundamental de la metodología Scrum para el desarrollo de software ágil.
- **Sprint Planning:** primera reunión o evento dentro de cada Sprint en la metodología Scrum. Ésta se realiza para planificar qué se desarrollará y cómo se llevará a cabo en el ciclo de trabajo en curso. En pocas palabras, define qué se hará y cómo se hará. Su objetivo principal es seleccionar el conjunto de tareas más valioso del Product Backlog que el equipo Scrum puede completar dentro del tiempo del Sprint.
- **Daily Meetings:** Reuniones breves y diarias que se realizan dentro de la metodología Scrum. Su objetivo principal es sincronizar al equipo Scrum, identificar potenciales obstáculos y mantener un ritmo de trabajo constante durante el Sprint.

47

- **Sprint Review:** Evento crucial en la metodología Scrum que ocurre al final de cada ciclo de desarrollo (Sprint). Sirve para presentar las tareas completadas al cliente o stakeholders, recibir feedback y evaluar el progreso general del proyecto.
- **Sprint Retrospective:** Último componente integral de la metodología Scrum. Este evento crucial tiene lugar al final de cada Sprint y se destina a reflexionar sobre el ciclo de desarrollo recién concluido, analizando éxitos, obstáculos, aprendizajes y oportunidades de mejora.

De acuerdo con la metodología ágil Scrum, para especificaciones de requerimientos de sistema, se deberá obtener las Historias de usuario (HU), por lo mencionado anteriormente a partir de esta sección se definen y notifican los diferentes roles que ocupan los integrantes en el proyecto como son: Product Owner, el responsable de noticiar y definir los requisitos del sistema, asimismo como llevar el proceso de desarrollo, el Development Team, que es el grupo y/o equipo de trabajo encargado de realizar las tareas establecidas por el Product Owener, en cada sprint. Finalmente, el Scrum master, el cual será el encargado de verificar el cumplimiento de los principios y reglas de desarrollo basado en esta metodología (Carneiro et al., 2018). La asignación de cada uno de estos roles se muestra en la Tabla 1 los cuales fueron determinados por el Scrum Master, en el que se mencionan los nombres el rol de cada integrante del proyecto anidada de una descripción de la función principal que va a realizarse en el proyecto.

En la Figura 6, se denota el proceso que propone la metodología Scrum como proyecto de desarrollo, el cual describe de manera sencilla el orden cronológico a seguir para el correcto funcionamiento de esta estructura, a su vez menciona los tiempos de ejecución, reuniones diarias y toda la planificación que se debe llevar para lograr implementarla de manera eficiente y exacta.

#### *Esquema de mitología Scrum*

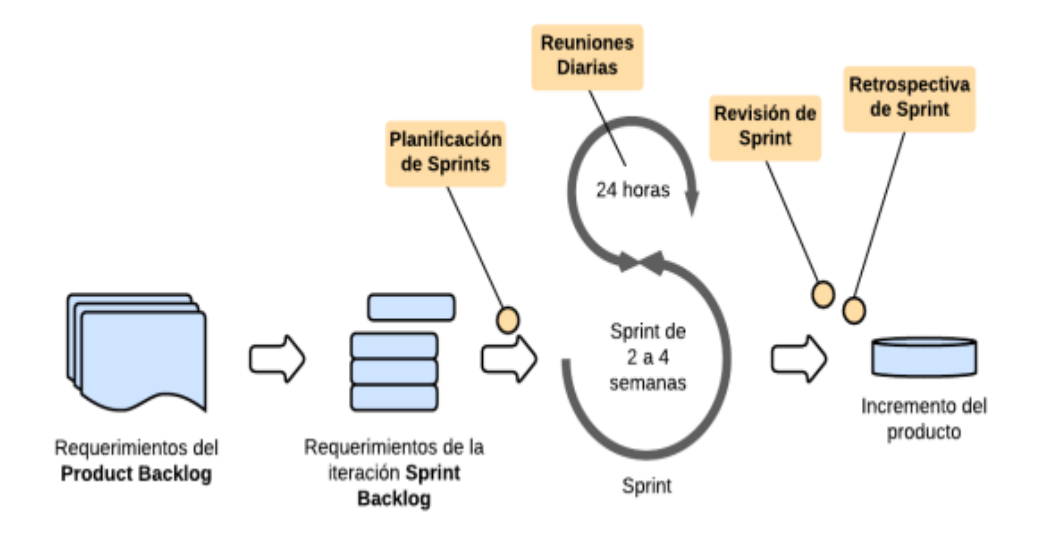

Nota. Recuperado de (Zayat & Senvar, 2020)

## **Team Scrum**

Para el desarrollo de la aplicación móvil de reconocimiento de señaléticas de tránsito con un enfoque de realidad aumentada se han definido rolos según los criterios de los integrantes del proyecto. En la Tabla 1: Team Scrum, se muestra el rol, nombre y las funciones a realizar.

## **Tabla 1**

## *Team Scrum*

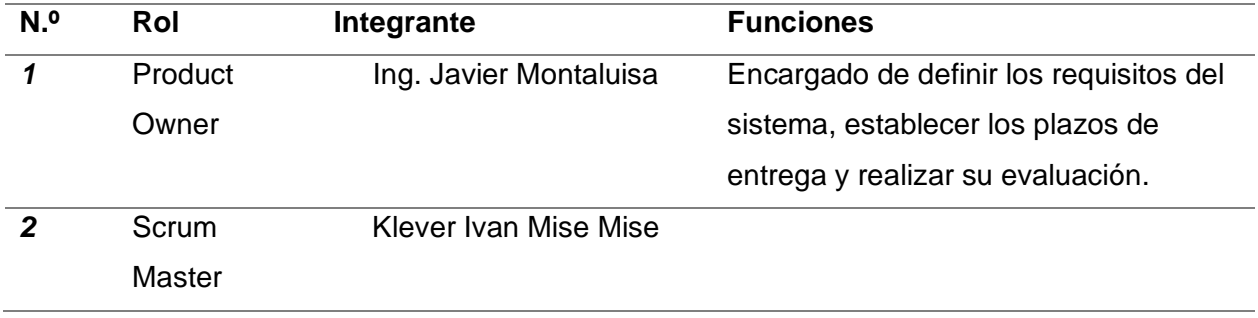

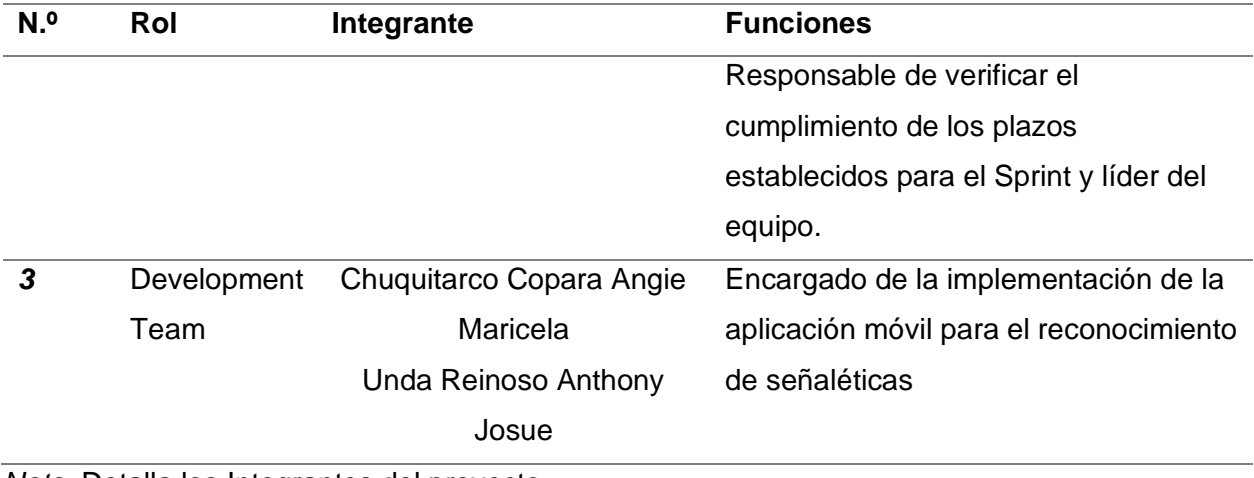

*Nota.* Detalla los Integrantes del proyecto.

De acuerdo a la asignación de estos roles presentados en la Tabla 1, se recalca que este proyecto será realizado únicamente por un proyecto, el cual es el Scrum master que además deberá efectuar su rol como Development Team, por lo que se deberá adquirir la información necesaria para documentar las historias de usuario

## **Historias de usuario detalladas**

La tabla 2 muestra las Historias de Usuario (HU), donde se menciona el ID (Identificado Único), el nombre, el rol de Usuarios, una descripción en base a las funcionalidades y el resultante que se desea obtener en la aplicación.

## **Tabla 2**

*Historias de Usuario*

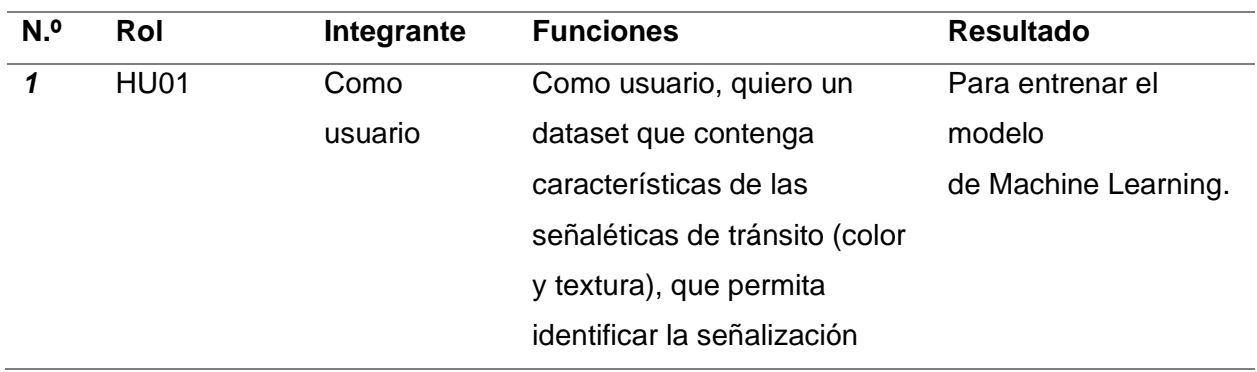

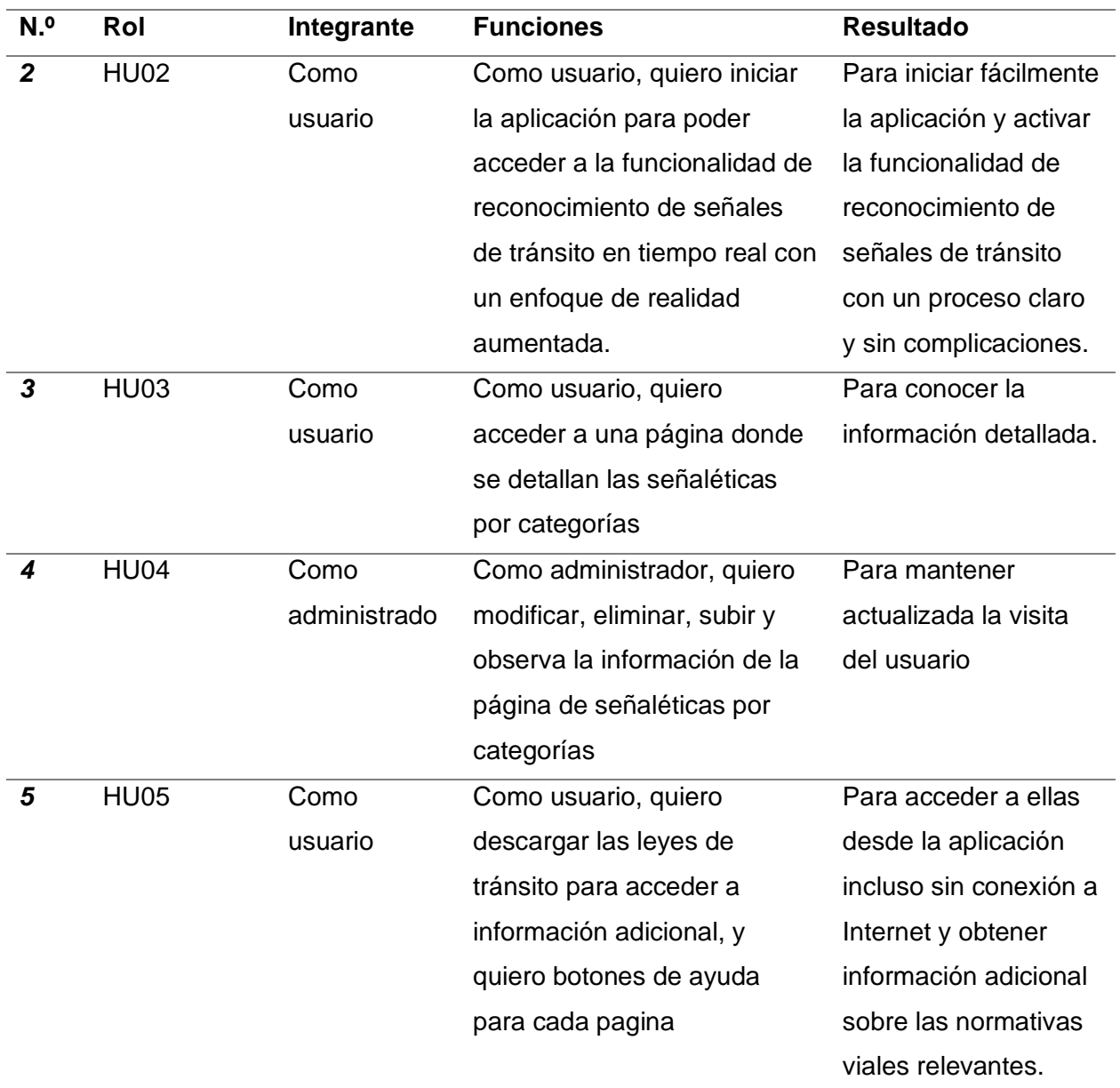

*Nota.* Historia de usuarios.

## **Producto backlog del proyecto**

Una vez que se especifica las historias de usuario el siguiente paso es realizar el producto backlog, el cual hace referencia a una lista ordenada de los requisitos del sistema, es decir las historias de usuario, con el propósito de entregar el sistema con éxito, (Hema et al., 2020), de acuerdo a la prioridad que cada una representa, en base a la planificación del proyecto.

En la Tabla 3: Product backlog del proyecto, se evidencia las historias de usuario que se implementarán en el transcurso del proyecto, con su respectiva estimación de tiempo, fechas de inicio y finalización y el número de Sprint, correspondiente a cada historia de usuario, las cuales tendrán una prioridad especifica.

## **Tabla 3**

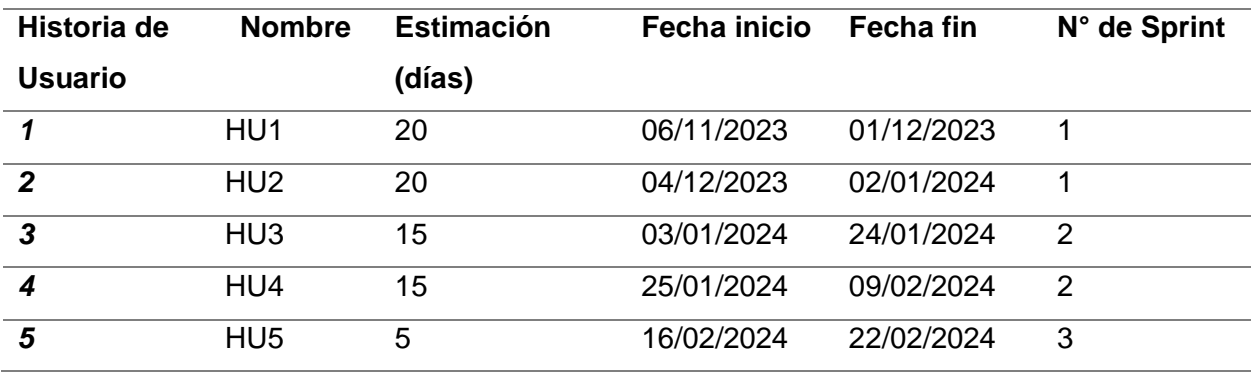

*Product backlog*

*Nota.* Fechas definidas para el proyecto.

La implementación del sistema se realizará en un entorno controlado, efectuado en la ciudad de Latacunga la cual servida para probar la efectividad del reconocimiento de señales de tránsito. Se establecerá una infraestructura tecnológica, con el servidor para el procesamiento de imágenes y almacenamiento de datos, con una red wifi para que exista comunicación entre el cliente y el servidor. La fase de preparación incluirá la recopilación de las señaléticas existentes en la ciudad, asimismo se realizarán pruebas con distintos tipos de escenarios enfocados en una misma señalética. Este enfoque permite verificar la óptima condición de la aplicación móvil, verificando el enfoque de realidad aumentada y como interactúa en el entorno planteado a nivel local.

*Señalética de tránsito ubicada al norte de la Ciudad*

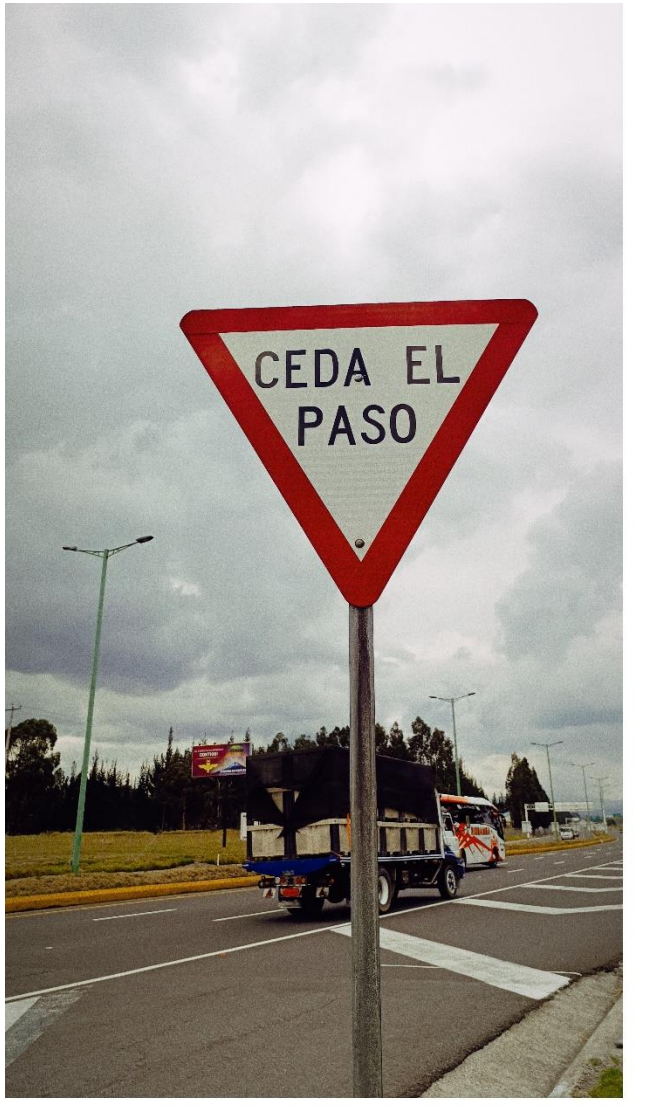

 $a)$ 

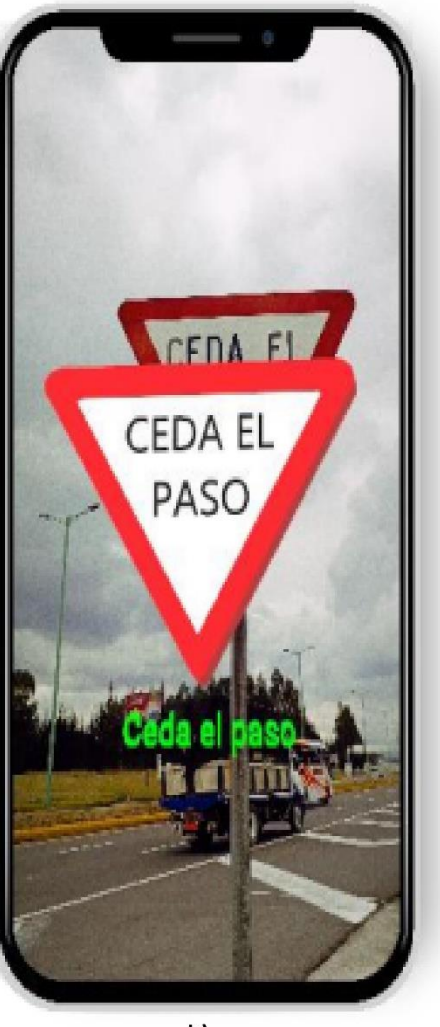

b)

*Nota.* Señalética de tránsito ubicada en las Callas de Latacunga*.*

En la Figura 8 se muestra la cámara del dispositivo enfocando una señalética de tránsito la cual se encarga de proporcionar tanto la información detallada y la imagen procesada con un enfoque de realidad aumentada, todo esto en tiempo real.

## **Selección de Plataforma de Desarrollo**

En la Tabla 4: Plataformas de desarrollo, se muestran las herramientas que serán utilizadas para este proyecto de la aplicación móvil con un enfoque de realidad aumentada, con sus respectiva descripción y versión

## **Tabla 4**

*Herramientas de desarrollo*

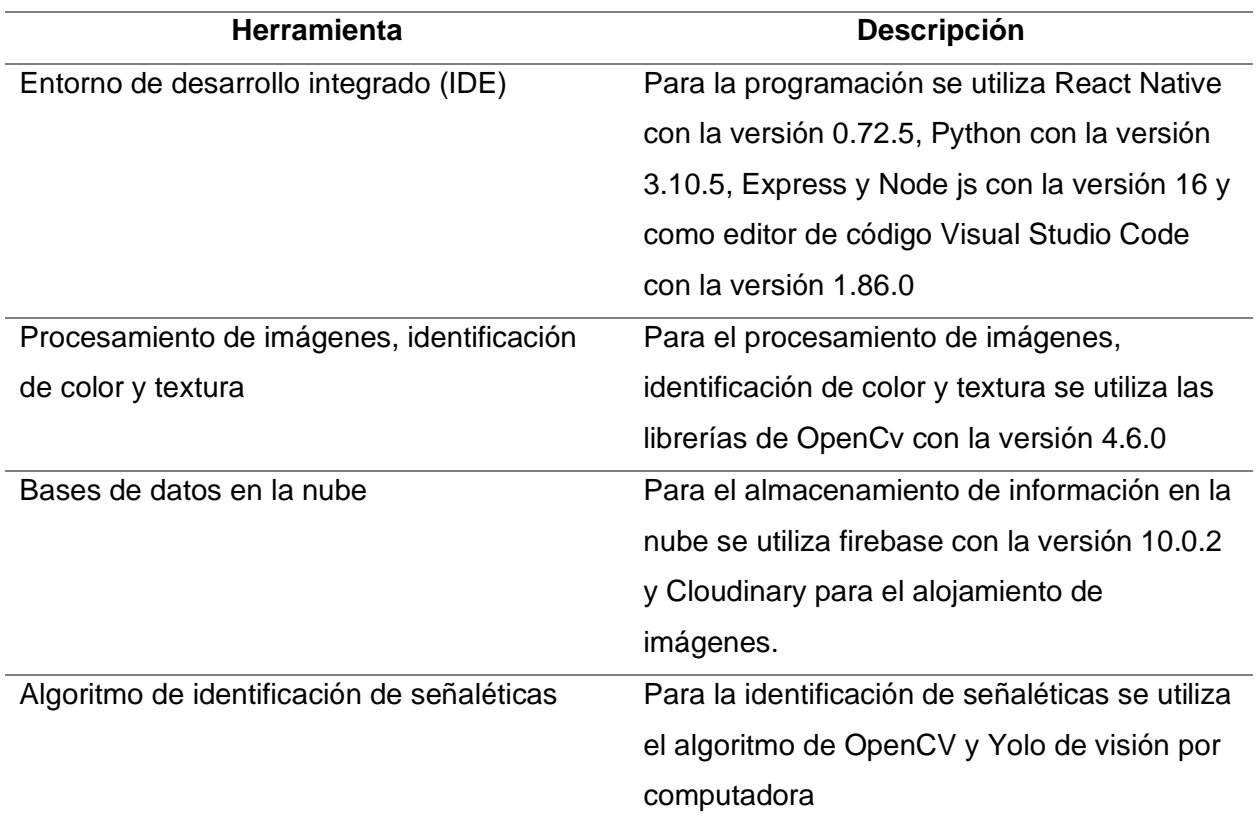

*Nota.* Herramientas utilizadas en el proyecto.

## **Programación de la Funcionalidad de Reconocimiento de Señales**

La metodología Scrum establece que después de la creación del Product Backlog, donde se detallan las Historias de Usuario junto con el número de Sprint correspondiente, se lleva a cabo la planificación de cada Sprint. Durante esta etapa, se ordenan y priorizan las tareas consideradas más cruciales para el desarrollo. Es fundamental aplicar el concepto de

Sprint Backlog para alcanzar los objetivos establecidos en cada ciclo de Sprint según lo planificado (Hema et al., 2020). Es importante destacar que se realizaron reuniones virtuales mediante el uso de videoconferencias con Google Meet y, en casos necesarios, reuniones presenciales, cumpliendo así con las pautas establecidas por la metodología Scrum.

#### **Sprint 1: Algoritmo para la identificación de señaléticas de tránsito**

Para el desarrollo del Sprint 1 se consideraron y tomaron en cuenta las historias de usuario 01 y 02, que se encuentran en la tabla #, en este contexto cuyo fin es la correcta identificación de las señaléticas de tránsito mientras se procesa con la cámara del dispositivo móvil, se detalla el proceso utilizado para lograr este cometido, dentro de este Sprint

#### *Historia de usuario 01: Dataset para las señaléticas de tránsito*

La historia de usuario 01, indica que se deberá recolectar información para la creación de este dataset, en su totalidad se capturaron 50 imágenes por señalética de tránsito.

#### *Historia de usuario detalladas*

La Tabla 5: detalla la creación del dataset, para las señaléticas de tránsito de una manera más detallada la historia de usuario, en ella se especifica quiénes son los creadores del sistema y se establecen los estándares de aceptación (validación) necesarios para la elaboración del conjunto de datos.

#### **Tabla 5**

*Historia de Usuario para implementación del dataset*

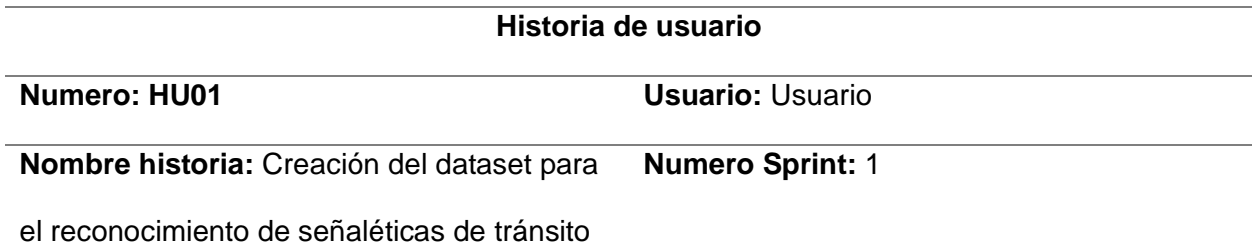

#### **Historia de usuario**

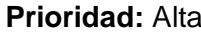

**Riesgo de desarrollo**: Baja

**Puntos estimados (dias):** 20 días **Interacción asignada:** 1

**Desarrolladores responsables:** Klever Mise, Anthony Unda, Angie Chuquitarco

**Descripción:** Como usuario, quiero un dataset que contenga características de las señaléticas de tránsito (color y textura), que permita identificar la señalización de tránsito

## **Validación:**

- Se realiza la captura de imágenes de las señaléticas de tránsito existentes, en distintas ubicaciones.
- Se deberán almacenar en carpetas independientes por cada señalética con su respectivo nombre respectivamente, asimismo un numero de imágenes según sea el caso

*Nota.* Descripción detallada de la historia de usuario.

## *Sprint Backlog 1*

En la Tabla 6: Sprint backlog 2, se especifican todas las tareas que se deben realizar durante este sprint, asimismo de los responsables que serán los encargados de concretar el proceso, los días que se planificaron para este Sprint, el tiempo estimado y el estado en la que cada tarea se encuentra actualmente. Este Sprint Backlog está en estado finalizado

## **Tabla 6**

## *Sprint backlog 1*

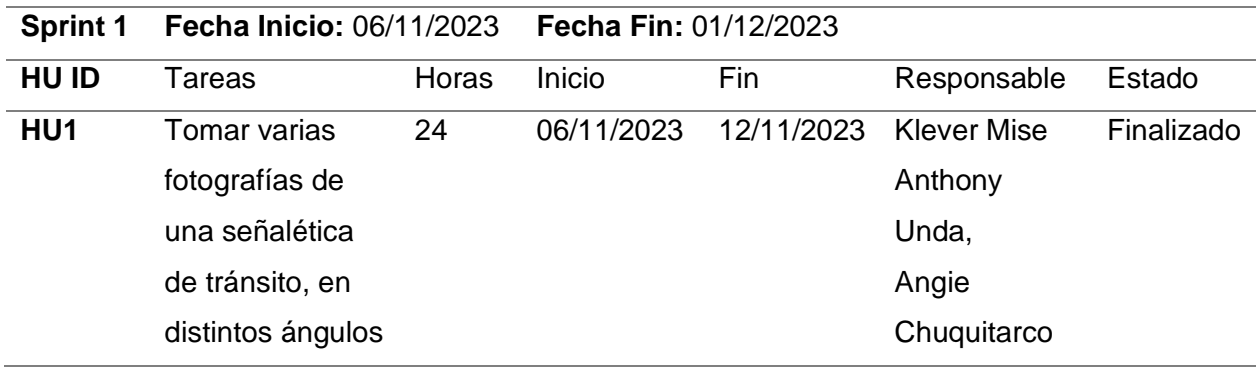

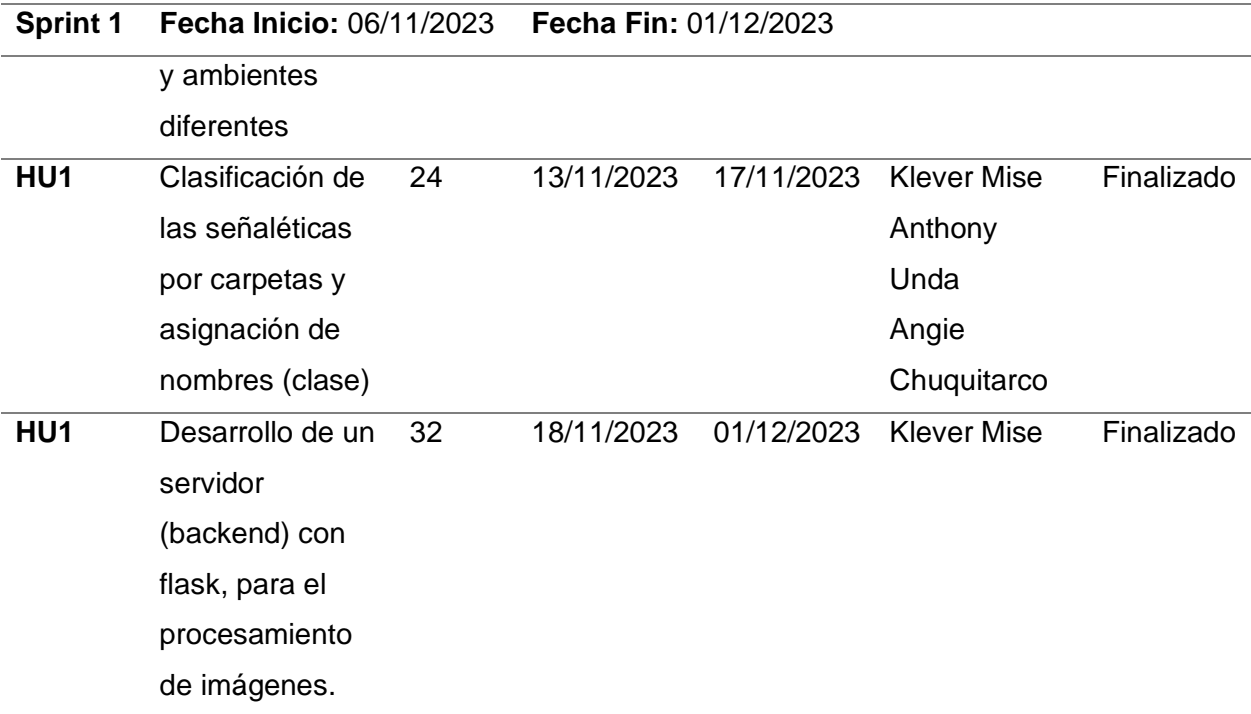

*Nota.* Sprint backlog detallado

# *Historia de usuario 2: Desarrollo de un algoritmo para la detección de señaléticas con el uso de un dispositivo móvil con un enfoque de realidad aumentada*

La historia de usuario 2, que se encuentra detallada en la Tabla 8, deberá ser implementada la lógica y los algoritmos necesarios para lograr el reconocimiento de las señaléticas en tiempo real asimismo deberá ser implementada la lógica para el enfoque con realidad aumentada, por lo que se deberá hacer uso de la cámara del dispositivo móvil.

En la Figura 8 se muestra, de manera muy resumida, el esquema de funcionalidad del sistema de reconocimiento de señales de tránsito con su enfoque de realidad aumentada y una breve secuencia de ejecución

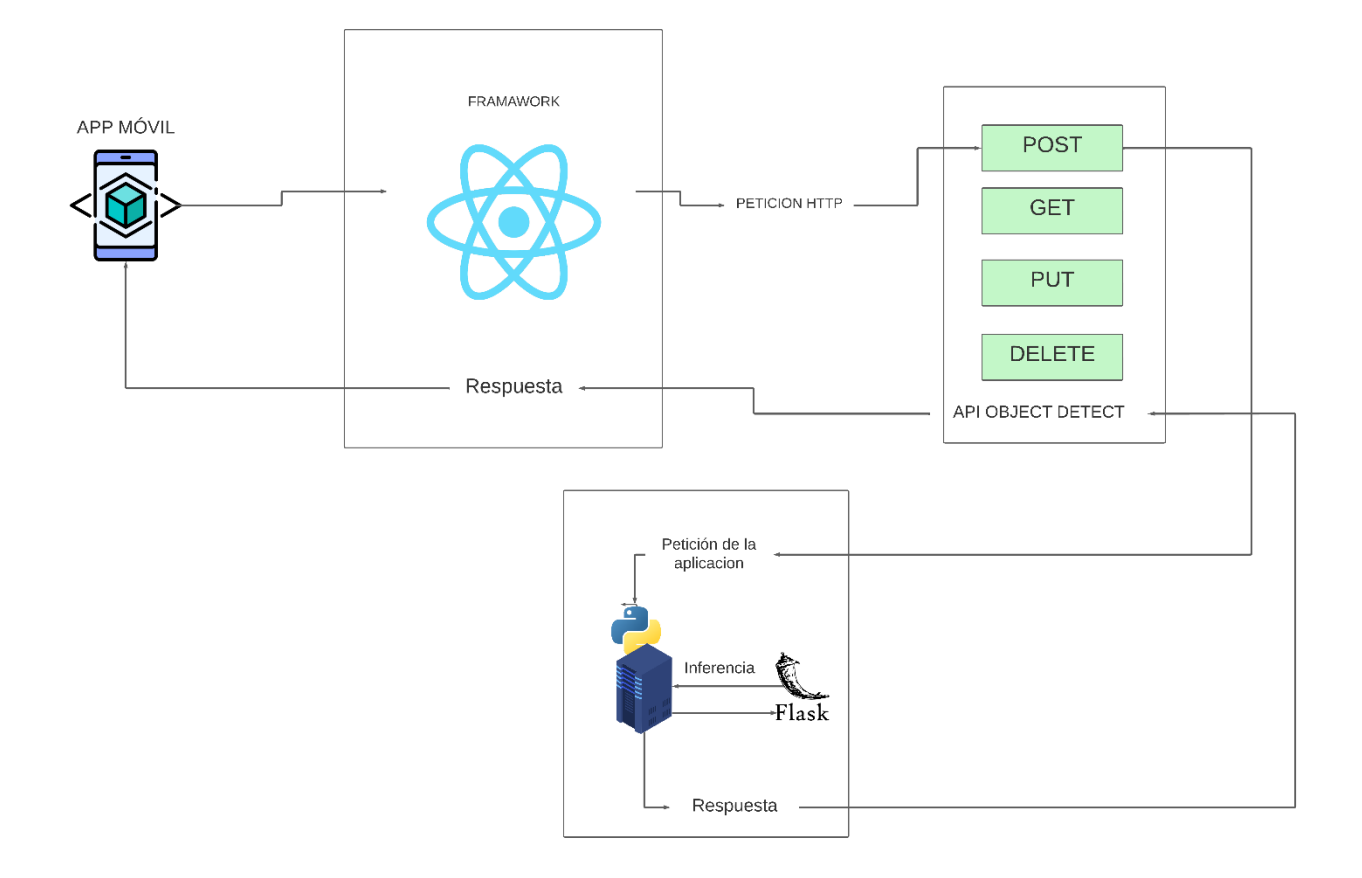

*Esquema general del reconocimiento y procesamiento de señaléticas*

## *Historia de usuario detalladas*

La Tabla 7: detalla el desarrollo de la historia de usuario 2, la cual se centra en el proceso de implementación del servido backend el cual se encarga de procesar las imágenes, asimismo del desarrollo e implementación de la parte lógica del aplicativo móvil para presentar los objetos detectados con un enfoque de realidad aumentada.

## **Tabla 7**

*Implementación servidor y enfoque de realidad aumentada*

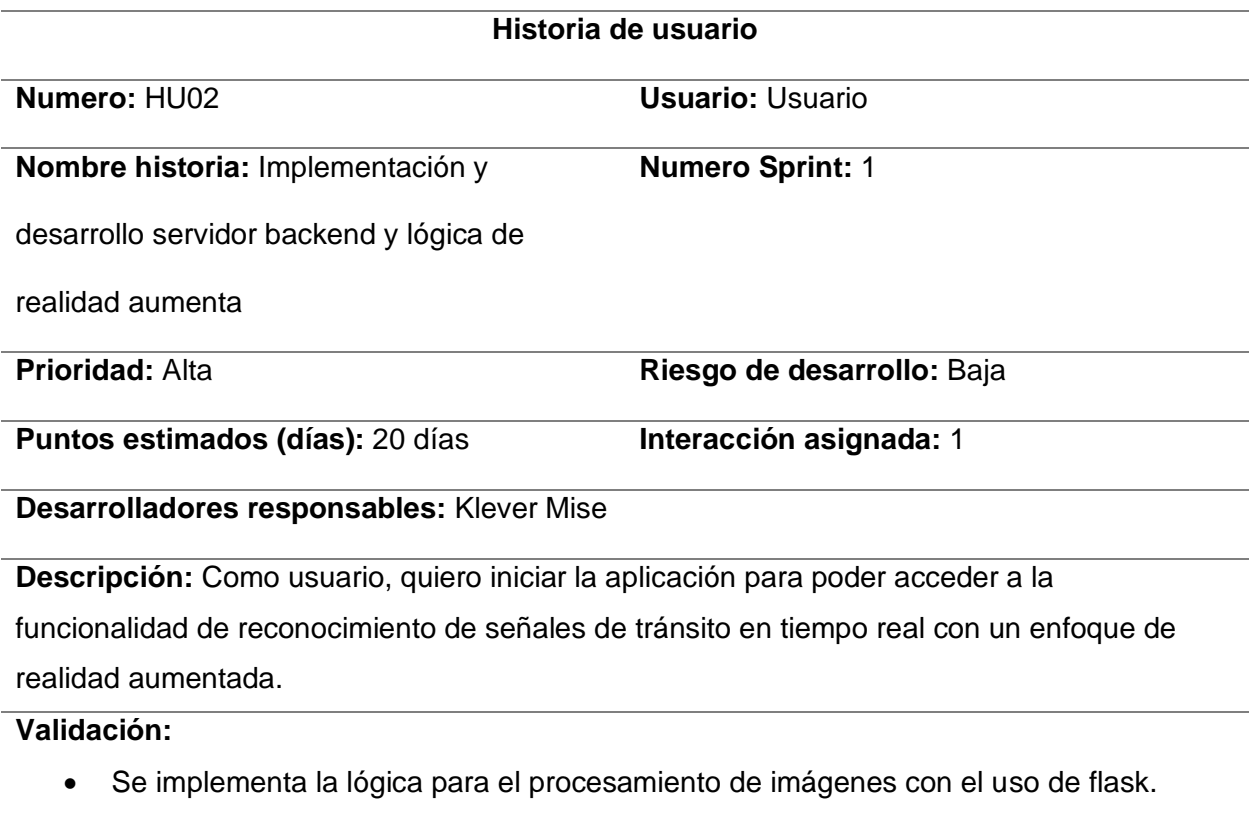

• Se deberán implementar el enfoque de realidad aumentada en base a los criterios de cada imagen seleccionada

*Nota.* Historia de usuario 2 detallada

## *Sprint Backlog 2*

En la Tabla 8: Sprint backlog 2, se especifican todas las tareas que se deben realizar durante este sprint, asimismo de los responsables que serán los encargados de concretar el proceso, los días que se planificaron para este Sprint, el tiempo estimado y el estado en la que cada tarea se encuentra actualmente. Este Sprint Backlog está en estado finalizado

## **Tabla 8**

*Sprint backlog 2*

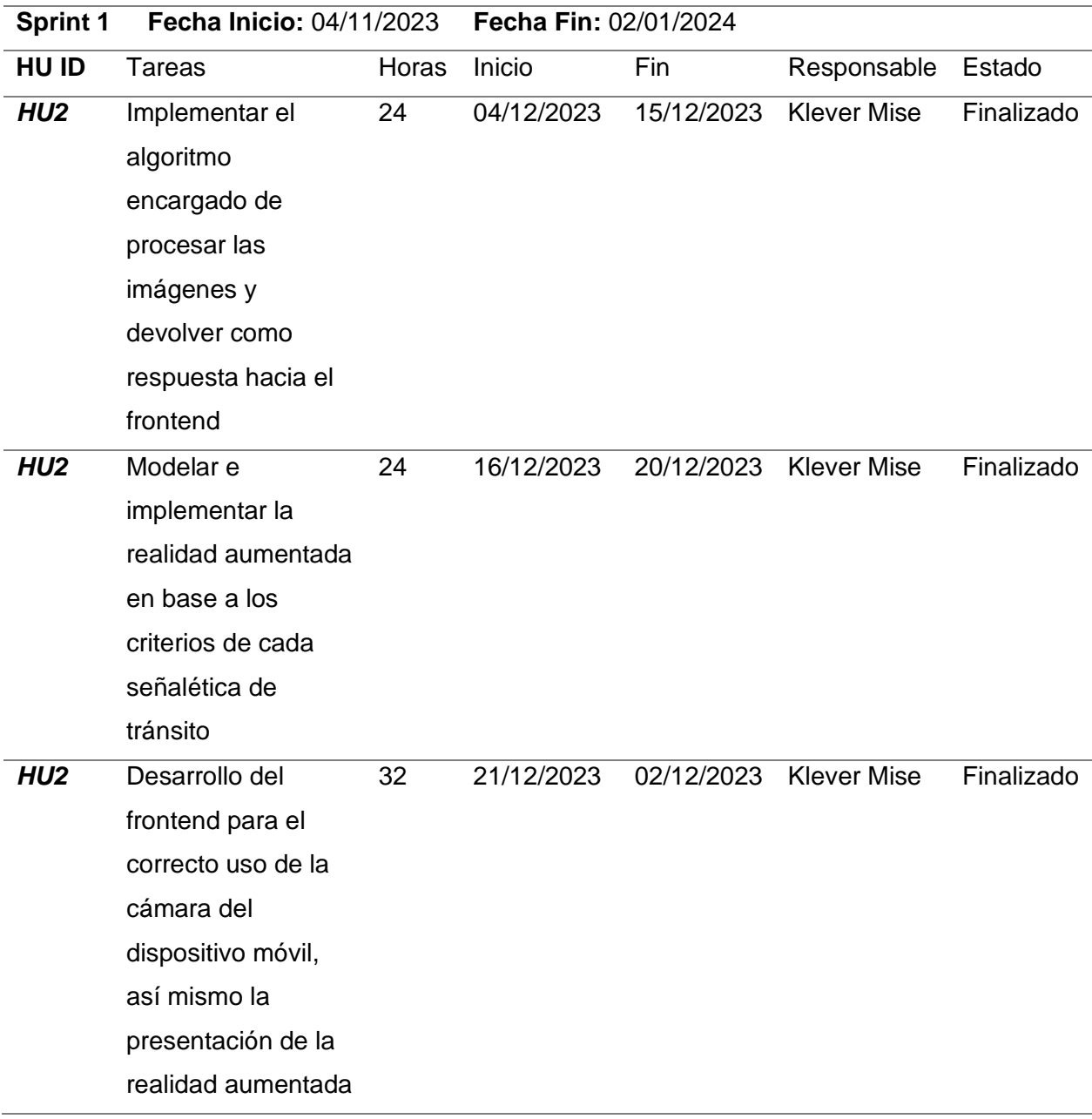

*Nota*. Tareas detalladas del sprint backlog 2

#### **Resultados del sprint 1**

En esta sección, se detalla el desarrollo del sprint y los resultados que se obtuvieron durante su ejecución. Una vez implementado el dataset el cual consta de varias imágenes según las necesidades que se tenga para poder entrenar el modelo de detección de señaléticas de tránsito. Asimismo, se presentan los seudocódigos utilizados para el backend.

#### *Resultados de las tareas de la historia de usuario 1*

La Figura 10, detalla cómo se estructuran las carpetas según el nombre de las señaléticas obtenidas, asimismo se muestra el contenido de una de ellas, en la cual se ve reflejado el número de señaléticas y se denota que fueron tomadas en condiciones diferentes, variando el lugar el ángulo y la distancia, en total son 50 imágenes por carpeta presentada.

#### **Figura 9**

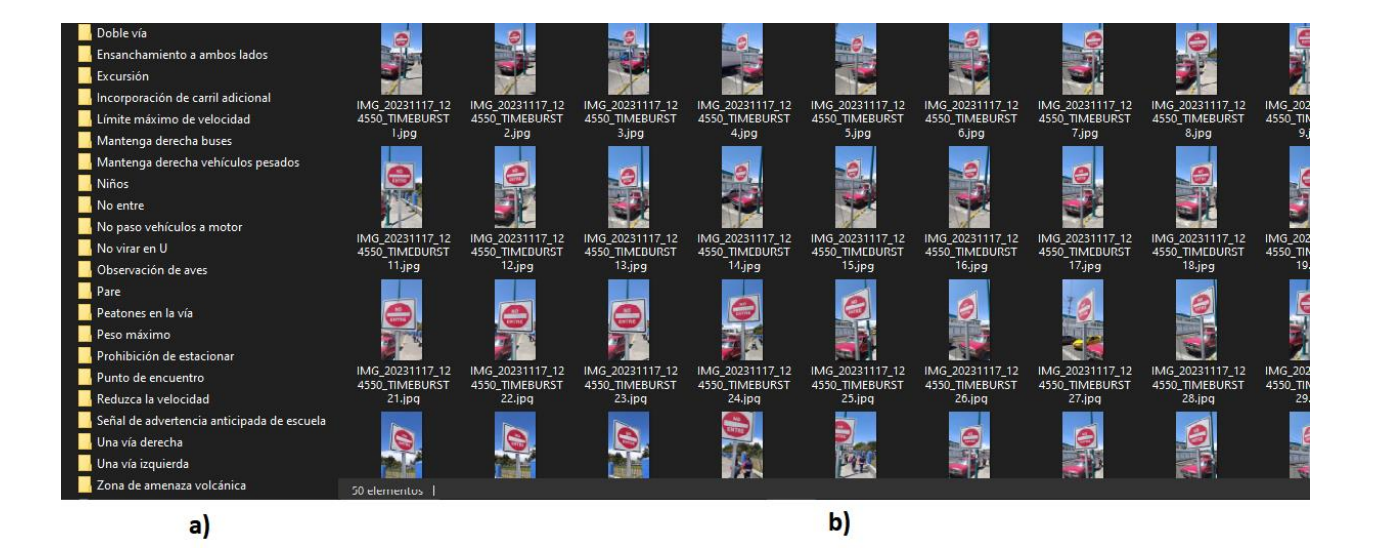

*Carpetas y señaléticas individuales*

*Nota.* en a) se muestra las carpetas y en b) se muestra el contenido de las carpetas

Del resultado de la Figura 9 muestra un pequeño fragmento de las carpetas generadas con las imágenes capturadas, dichas imágenes están adaptadas con un tamaño de 640x640 pixeles, en su totalidad se muestran 50 imágenes por carpeta realizada, las clases para el

entrenamiento serán los nombres de las carpetas. De tal manera que se tiene un total de 1200 imágenes para elaborar el entrenamiento del modelo de reconocimiento de señaléticas de tránsito.

#### *Resultado de las tareas de la historia de usuario 2*

En la Tabla 9 se muestra el flujo que sigue el servidor para la detección de imágenes en tiempo real, la cual verifica el modelo entrenado y lo valida con la imagen proporcionada, primero recibe la petición desde el frontend luego a través de la lógica presentada devuelve una respuesta en formato json con los datos detectados en ese mismo instante. A continuación, se detalla el algoritmo que sigue la lógica para lograr su correcta implementación.

## **Tabla 9**

*seudocódigo reconocimiento señales de tránsito*

## **Algoritmo 1: identificación de señales de tránsito**

# Importar las bibliotecas necesarias Importar "YOLO" de "ultralytics" Importar "request", "Flask", "jsonify" de "flask" Importar "Image" de "PIL" Importar "CORS" de "flask\_cors"

# Crear una instancia de la aplicación Flask app = Instanciar Flask

# Configurar CORS para permitir solicitudes desde cualquier origen Configurar CORS para la aplicación con origen "\*"

# Definir la ruta para el punto de entrada principal (raíz) Ruta "/":

Devolver contenido del archivo "index.html"

# Definir la ruta para la detección de objetos a partir de una imagen cargada Ruta "/detect" con método POST:

 Obtener el archivo de imagen desde la solicitud POST Llamar a la función detect\_objects\_on\_image con el flujo de la imagen Devolver los resultados de la detección en formato JSON

#### **Algoritmo 1: identificación de señales de tránsito**

# Definir la función para detectar objetos en una imagen utilizando el modelo YOLO Función detect objects on image con parámetro "buf": Crear una instancia del modelo YOLO cargando los pesos preentrenados Realizar predicciones en la imagen utilizando el modelo YOLO Procesar los resultados de la detección y almacenarlos en una lista Devolver la lista de resultados

# Iniciar la aplicación Flask si este script se ejecuta directamente

Si el script se ejecuta directamente:

Habilitar el modo de depuración y establecer la dirección y el puerto

Iniciar la aplicación Flask

*Nota.* Algoritmo de procesamiento de imágenes.

Posteriormente se presenta la arquitectura que sigue el seudocódigo para procesar la imagen, en la Figura 10, se muestra deberá recibir una imagen en formato base64 posteriormente se abre el modelo previamente entrenado para la identificación de señales de tránsito, una vez verificado los requerimientos basado en YOLO, realiza el proceso de reconocimiento el cual maneja varias incidencias en la imagen y determina mediante coordenadas las similitudes y finalmente valida y envía la respuesta hacia el origen de la petición.

*Arquitectura backend*

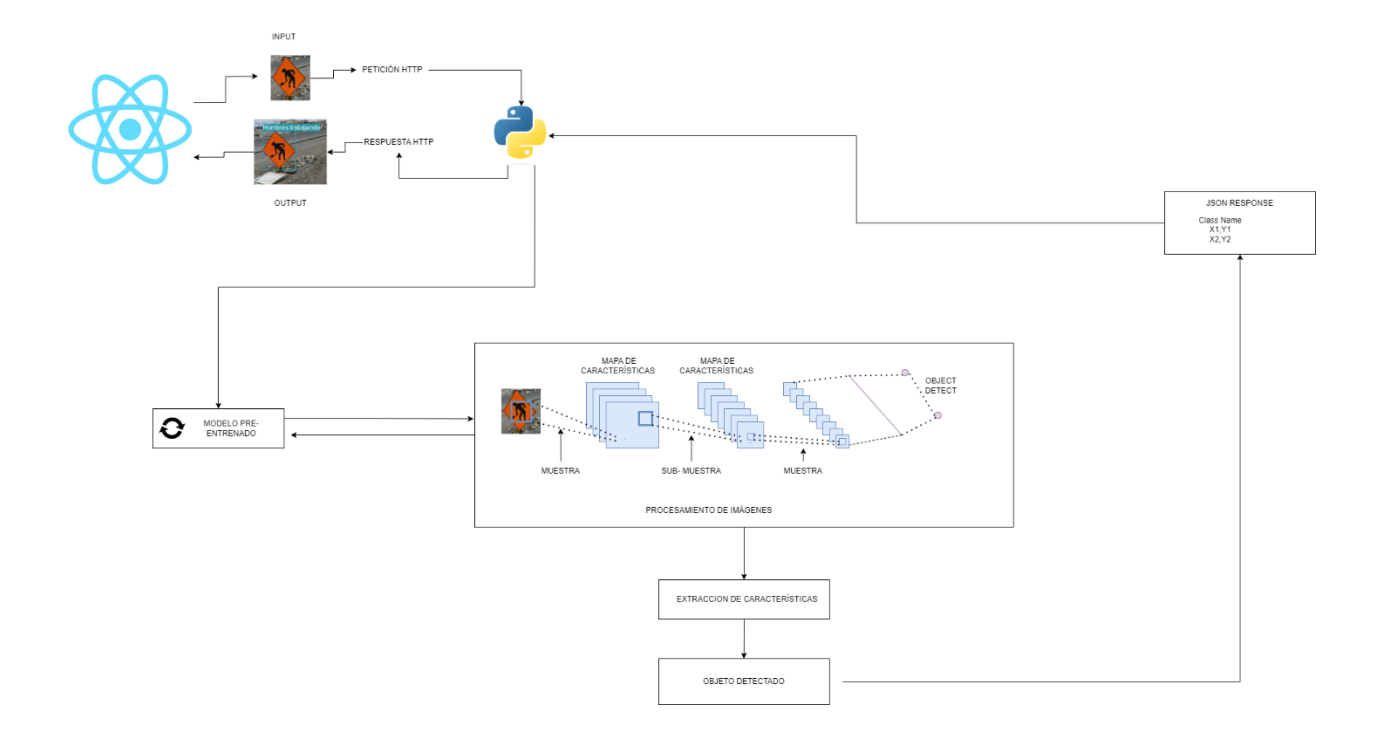

Del resultado de la Figura 10, lograremos procesar varias imágenes en tiempo real con la ayuda de la implementación del seudocódigo existente, esto facilita la inferencia entre el front end de la aplicación móvil con el backend presentado.

Luego, en la aplicación móvil se implementa la lógica para poder manejar el frontend e interactuar con el servidor para lograr procesar las imágenes enviadas, la Figura 10, obtenemos el resultante de enviar una imagen, la cual contiene la clase y su selección en x e y, para poder encerrarse en un cuadrado la señalética resultante.

*Reconocimiento de señaléticas de tránsito en React Native*

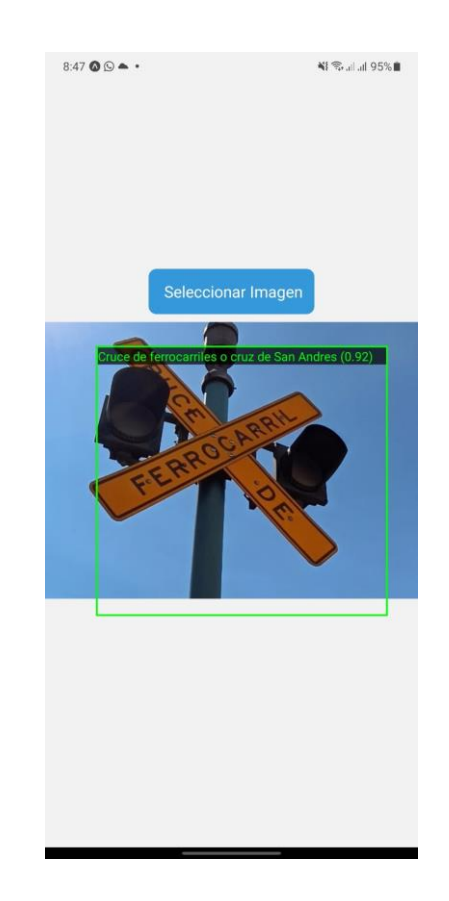

A continuación, se implementa el diseño y la lógica que maneja para lograr detectar objetos en tiempo real con la ayuda de la cámara del dispositivo, en la Fig. N.º 12, muestra el botón que se utiliza para acceder al menú principal, el cual consta de un menú la primera opción es la de detección de objetos en tiempo real con un enfoque de realidad aumentada a continuación se presenta el objeto detectado adjunto de la descripción señalada y la presentación interactiva con el objeto.

*Aplicación móvil para el reconocimiento de señaléticas de tránsito*

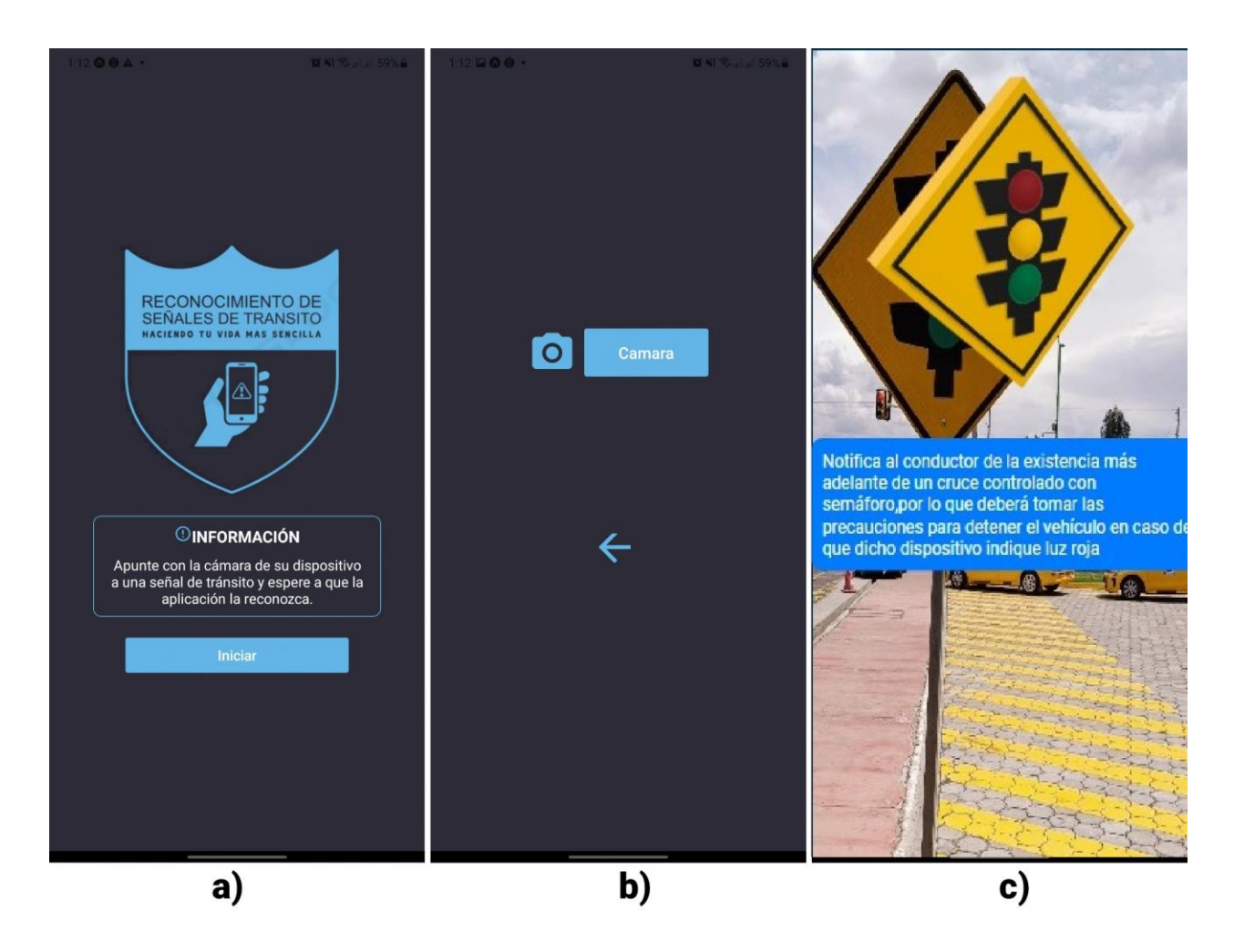

*Nota.* En a se muestra la página inicial, en b el acceso a la cámara y en c la detección en tiempo real con un enfoque de realidad aumentada.

El reconocimiento de señaléticas obtenida en la Figura 12 (en donde se puede apreciar la imagen en realidad aumentada), se verifica que son las correctas, y cumple con la historia de usuario planteada para esta sección.

#### **Sprint 2: Administrar y mostrar información acerca de las señaléticas de tránsito**

Para el desarrollo del Sprint 2 se consideraron y tomaron en cuenta las historias de usuario 01 y 02, que se encuentran en la Tabla 10, en este contexto cuyo fin es la correcta administración de la información acerca de las señaléticas de tránsito mientras se muestran en dispositivos móvil, la administración se llevará a cabo en base a una página web que será implementada posteriormente se detalla el proceso utilizado para lograr este cometido, dentro de este Sprint.

# *Historia de usuario 3: Desarrollo de la vista de información acerca de las señales de tránsito*

La historia de usuario 3, indica que deberá mostrarse la información correspondiente a las señaléticas de tránsito vigente, deberán estar ordenadas en base a los criterios presentados en el manual de señalización, a su vez deberá mostrar información detallada con lo es, el nombre, descripción, y a la clase que pertenece.

## *Historia de usuario detalladas*

La Tabla 10: detalla el procedimiento a realizarse para lograr mostrar información de manera dinámica en la aplicación móvil, la correcta implementación de las vistas y como estará estructurada en base al sistema ya desarrollado

#### **Tabla 10**

*Historia de usuario acerca de información de las señaléticas*

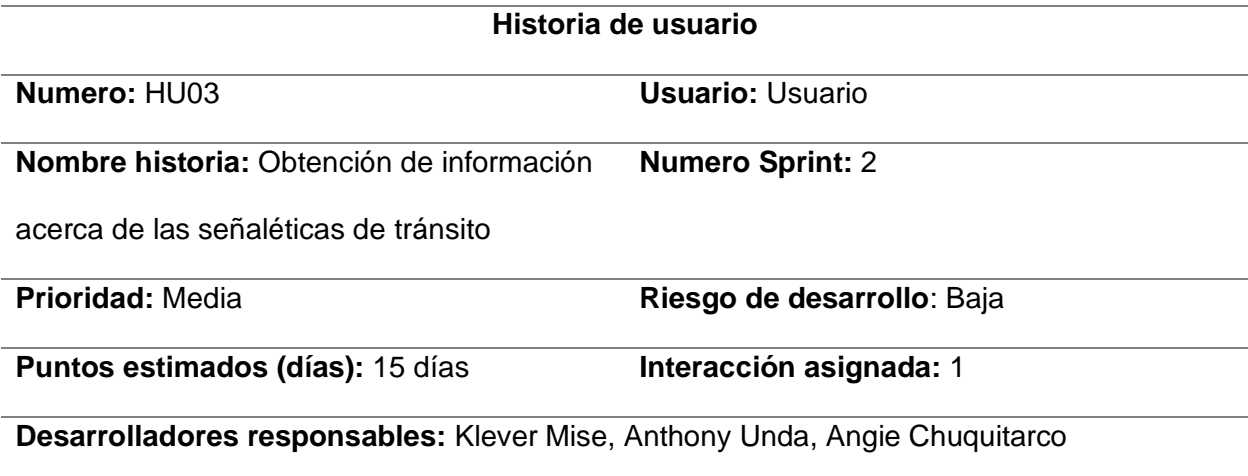

## **Historia de usuario**

**Descripción:** Como usuario, quiero acceder a una página donde se detallan las señaléticas por categorías

## **Validación:**

- Se realiza la clasificación de las imágenes obtenidas en el manual de señalización, se organiza por nombre, descripción y a la clase que pertenece
- Se realiza la validación de la información con la base de dato vigente de la agencia nacional de tránsito

*Nota.* Historias de usuario detalladas.

## *Sprint Backlog 3*

En la Tabla 11: Sprint backlog 3, se especifican todas las tareas que se deben realizar durante este sprint, asimismo de los responsables que serán los encargados de concretar el proceso, los días que se planificaron para este Sprint, el tiempo estimado y el estado en la que cada tarea se encuentra actualmente. Este Sprint Backlog está en estado finalizado.

## **Tabla 11**

#### *Sprint backlog 3*

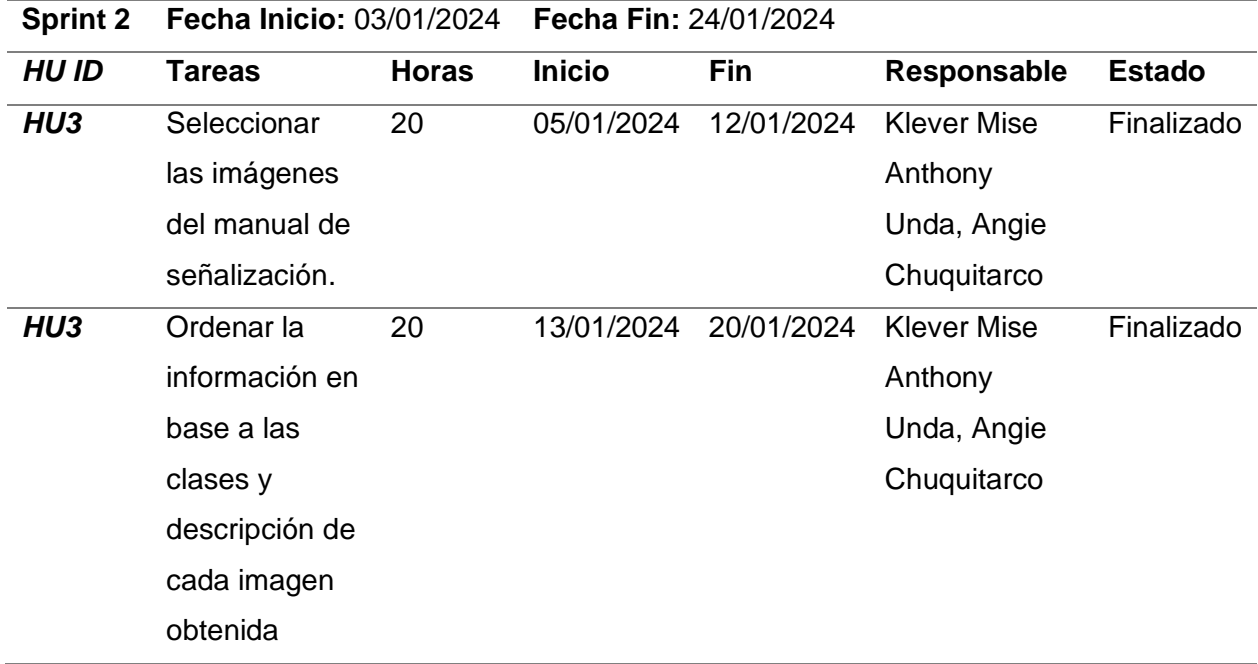

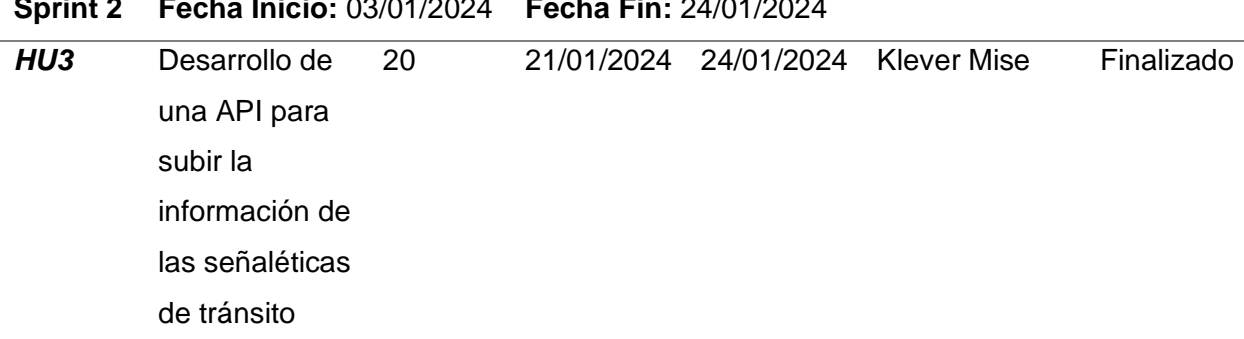

**Sprint 2 Fecha Inicio:** 03/01/2024 **Fecha Fin:** 24/01/2024

*Nota.* Sprint backlog detallado.

#### *Historia de usuario 04: Implementación página web*

La historia de usuario 04, indica la administración de la API creada en el punto anterior la cual maneja toda la información que se presenta en la vista de la aplicación móvil, a su vez permite realizar un CRUD para mantener actualizaciones constantes.

## *Historia de usuario detalladas*

La Tabla 12: detalla el procedimiento a realizarse para desarrollar el aplicativo móvil

para la administración de información

## **Tabla 12**

*Historia de usuario acerca de la administración de información*

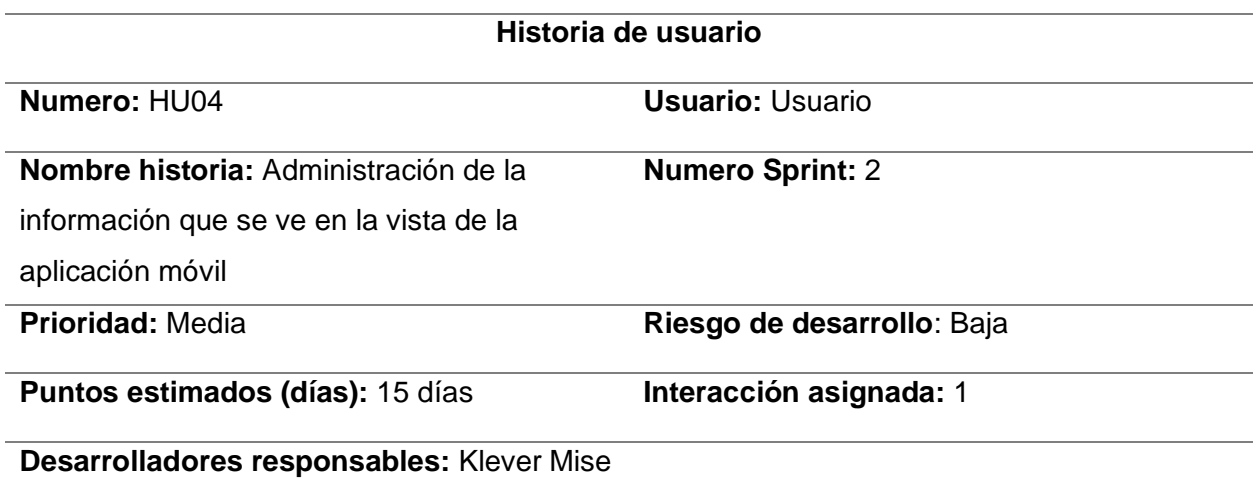

#### **Historia de usuario**

**Descripción:** Como administrador, quiero modificar, eliminar, subir y observa la información de la página de señaléticas por categorías

## **Validación:**

• Se realiza el desarrollo de una página web administrativa que permite gestionar la información que se muestra en la aplicación móvil

*Nota.* Historia de usuario 4 detallada

#### *Sprint Backlog 4*

En la Tabla 13: Sprint backlog 3, se especifican todas las tareas que se deben realizar durante este sprint, asimismo de los responsables que serán los encargados de concretar el proceso, los días que se planificaron para este Sprint, el tiempo estimado y el estado en la que cada tarea se encuentra actualmente. Este Sprint Backlog está en estado finalizado.

## **Tabla 13**

#### *Sprint backlog 4*

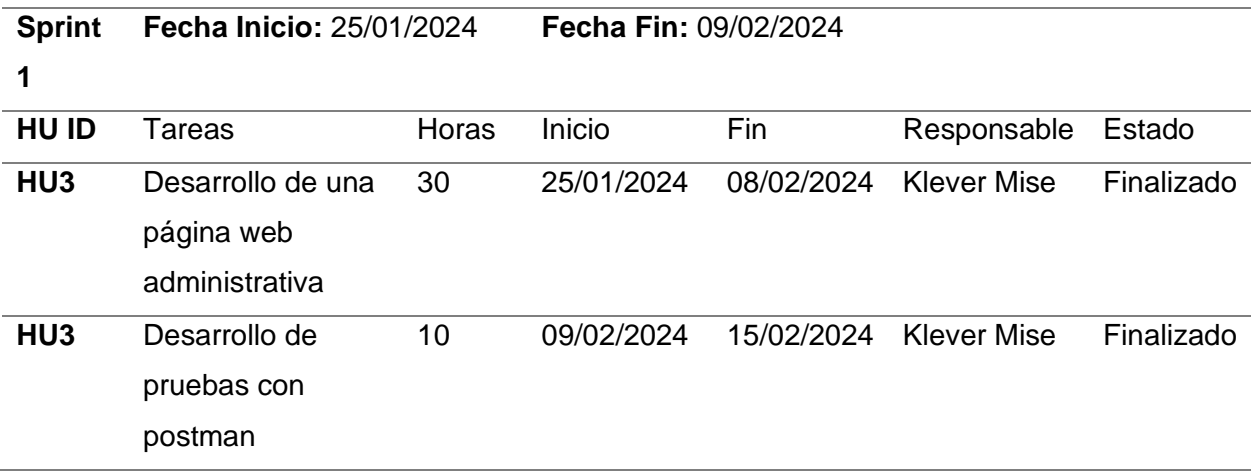

*Nota.* Sprint backlog detallado.

#### **Resultados del sprint 2**

A continuación, se presentan los resultados se inicia con el desarrollo del sprint y los resultados que se obtuvieron con el desarrollo de la página de información de la aplicación móvil, fue detallada en la historia de usuario 3, la cual deberá ser conformada por el desarrollo de un API para controlar la información, asimismo se realizó la página de administración de información la cual es la encargada de gestionar mediante un CRUD, siempre y cuando se tenga acceso a la página.

#### *Resultados de la historia de usuario 3*

En la Figura 13 Se muestra primero la arquitectura lógica que sigue, para la implementación del API se utiliza node js, como lenguaje principal, se divide en varias capas lógicas, las cuales se relacionan directamente con el framework que vayamos a manejar en este caso utilizamos Express como lenguaje de programación, se implementan las rutas GET, PUT, POST, DELETE, también hacemos uso de un controlador que valida la lógica de negocios y finalmente un ORM el cual se encarga de manejar la conexión y/o comunicación directa con la base de datos que se encuentra alojada en la nube.

#### **Figura 13**

#### *Arquitectura API información*

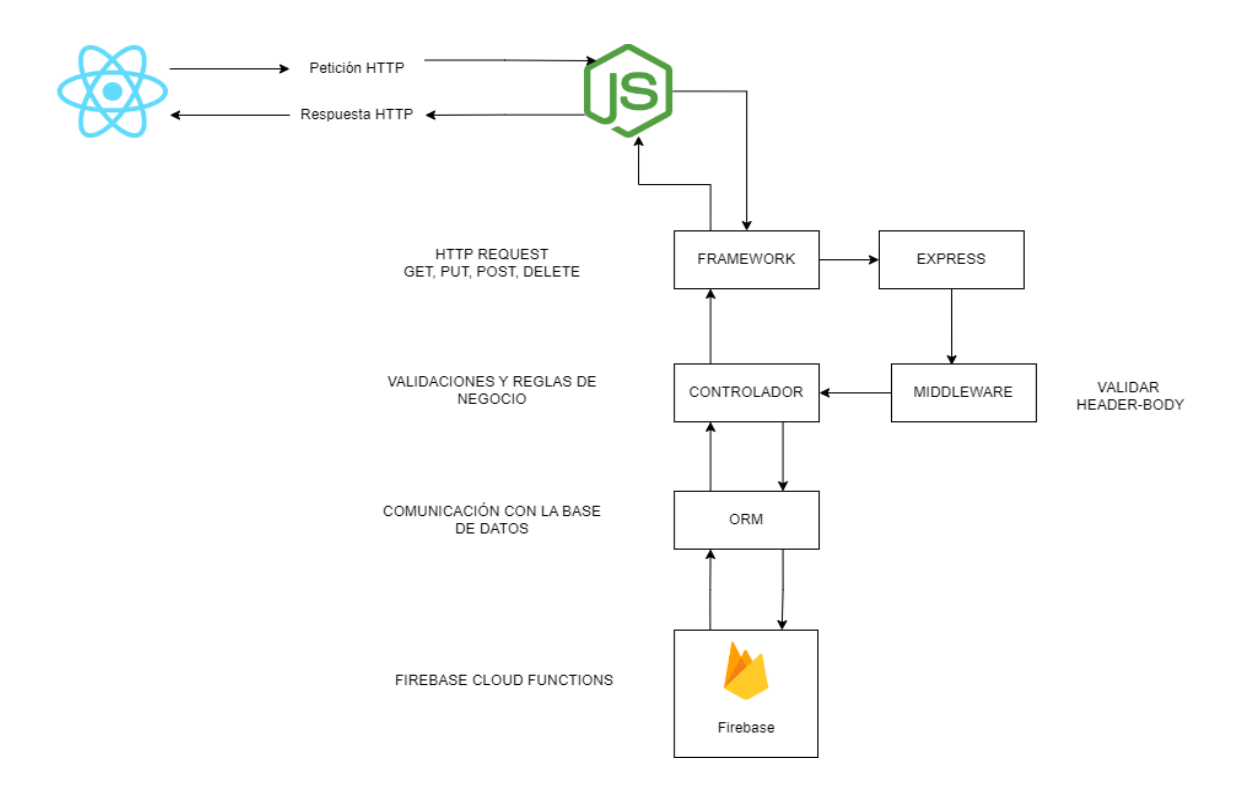

En la Figura 13 se detalla la estructura de las carpetas que utiliza el API de información, la cual consta de un controlador que se encarga de manejar todas las solicitudes HTTP, las rutas de acceso que tendrá el CRUD, asimismo como los modelos que serán campos directamente relacionados con la base de datos

En la Figura 14 Se muestra la estructura que maneja la lógica para obtener información en base a la creación de un API.

#### **Figura 14**

*Estructura API*

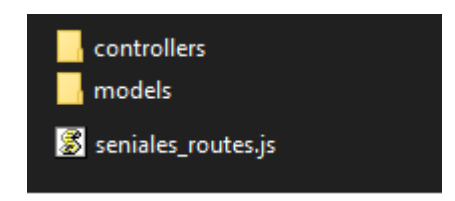

En la Tabla 14 se muestra la lógica que sigue el algoritmo para mostrar la información necesaria con una petición HTTP que realiza el frontend. La cual retorna un resultado en base a la inferencia entre la base de datos, por lo que se encarga de devolver los campos de nombre, descripción e imagen y los presenta de manera detallada en base a los requerimientos del cliente.

#### **Tabla 14**

#### *Pseudocódigo API*

#### **Algoritmo 2:** Algoritmo de API de información

Módulo: Manejo de Señales Importar el módulo 'express' Importar el módulo 'firebase-admin' Crear una instancia del router de Express Crear una instancia del cliente de Firebase Firestore
**Algoritmo 2:** Algoritmo de API de información

Definir el módulo como el router creado

Función: Agregar Nueva Señal (POST /api/seniales)

Intentar:

Crear una nueva señal basada en la solicitud recibida

Agregar la nueva señal a la colección 'seniales' en la base de datos

Retornar una respuesta con el código de estado 201 y un mensaje de éxito

Capturar Errores:

Registrar el error

Retornar una respuesta con el código de estado 500 y un mensaje de error interno del

servidor

Función: Obtener Todas las Señales (GET /api/seniales)

Intentar:

Obtener todas las señales de la colección 'seniales' en la base de datos

Transformar los documentos de la base de datos en un formato JSON

Retornar una respuesta con el código de estado 200 y la lista de señales en formato

## JSON

Capturar Errores:

Registrar el error

Retornar una respuesta con el código de estado 500 y un mensaje de error interno del

servidor

Función: Eliminar Señal por ID (DELETE /api/seniales/id/:id)

Intentar:

Obtener el ID de la señal desde los parámetros de la URL

Eliminar la señal correspondiente de la colección 'seniales' en la base de datos

Retornar una respuesta con el código de estado 200 y un mensaje de éxito

Capturar Errores:

Registrar el error

 Retornar una respuesta con el código de estado 500 y un mensaje de error interno del servidor

Función: Obtener Señal por ID (GET /api/seniales/id/:id)

Intentar:

#### **Algoritmo 2:** Algoritmo de API de información

Obtener el ID de la señal desde los parámetros de la URL

Buscar la señal en la colección 'seniales' en la base de datos por su ID

 Si la señal existe, retornar una respuesta con el código de estado 200 y la señal en formato JSON

 Si la señal no existe, retornar una respuesta con el código de estado 404 y un mensaje indicando que la señal no fue encontrada

Capturar Errores:

Registrar el error

 Retornar una respuesta con el código de estado 500 y un mensaje de error interno del servidor

*Nota.* Algoritmos de la API de información detallado.

A continuación, se presenta la información en la aplicación móvil la cual estará dentro del menú de opciones, en el apartado mencionado como señaléticas de tránsito, se muestra en orden en base al manual de tránsito, contiene información adicional como lo es la descripción de la misma. En la Figura 16 indica el botón de acceso a la página informativa, muestra su clasificación, con un apartado detallado de la señalética seleccionada, la cual presenta en la parte superior el nombre de la señalización, debajo la imagen correspondiente con su texto descriptivo.

## *Información de señaléticas de tránsito*

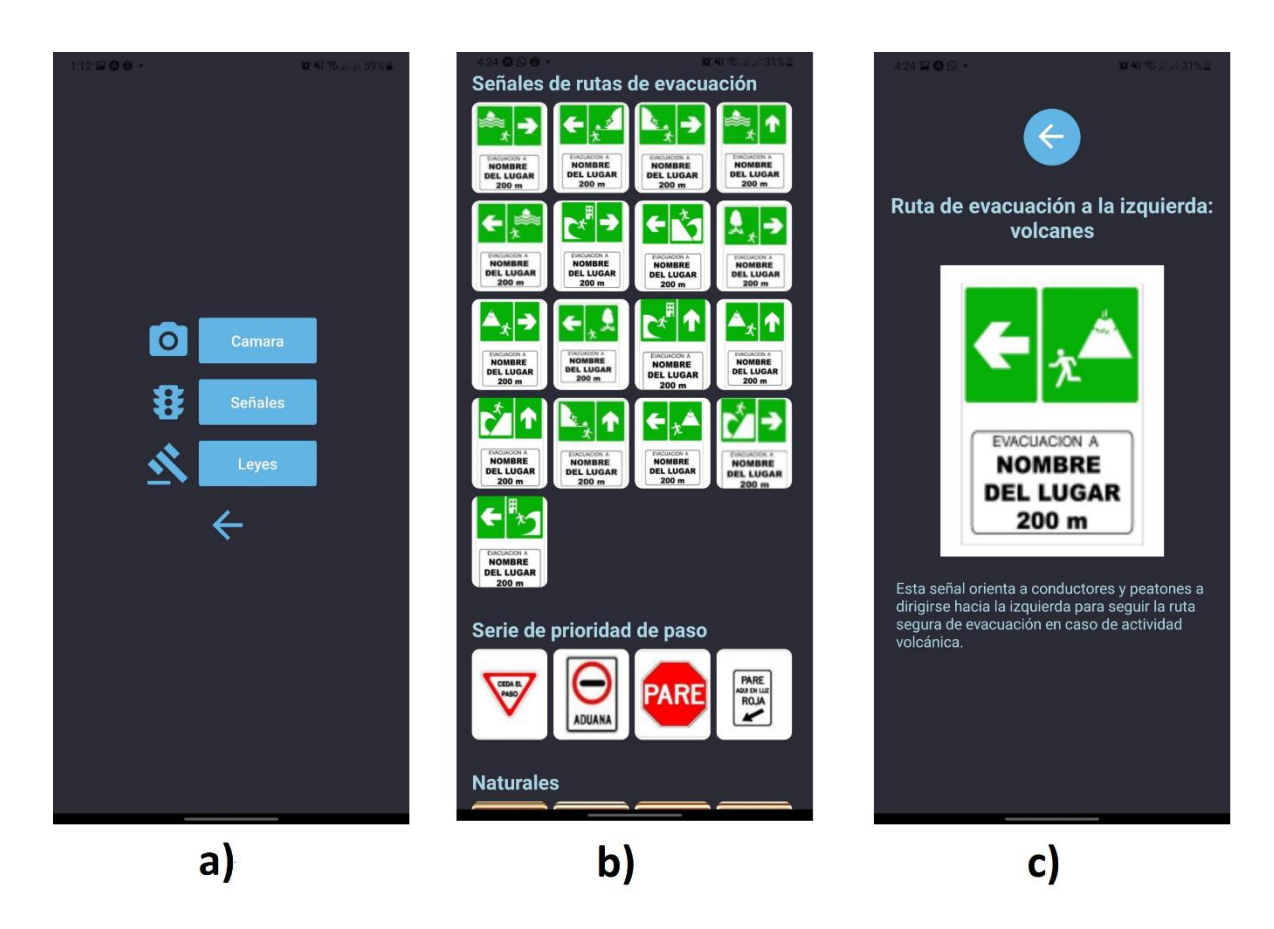

*Nota.* En a se muestra el menú, en b) la vista de señales y en c) los detalles.

Se presentan los resultados obtenidos de la primera Historia de Usuario, a su vez se valida que la información sea la vigente en los manuales de señalización existentes para que los datos proporcionados sean los correctos y se encuentren actualizados.

## *Resultados de las tareas de la Historia de usuario 4*

Para el desarrollo de la página web que se encarga de gestionar los datos que proporciona a la vista de la aplicación móvil de las señaléticas se utilizó el API de la FIG. 13, presentada en el Sprint 2, la cual es la encargada de mostrar en la vista de usuario, por lo que el proceso que se debe realizar es crear la arquitectura que sigue esta aplicación, la Fig. 16 la

cual presenta el flujo que se deberá implementar en el desarrollo para su correcto funcionamiento.

# **Figura 16**

## *Arquitectura página administrativa*

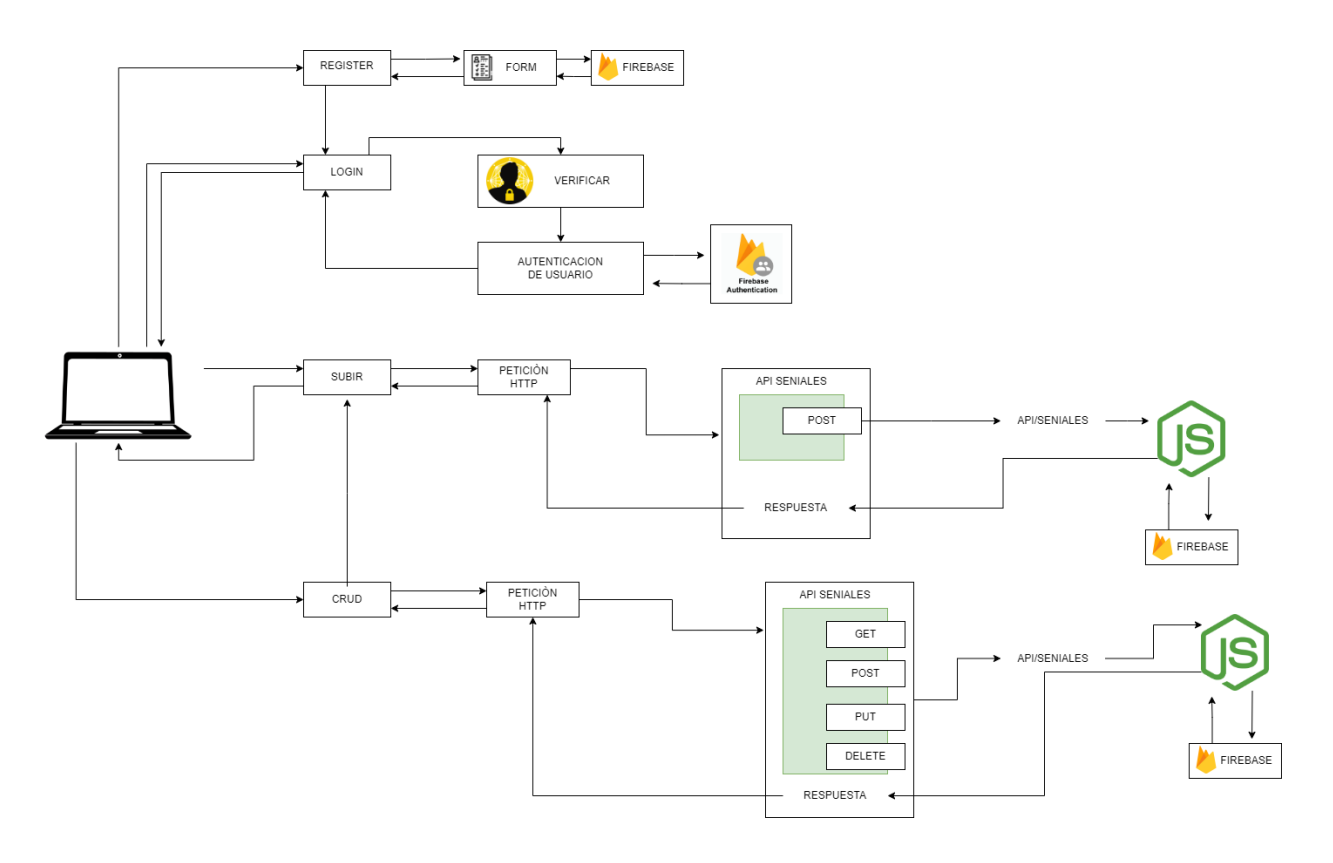

A continuación, se presenta el diseño para la aplicación web de gestión en la Fig. 17 tenemos el Login para validar las credenciales de los usuarios administradores los cuales previamente fueron registrados en firebase, en la pantalla se muestran dos cuadros de texto que deberán ser rellenados con la información correcta.

## *Diseño web, pantalla de inicio de sesión*

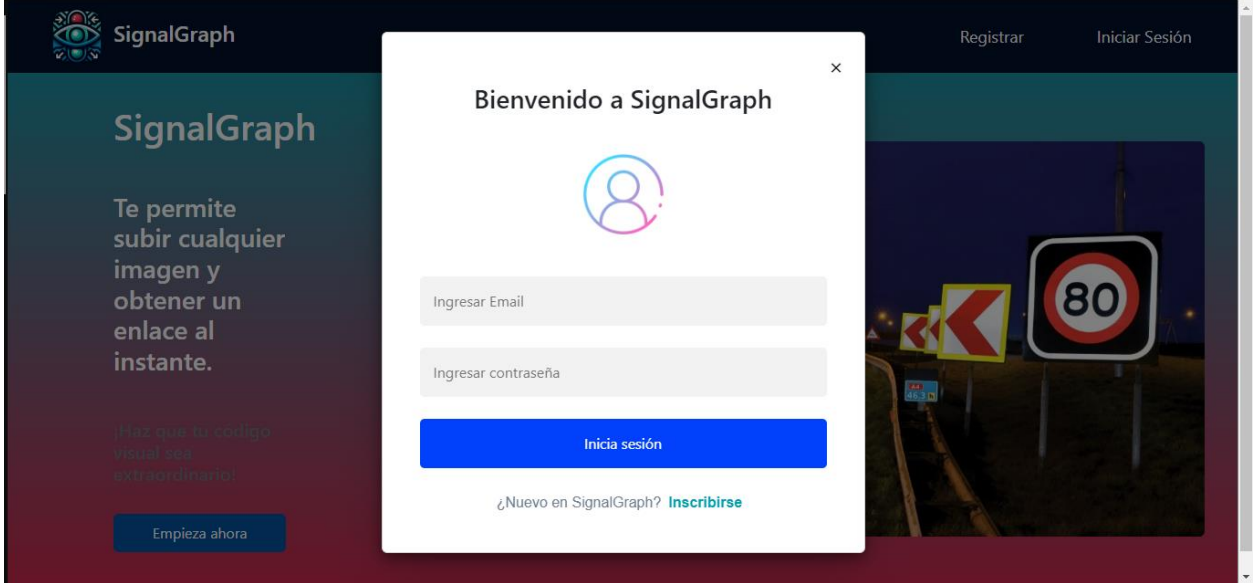

En la Figura 17 muestra la página de registro de usuarios administradores en el caso de que sea necesario, el cual presenta dos cuadros de texto los cuales deberán ser rellenados, y un botón que permite registrarse.

En la Figura 18 muestra la vista para poder registrar un nuevo usuario el cual cuenta con dos cuadros de texto los cuales son encargados de obtener los datos del correo electrónico del nuevo administrador y una contraseña, al llenar la información existe un botón para lograr el registro correcto del nuevo administrador.

## *Página web de Registro de usuario*

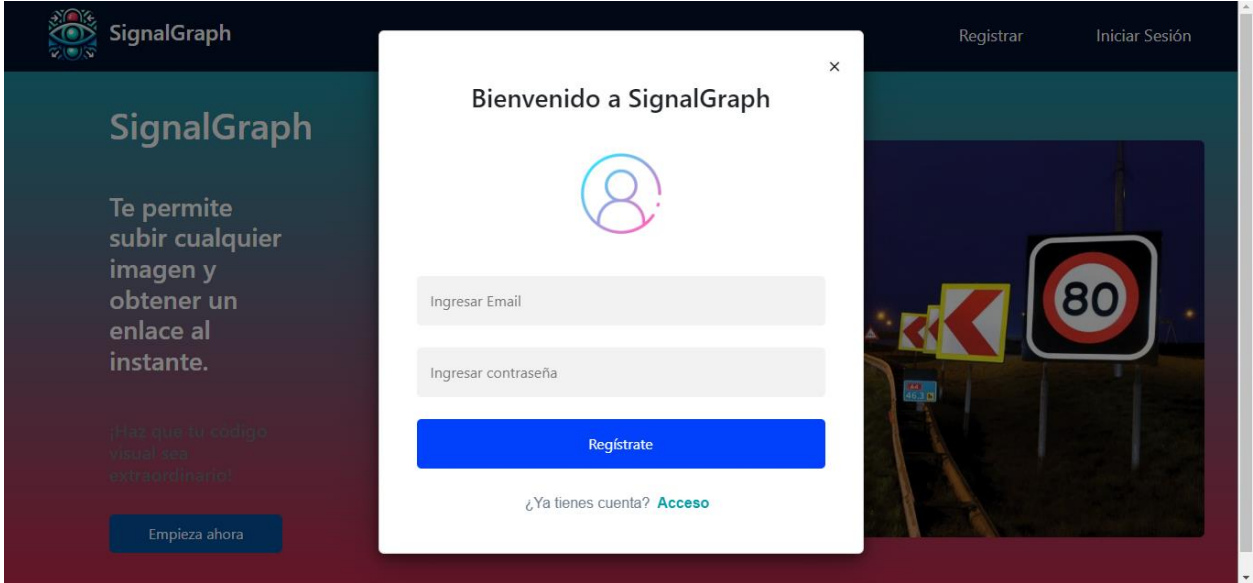

En la Figura 19 muestra la página principal para le gestión de las señaléticas de tránsito las cuales son obtenidas del algoritmo de la API de la Tabla 14. En la página principal muestra una barra de búsqueda para facilitar la tarea de actualización de dato u eliminar la señalización de manera definitiva, al situar el puntero en cualquiera de las imágenes se muestran las opciones de editar y eliminar en el caso de ser necesarias.

# **Figura 19**

*Pagina web de inicio y de administración*

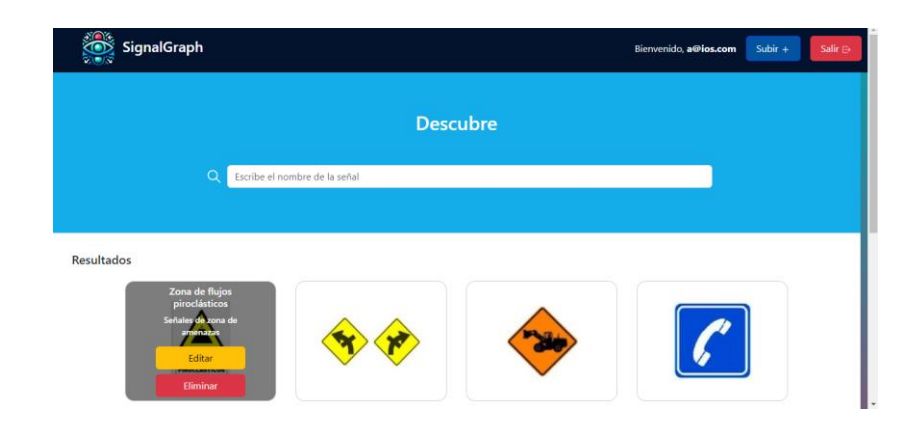

En la Figura 20 muestra la ventana de edición, la cual tiene los campos del nombre, tipo de señalética y la clase, juntamente con la descripción y al final muestra una opción para subir una imagen actualizada en el caso de ser necesario y finalmente el botón para guardar los cambios realizados.

## **Figura 20**

*Pagina web de edición de señaléticas*

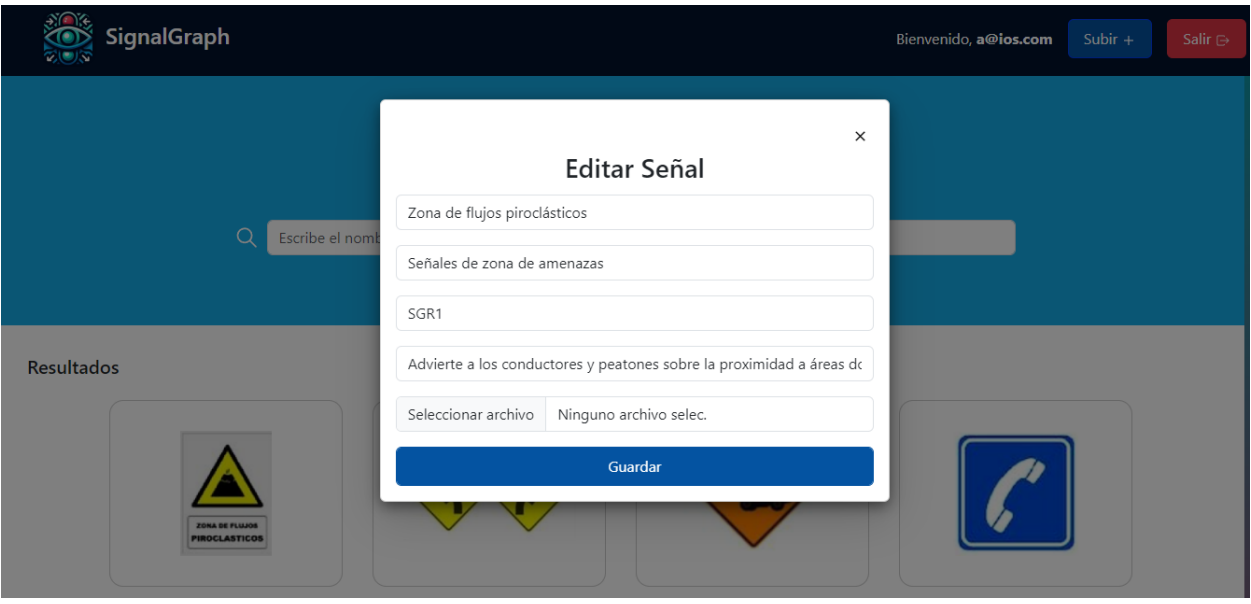

En la Figura 21 muestra la ventana emergente con el nombre Agregar Señales para añadir más información a la vista de la aplicación móvil, la cual deberá ser rellenada con el nombre de la señalización, el tipo de señal, ingresar el ID de la clase de la señal la descripción y una opción para subir una imagen de la señalética.

## *Subir señalética*

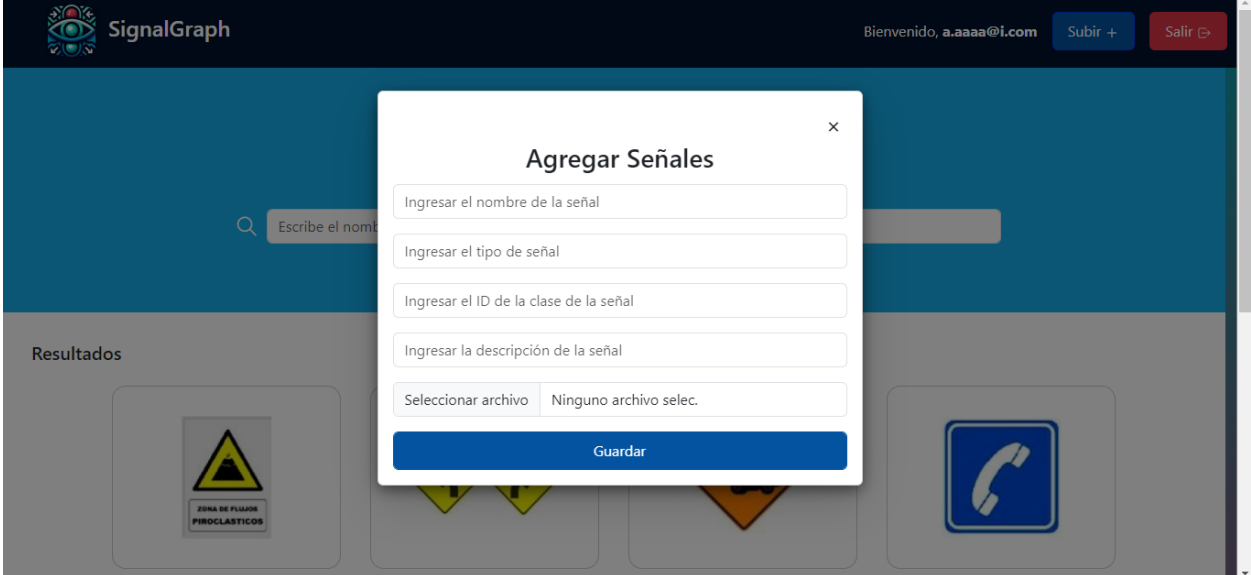

# **Sprint 3: Descargar manual de señalización vial e implementación de ventanas**

#### **emergentes de ayuda**

Para el desarrollo del Sprint 3 se consideraron y tomaron en únicamente la historia de usuario 5 que se encuentra en la Tabla 15, en este contexto cuyo fin es la gestión del manual de señalización vial y los números de contacto de emergencia, se detalla el proceso utilizado para lograr este cometido, dentro de este Sprint.

#### **Historia de usuario 05: Implementación descarga y ventana emergente**

La historia de usuario 05, indica el proceso para mostrar el archivo PDF dentro de la aplicación, con las normas vigentes, a su vez un apartado para acceder a los números de emergencia.

#### *Historia de usuario detalladas*

La Tabla 15: detalla el proceso para la implementación de la pantalla en donde se podrá descargar el manual de usuario de señalización de tránsito vigente en base a la agencia nacional de tránsito el cual se deberá poder leer en formato PDF.

## **Tabla 15**

*Implementación vista descargar manual*

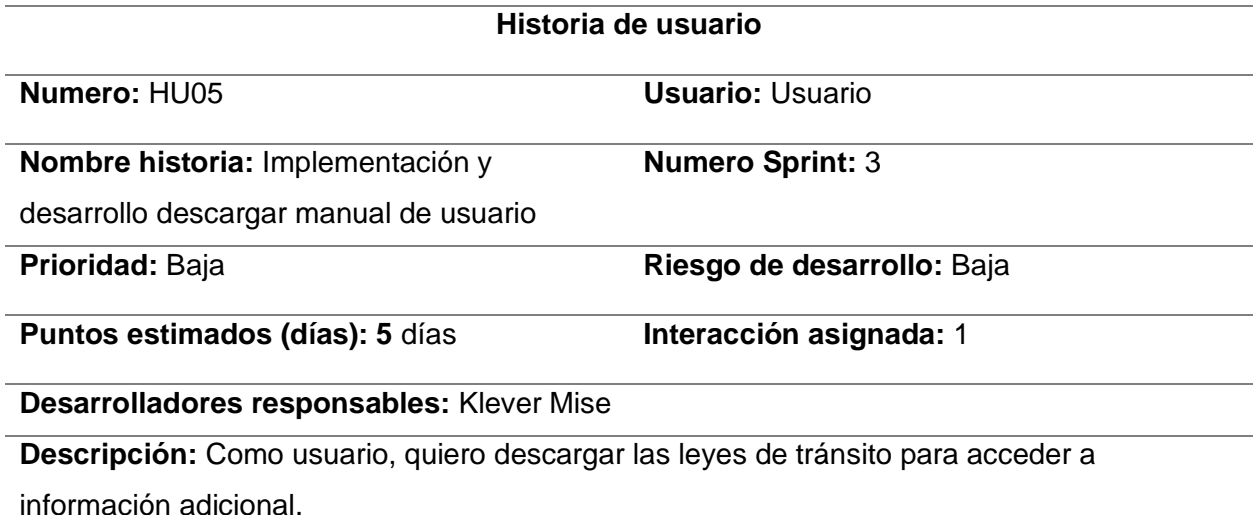

#### **Validación:**

- Implementar la lógica para descargar el manual de señalización de tránsito vigente proporcionada por la agencia nacional de tránsito
- Se puede observar el PDF en la aplicación móvil para su lectura

*Nota.* Historia de usuario 5 detallada.

## **Sprint Backlog 5**

En la tabla 16: Sprint backlog 4, se especifican todas las tareas que se deben realizar

durante este sprint, asimismo de los responsables que serán los encargados de concretar el

proceso, los días que se planificaron para este Sprint, el tiempo estimado y el estado en la que

cada tarea se encuentra actualmente. Este Sprint Backlog está en estado finalizado.

#### **Tabla 16**

#### *Sprint Backlog 4*

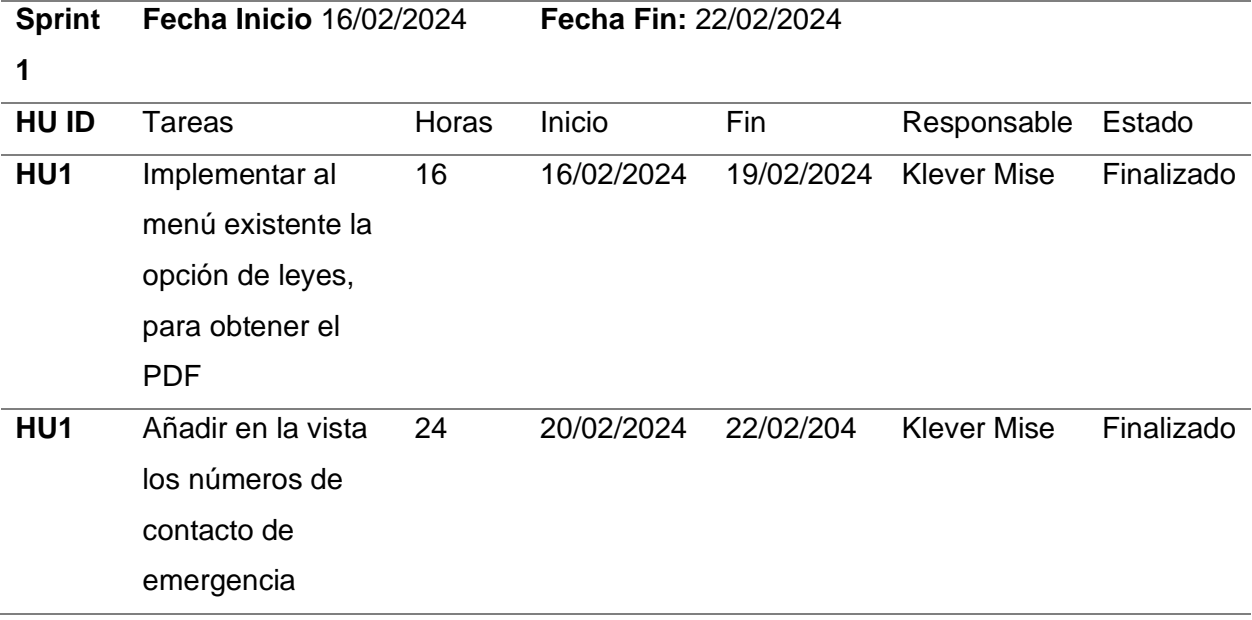

*Nota.* Sprint backlog detallado.

## **Resultados del Sprint 3**

En esta sección se detalla el procedimiento realizado para la correcta implementación de los módulos relacionados con la descarga de documentos (Leyes de tránsito) en base al PDF obtenido en la agencia nacional de tránsito a su vez redactamos los pasos para lograr la correcta implementación de los botones emergentes de ayuda, los cuales sirven como guía hacia los usuarios con descripciones y animaciones detalladas para el correcto funcionamiento de cada página.

## *Resultados de la historia de usuario 5*

En la Figura 22 describe la pantalla inicial de la aplicación móvil, a continuación, se presenta la página con el menú de opciones el cual en específico se centra en la tercera la cual contiene el acceso hacia la página de descarga del manual de leyes de tránsito.

#### *Pagina de descarga del manual de leyes*

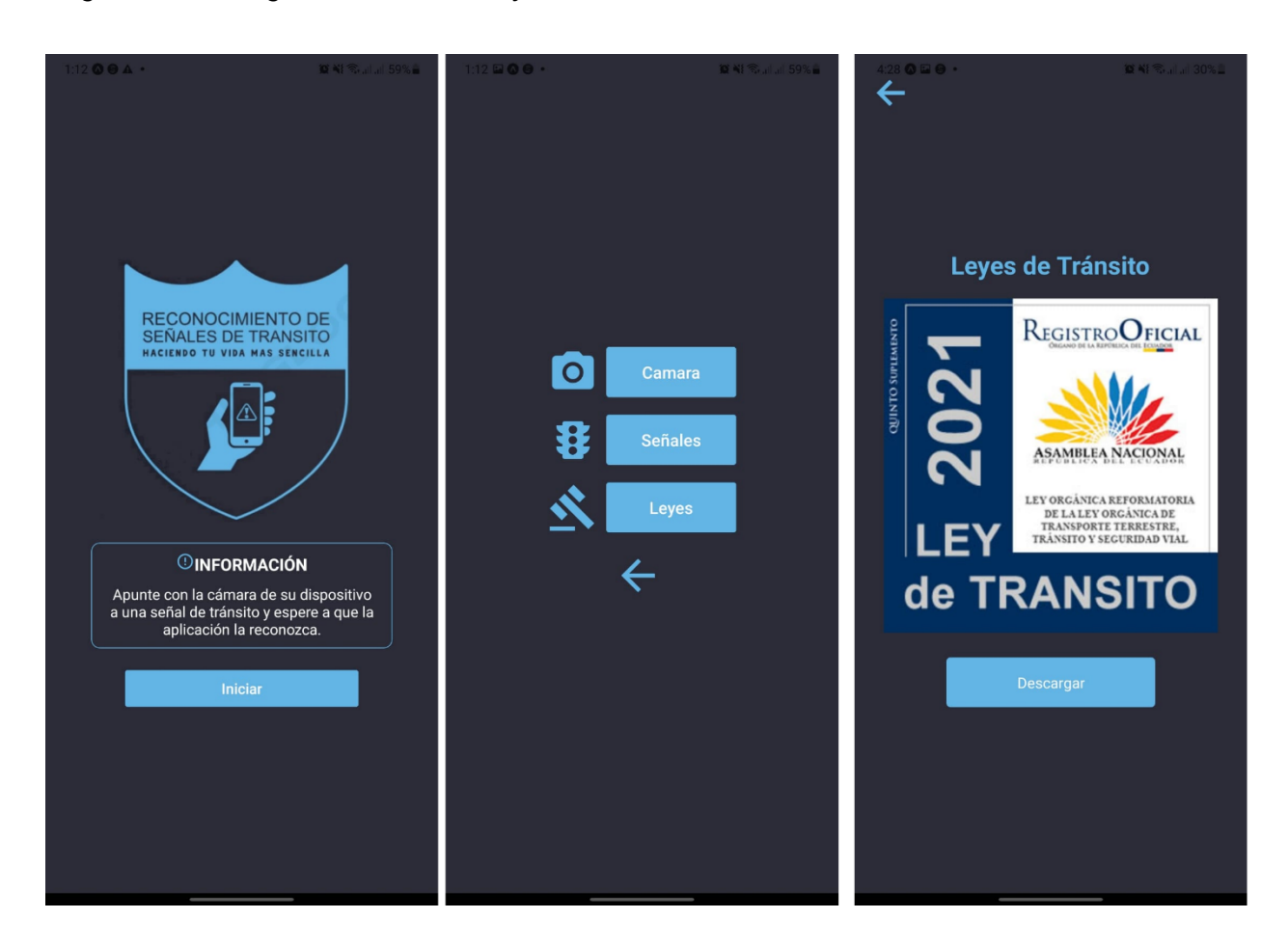

Para implementar ventanas emergentes con ayuda para el usuario, se diseña un botón de interrogación que estará en la parte superior derecha de cada uno de las vistas, los cuales al darle clic brindaran un mensaje rápido con instrucciones sencillas de la funcionalidad que presenta cada página, en la Figura 23 muestra el diseño del botón que será colocado en todos las vistas, el cual consta de un símbolo de interrogación, el cual cumple la función de ayudar al usuario a saber la función específica que este cumple.

#### *Diseño móvil botón flotante de instrucciones*

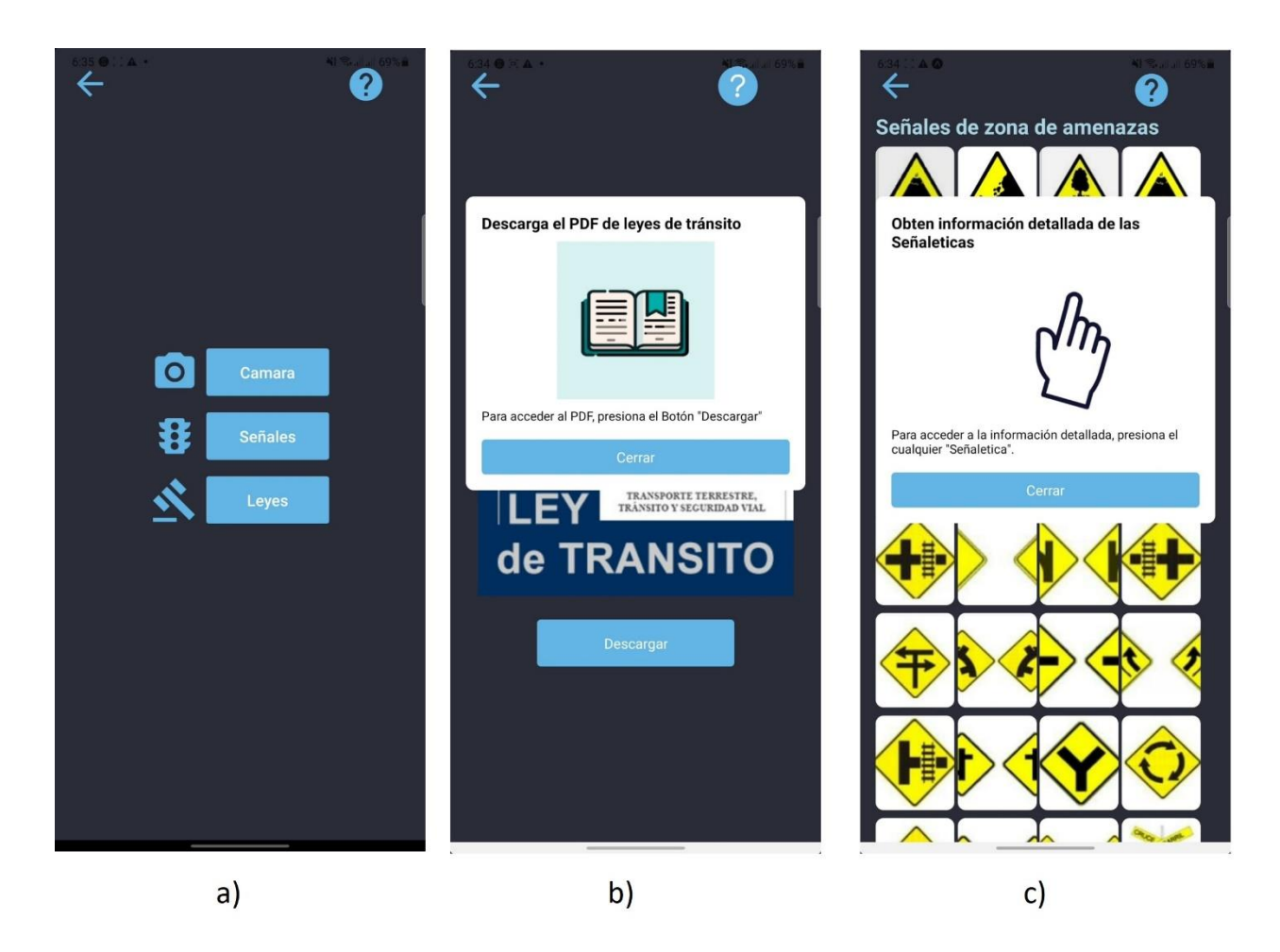

#### **Incorporación de Información Contextual en Realidad Aumentada**

En esta sección se implementa el proceso realizado para el modelado en tercera dimensión de las señaléticas utilizado la herramienta Blender (de Sousa & Alturas, 2019) es un conjunto de herramientas de creación 3D, se presenta como una solución gratuita y de código abierto, destacándose en la esfera del diseño y multimedia. Diseñado para artistas y profesionales, este programa permite la creación de visualizaciones 3D, imágenes estáticas, animaciones y efectos visuales. A diferencia de otras opciones en el mercado, Blender se distingue por ser accesible para cualquier usuario, eliminando barreras económicas en el

acceso a herramientas de calidad. Dentro de su interfaz intuitiva, Blender ofrece diversas funciones para el modelado 3D, siendo particularmente apreciado por quienes se dedican a la creación de escenarios, elementos u objetos tridimensionales. Su eficacia se ve potenciada por atajos de teclado que agilizan el proceso y facilitan la aplicación de modificadores, optimizando el tiempo del usuario.

Además, Blender brinda una plataforma para la pintura digital en tres dimensiones, permitiendo la personalización y mejora de modelos mediante herramientas accesibles y en tiempo real. Ya sea mediante la exportación de plantillas para programas externos como Photoshop o mediante el uso de nodos para crear materiales procedurales, la versatilidad de Blender se hace evidente. No menos relevante es su capacidad para la animación 3D, posibilitando la creación de secuencias dinámicas a partir de los objetos o personajes modelados en el programa. Así, Blender se erige como una solución integral, combinando modelado 3D, pintura digital, escultura, composición digital y animación en una única plataforma.

## **Pruebas y Optimización**

En esta sección se realizaran pruebas exhaustivas para verificar y validar el correcto funcionamiento de la aplicación móvil según (Oufqir et al., 2020) El proceso de prueba y optimización es esencial para garantizar la eficiencia y calidad de las aplicaciones móviles. Puede realizar pruebas unitarias y de integración utilizando Jest, la biblioteca de pruebas predeterminada para proyectos de Expo. Para las pruebas de UI, Detox es una opción valiosa que permite realizar pruebas completas en diferentes entornos. La Biblioteca de pruebas de la Expo complementa este enfoque y promueve las pruebas centradas en el usuario y la experiencia de la interfaz de usuario. Sin embargo, no se deben ignorar las pruebas manuales; Expo Go proporciona una herramienta conveniente para realizar pruebas manuales en dispositivos físicos y facilita compartir su aplicación para obtener comentarios directos. En

cuanto a las reglas. de optimización, es crucial optimizar el rendimiento del código, comprimir y ajustar imágenes para una carga más rápida, y emplear estrategias como la carga diferida para mejorar la eficiencia del inicio de la aplicación. Además, la gestión eficiente del estado de la aplicación y la atención al ciclo de vida de los componentes React Native contribuyen significativamente a la optimización general. Integrar pruebas de rendimiento continuas y monitorización constante a través de Expo DevTools es fundamental para identificar y abordar posibles cuellos de botella de rendimiento a medida que la aplicación evoluciona. En resumen, la combinación de un robusto conjunto de pruebas y prácticas de optimización continua garantiza una aplicación React Native con Expo sólida, eficiente y de alta calidad.

#### **Consideraciones de Seguridad y Privacidad**

En el contexto de seguridad podemos mencionar que (Uniyal et al., 2023) Tenga en cuenta la seguridad y la privacidad al iniciar aplicaciones móviles con React Native y Expo. Para proteger los datos confidenciales, debe evitar almacenar información crítica directamente en su código fuente y optar por soluciones seguras de almacenamiento. Asimismo, la implementación de conexiones seguras (HTTPS) es esencial para resguardar la comunicación entre la aplicación y los servidores. Se deben aplicar medidas de seguridad contra vulnerabilidades comunes y mantener las dependencias actualizadas para recibir correcciones de seguridad. En términos de privacidad, es crucial incluir una política de privacidad transparente, solicitar permisos de manera justificada y limitar el acceso a datos sensibles. La gestión segura de sesiones, tokens y la realización de auditorías periódicas contribuyen a fortalecer la protección de la privacidad de los usuarios, asegurando el cumplimiento normativo y la confianza del usuario final.

#### **Capítulo IV**

#### **Validación del sistema**

Este capítulo se centra en detallar los escenarios específicos a los cuales fueron sometidos las pruebas de la aplicación móvil de realidad aumentada con enfoque de realidad aumentada, cabe recalcar que las métricas de evaluación se especifican a continuación.

#### **Metodología de Evaluación**

Las pruebas del aplicativo móvil de reconocimiento de señaléticas de tránsito con un enfoque de realidad aumentada, se realiza en un escenario controlado, el cual se sitúa en la ciudad de Latacunga, específicamente en el sector San Felipe, primero el usuario inicia la aplicación móvil, accede desde el menú de inicio hacia las diferentes opciones que presentan, posteriormente elije la opción "Cámara" concede los permisos necesarios para tener acceso a la cámara principal del dispositivo. El usuario identifica la señalética, se acerca y enfoca con la cámara de su dispositivo móvil. posteriormente se observa la realidad aumentada en la pantalla del teléfono.

#### **Resultados de las pruebas**

En la Figura 24 detalla el proceso mencionado anteriormente, el cual describe el menú de opciones, la vista de la cámara móvil sin realidad aumentada, y la vista del usuario con la realidad aumentada presentada en la señalética enfocada. La señalética para este caso práctico tiene como nombre "Aproximación a semáforo", cabe mencionar que la señalética utilizada para este caso de prueba se encuentra en mal estado, sin embargo, es capaz de detectar la señalización y mostrarla de manera detallada.

# Resultados de las pruebas

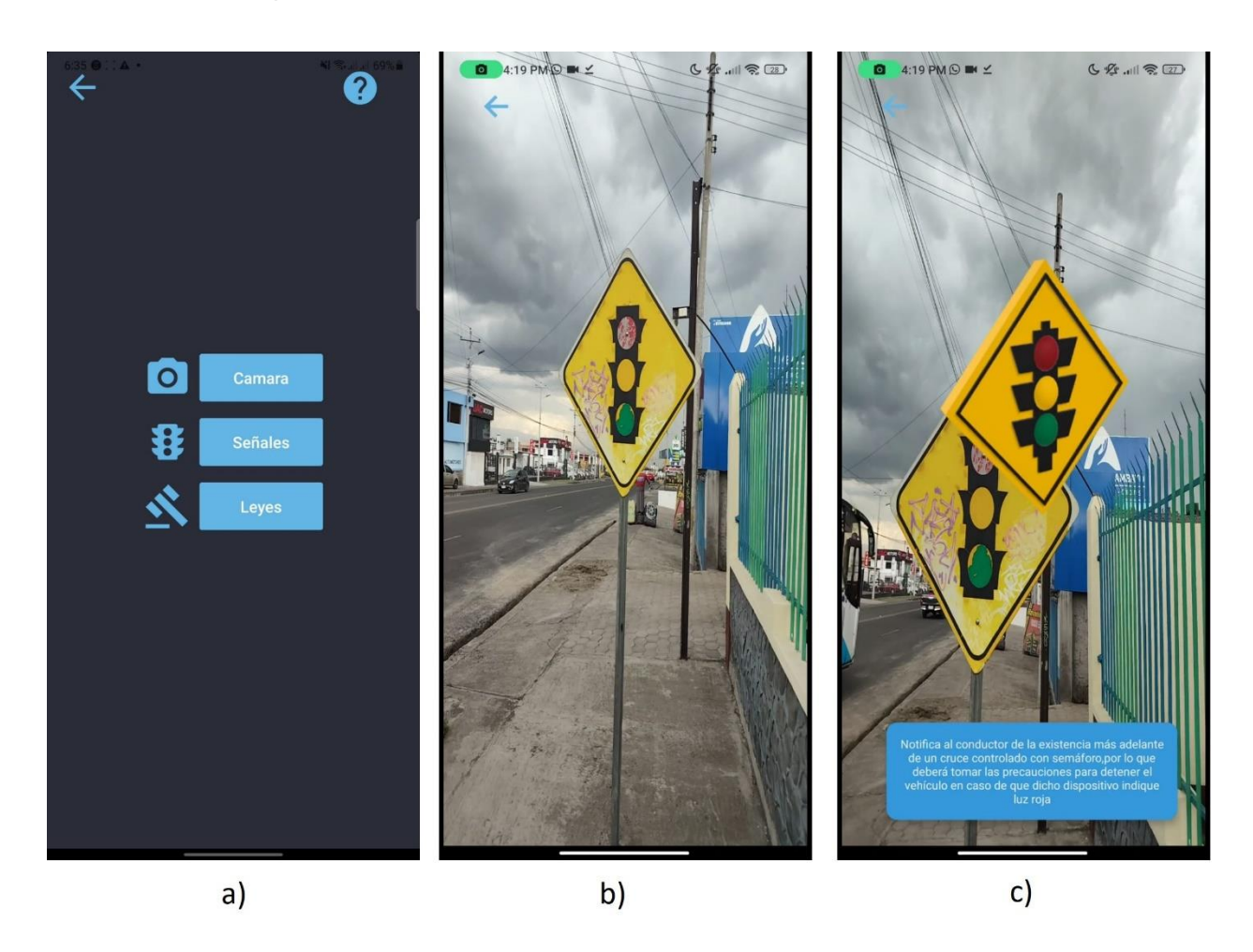

En la Tabla 17 valida la historia de usuario según los resultados que se muestran en la aplicación móvil, la cual describe el título, el nombre de la Historia de Usuario y los criterios de aceptación, los cuales se dividen en sub preguntas con las cuales se valida si cumplieron con el objetivo deseado.

# **Tabla 17**

Lista de chequeo 1

## **Lista de chequeo 1**

**HU02:** Como usuario quiero utilizar mi cámara del dispositivo móvil para el reconocimiento de señaléticas de tránsito con un enfoque de realidad aumentada

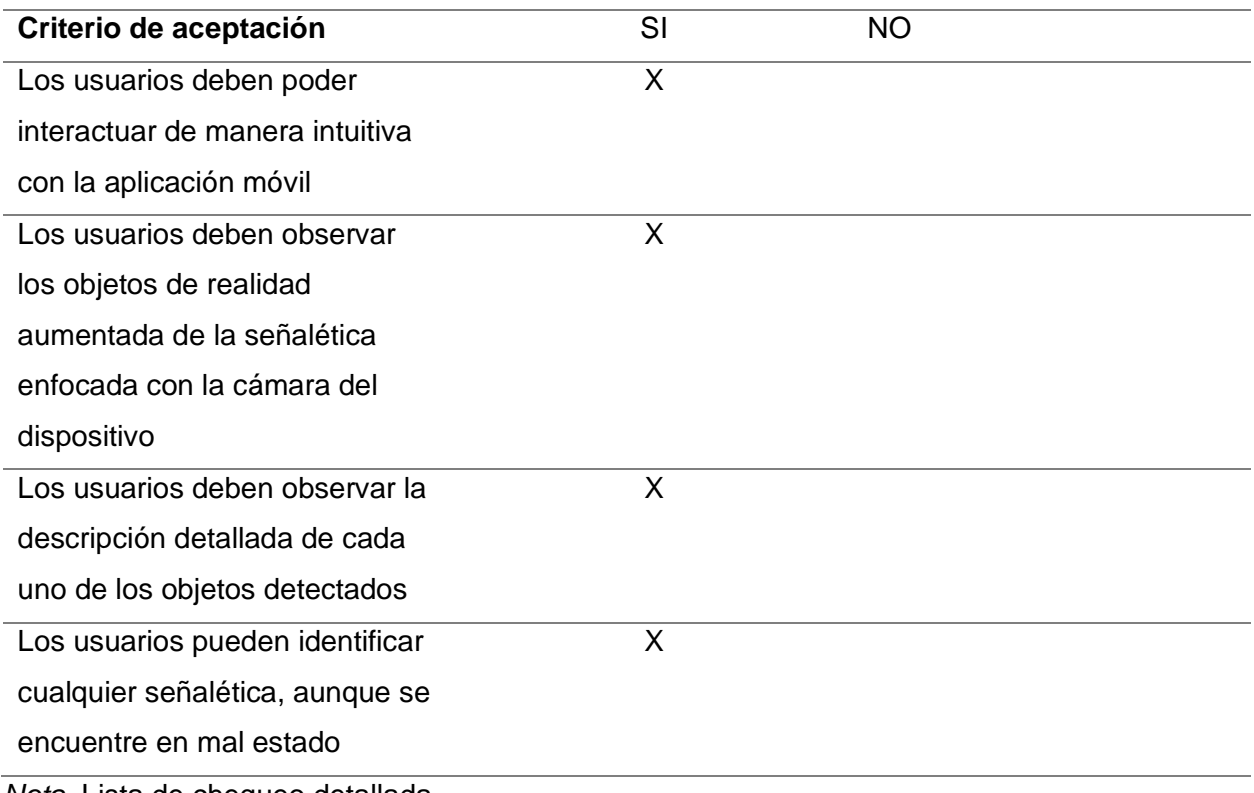

*Nota.* Lista de chequeo detallada.

En las Tablas 18, 19, 20, 21 valida la historia de usuario según los resultados que se muestran en la aplicación móvil, la cual describe el título, el nombre de la Historia de Usuario y los criterios de aceptación, los cuales se dividen en sub preguntas con las cuales se valida si cumplieron con el objetivo deseado.

## **Tabla 18**

Lista de chequeo 2

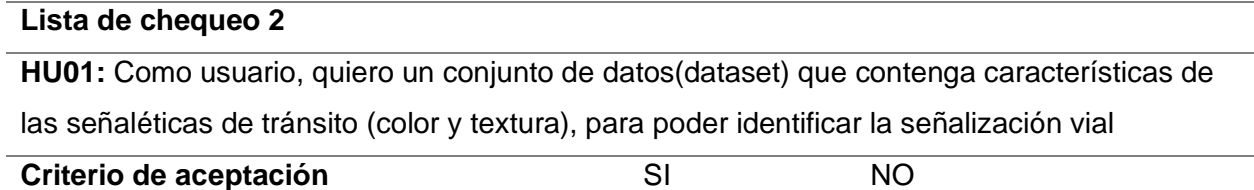

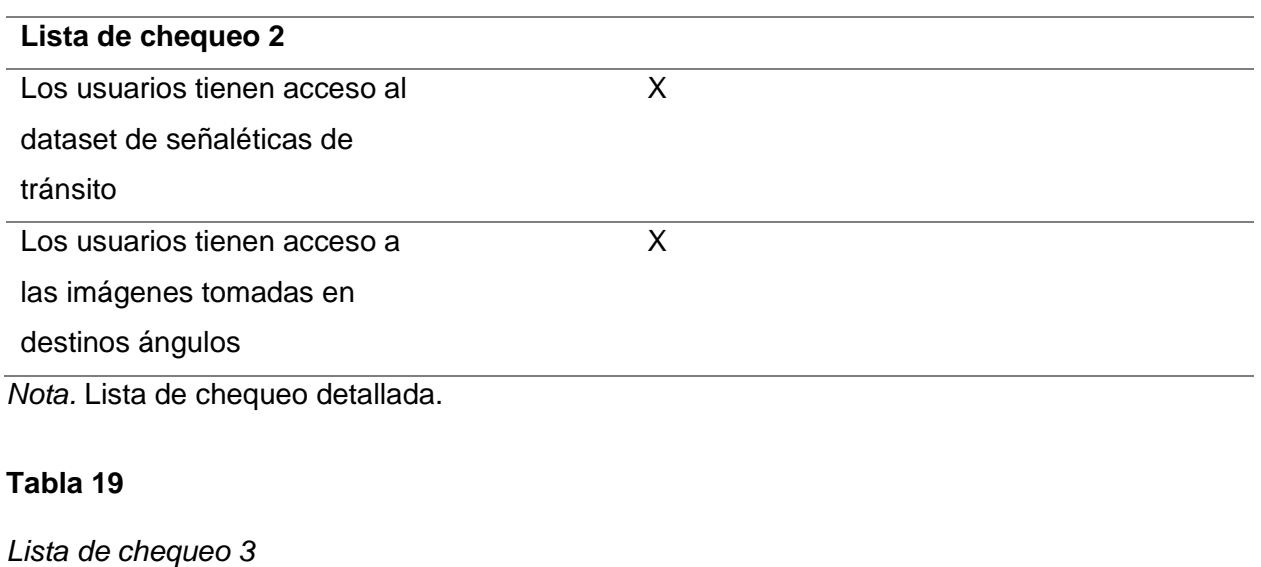

# **Lista de chequeo 3**

**HU03:** Como usuario, quiero acceder a una página donde se detallan las señaléticas por

categorías

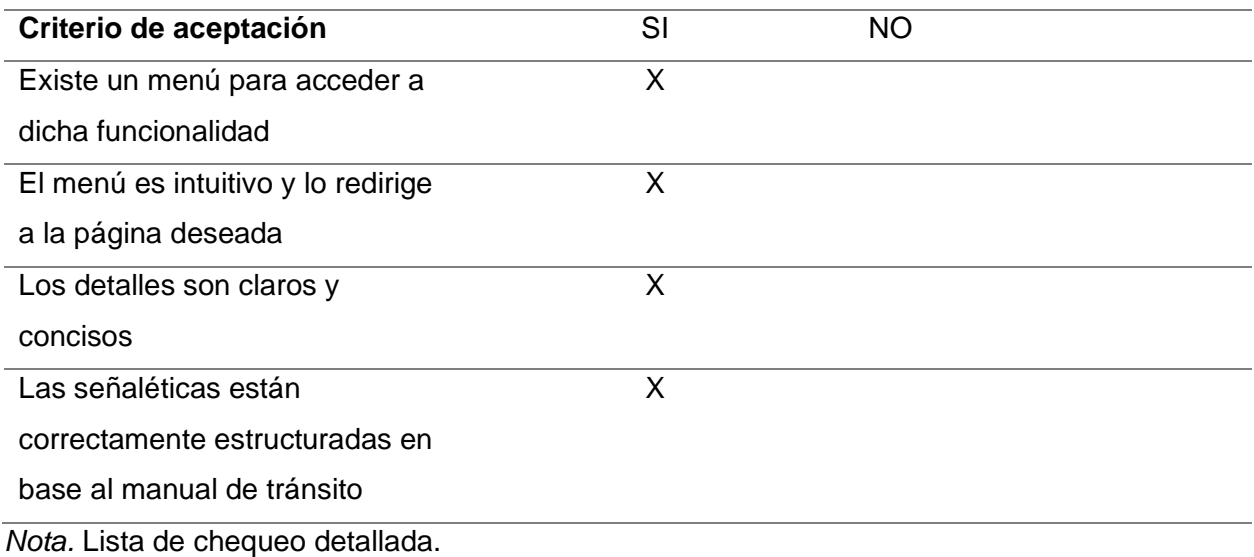

## **Tabla 20**

*Lista de chequeo 4*

# **Lista de chequeo 4**

**HU04:** Como administrador, quiero modificar, eliminar, subir y observa la información de la página de señaléticas por categorías

**Lista de chequeo 4 Criterio de aceptación** SI NO El usuario administrador puede eliminar una señalética  $\overline{\mathsf{x}}$ El usuario administrador puede editar una señalética  $\overline{\mathsf{x}}$ El usuario administrador puede subir una señalética  $\overline{\mathsf{x}}$ El usuario administrador puede obtener una señalética  $\overline{\mathsf{x}}$ El usuario administrador logra realizar las acciones de manera intuitiva  $\overline{\mathsf{x}}$ 

*Nota.* Lista de chequeo detallada.

# **Tabla 21**

*Lista de chequeo 4*

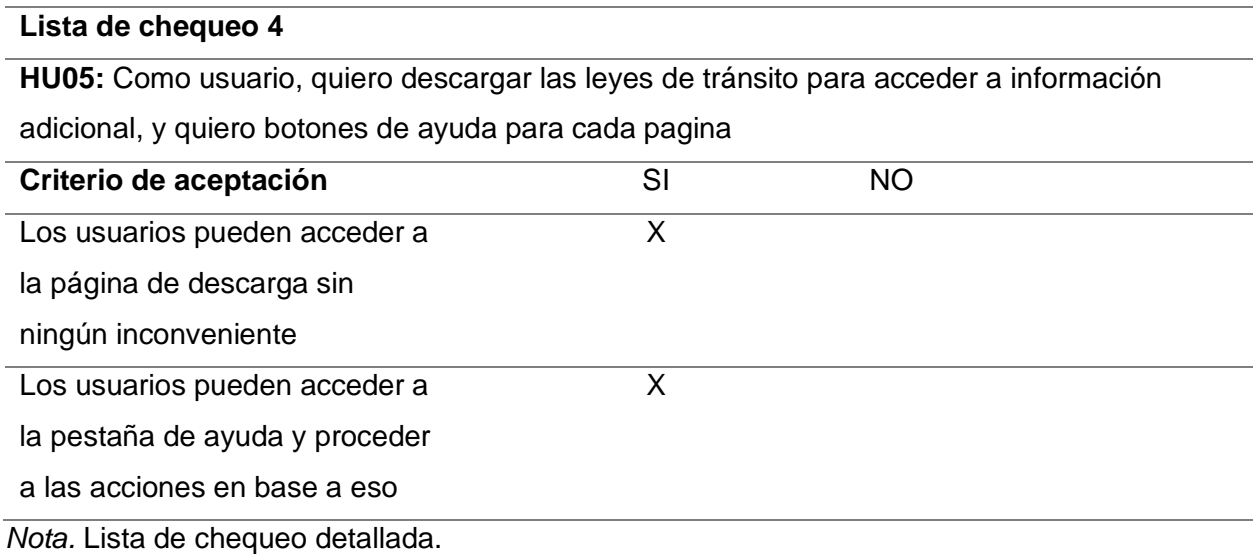

#### **Capítulo V**

#### **Conclusiones y Recomendaciones**

#### **Conclusiones**

A partir del análisis de la literatura de diversas fuentes de información científica, se obtuvo información acerca de análisis e implementación de realidad aumentada en dispositivos móviles, los cuales fueron de vital importancia para la implementación del aplicativo móvil de reconocimiento de señaléticas de tránsito con un enfoque de realidad aumentada. En este trabajo se emplearon diversas definiciones como las de visión por computadora, realidad aumentada, así como señaléticas de tránsito y su importancia, con el propósito de incorporar este concepto, para llevar a cabo la identificación de señales en tiempo real.

Además, se toman conceptos de color y textura con el propósito de elegir un escenario de prueba como modelo para generar un conjunto de pruebas. En este escenario la señalización de tránsito tuvo varios defectos como el deterioro a simple vista, colores y texturas en mal estado, rayones generados por los peatones, sin embargo, la detección y procesamiento de imágenes fue todo un éxito logrando mostrar al usuario los detalles específicos y la realidad aumentada del objeto detectado.

Los módulos que fueron desarrollados para la correcta interpretación del usuario se encuentran bien estructurados, existe un menú principal el cual hace hincapié en la función principal a la cual va dirigida esta aplicación, una vez en el menú de opciones los botones emergentes de ayuda guían al usuario al correcto uso de cada sección, la primera es la función principal y la que menciona el uso de la cámara del dispositivo móvil para el reconocimiento de una señalética, la segunda opción es netamente informativa, la cual detalla de manera ordenada los tipos de señaléticas existentes, con un apartado donde muestra información más detallada, la tercera la cual muestra al usuario las leyes de tránsito vigentes, en base a la normativa actual.

Se logró implementar realidad aumentada al framewor React Native con la implementación de tecnologías de visión por computadora, se logro el desarrollo de la aplicación móvil, con una interfaz intuitiva.

#### **Recomendaciones**

Basándome en la investigación realizada, recomendaría a futuros investigadores que se sumerjan en una variedad de fuentes científicas para obtener una comprensión sólida de la implementación de realidad aumentada en dispositivos móviles. Es esencial entender conceptos como visión por computadora y realidad aumentada, así como la importancia de las señales de tránsito, para poder integrar estos elementos de manera efectiva en aplicaciones móviles de reconocimiento de señales.

En cuanto a la selección del entorno de prueba, sugiero considerar cuidadosamente las condiciones del escenario, incluidos los posibles defectos de las señales de tránsito. Aunque las señales pueden estar deterioradas, como en mi caso, es posible lograr un éxito significativo en la detección y procesamiento de imágenes. Se deben explorar técnicas específicas para superar estos desafíos, como el uso de algoritmos de procesamiento de imágenes adaptativos.

Mi recomendación para el diseño de la interfaz de usuario es enfocarse en la claridad y la accesibilidad. Es fundamental estructurar los módulos de manera lógica y proporcionar una guía clara para el usuario, especialmente en aplicaciones complejas como la de reconocimiento de señales de tránsito. La inclusión de botones de ayuda y menús intuitivos puede mejorar enormemente la experiencia del usuario y reducir la curva de aprendizaje.

Para la implementación de la página de administración, sugiero crear una interfaz bien organizada que simplifique las tareas de gestión de las señales de tránsito. Es importante incluir funciones como la búsqueda y el filtrado para facilitar la navegación por la base de datos. Además, se deben incorporar medidas de seguridad robustas para proteger la integridad de los datos. Un diseño cuidadoso de la página de administración puede mejorar la eficiencia y la efectividad del sistema en su conjunto.

#### **Bibliografía**

Aoki, R., Tanaka, H., Izumi, K., & Tsujimura, T. (2018). Self-Position Estimation based on Road Sign using Augmented Reality Technology. *2018 12th France-Japan and 10th Europe-Asia Congress on Mechatronics*, 39-42.

https://doi.org/10.1109/MECATRONICS.2018.8495815

Brito, H., Gomes, A., Santos, Á., & Bernardino, J. (2018). JavaScript in mobile applications: React native vs ionic vs NativeScript vs native development. *2018 13th Iberian Conference on Information Systems and Technologies (CISTI)*, 1-6. https://doi.org/10.23919/CISTI.2018.8399283

- Bruno, D. R., & Osório, F. S. (2019a). Visual attention system based on Fuzzy Classifier to define priority of traffic signs for intelligent robotic vehicle navigation purposes. *2019 19th International Conference on Advanced Robotics (ICAR)*, 434-440. https://doi.org/10.1109/ICAR46387.2019.8981546
- Bruno, D. R., & Osório, F. S. (2019b). Visual attention system based on Fuzzy Classifier to define priority of traffic signs for intelligent robotic vehicle navigation purposes. *2019 19th International Conference on Advanced Robotics (ICAR)*, 434-440. https://doi.org/10.1109/ICAR46387.2019.8981546
- Carneiro, L. B., Silva, A. C. C. L. M., & Alencar, L. H. (2018). Scrum Agile Project Management Methodology Application for Workflow Management: A Case Study. *2018 IEEE International Conference on Industrial Engineering and Engineering Management (IEEM)*, 938-942. https://doi.org/10.1109/IEEM.2018.8607356
- Chilukuri, D., Yi, S., & Seong, Y. (2018). Development of Mobile Application for VRUs Using Computer Vision. *SoutheastCon 2018*, 1-6. https://doi.org/10.1109/SECON.2018.8479138
- de Sousa, I. D., & Alturas, B. (2019). Jogando Pokémon Go: A Realidade Aumentada nos Telemóveis. *2019 14th Iberian Conference on Information Systems and Technologies (CISTI)*, 1-2. https://doi.org/10.23919/CISTI.2019.8760786
- Hema, V., Thota, S., Kumar, S. N., Padmaja, C., Krishna, C. B. R., & Mahender, K. (2020). Scrum: An Effective Software Development Agile Tool. *IOP Conference Series: Materials Science and Engineering*, *981*(2), 022060. https://doi.org/10.1088/1757- 899X/981/2/022060
- Kishore, K., Khare, S., Uniyal, V., & Verma, S. (2022). Performance and stability Comparison of React and Flutter: Cross-platform Application Development. *2022 International Conference on Cyber Resilience (ICCR)*, 1-4.

https://doi.org/10.1109/ICCR56254.2022.9996039

- Li, W., Li, Q., Gao, S., & Cai, C. (2018). Traffic Signs Detection and Augmented Reality Based on Multithreading. *2018 International Conference on Virtual Reality and Visualization (ICVRV)*, 86-89. https://doi.org/10.1109/ICVRV.2018.00025
- Luo, S., Wu, C., & Li, L. (2023). Detection and Recognition of Obscured Traffic Signs During Vehicle Movement. *IEEE Access*, *11*, 122516-122525. https://doi.org/10.1109/ACCESS.2023.3329068
- MacIntyre, B., Rouzati, H., & Lechner, M. (2019). Walled Gardens: Apps and Data as Barriers to Augmenting Reality. *IEEE Computer Graphics and Applications*, *33*(3), 77-81. https://doi.org/10.1109/MCG.2013.51
- Maneli, M. A., & Isafiade, O. E. (2023). A Multifactor Comparative Assessment of Augmented Reality Frameworks in Diverse Computing Settings. *IEEE Access*, *11*, 12474-12486. https://doi.org/10.1109/ACCESS.2023.3242238
- Motejlek, J., & Alpay, E. (2021). Taxonomy of Virtual and Augmented Reality Applications in Education. *IEEE Transactions on Learning Technologies*, *14*(3), 415-429. https://doi.org/10.1109/TLT.2021.3092964

Niswanger, R., Sha, K., & Lerman, D. C. (2023). Poster: Design of Mixed Reality Dangerous Situations for Autistic Children: Road Safety. *2023 IEEE/ACM Conference on Connected Health: Applications, Systems and Engineering Technologies (CHASE)*, 205-206. https://doi.org/10.1145/3580252.3589430

- Oufqir, Z., El Abderrahmani, A., & Satori, K. (2020). ARKit and ARCore in serve to augmented reality. *2020 International Conference on Intelligent Systems and Computer Vision (ISCV)*, 1-7. https://doi.org/10.1109/ISCV49265.2020.9204243
- Padaria, A. A., Mehta, A. A., Jadav, N. K., Tanwar, S., Garg, D., Singh, A., Pau, G., & Sharma, G. (2023). Traffic Sign Classification for Autonomous Vehicles Using Split and Federated Learning Underlying 5G. *IEEE Open Journal of Vehicular Technology*, *4*, 877-892. https://doi.org/10.1109/OJVT.2023.3326286
- Rusch, M. L., Schall, M. C., Gavin, P., Lee, J. D., Dawson, J. D., Vecera, S., & Rizzo, M. (2019). Directing driver attention with augmented reality cues. *Transportation Research Part F: Traffic Psychology and Behaviour*, *16*, 127-137. https://doi.org/10.1016/j.trf.2012.08.007
- Saputri, G., Suwamo, J., Fuadi, A. L., & Heri Yunial, A. (2022). Augmented Reality Application for Book Detection with Google Colaboratory and SnapML Lens Studio. *2022 IEEE 8th International Conference on Computing, Engineering and Design (ICCED)*, 1-6. https://doi.org/10.1109/ICCED56140.2022.10010491
- Tabernik, D., & Skočaj, D. (2020). Deep Learning for Large-Scale Traffic-Sign Detection and Recognition. *IEEE Transactions on Intelligent Transportation Systems*, *21*(4), 1427- 1440. https://doi.org/10.1109/TITS.2019.2913588

Uniyal, S. P., Joshi, K., Singh, V. K., Aggarwal, A., Chhabra, G., & Kumar, A. (2023). Comparative Analysis of App Size Variations between React Native and Apache Cordova Powered Android Applications. *2023 Second International Conference on Augmented Intelligence and Sustainable Systems (ICAISS)*, 1697-1702. https://doi.org/10.1109/ICAISS58487.2023.10250551

von Sawitzky, T., Wintersberger, P., Riener, A., & Gabbard, J. L. (2019). Increasing trust in fully automated driving: Route indication on an augmented reality head-up display. *Proceedings of the 8th ACM International Symposium on Pervasive Displays*, 1-7. https://doi.org/10.1145/3321335.3324947

Yang, X., & Wenxia, M. (2017). Information management issues and business model analysis of O2O games: A review of Pokemon Go. *2017 3rd International Conference on Information Management (ICIM)*, 132-135. https://doi.org/10.1109/INFOMAN.2017.7950361

Zulfiqar, F., Raza, R., Khan, M. O., Arif, M., Alvi, A., & Alam, T. (2023). Augmented Reality and its Applications in Education: A Systematic Survey. *IEEE Access*, *11*, 143250-143271. https://doi.org/10.1109/ACCESS.2023.3331218

**Anexos**